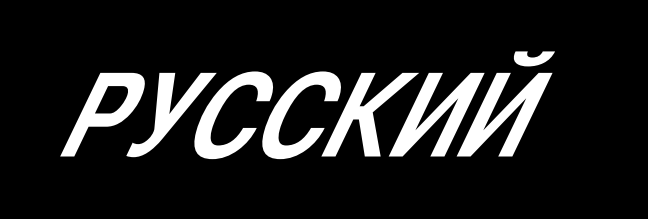

# **SC-910N** ИНСТРУКЦИЯ ПО ЭКСПЛУАТАЦИИ

# СОДЕРЖАНИЕ

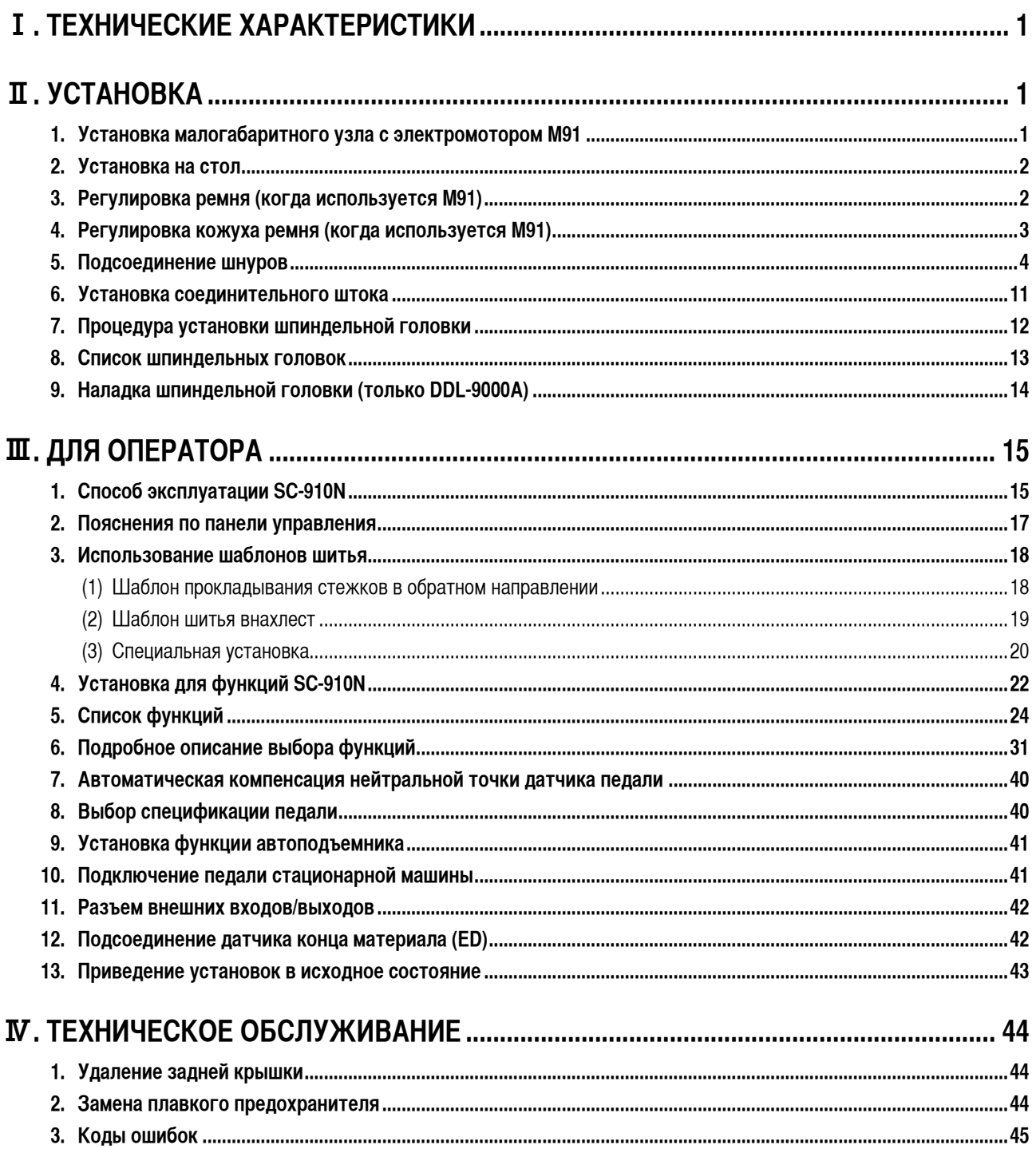

# <span id="page-2-0"></span>**І. ТЕХНИЧЕСКИЕ ХАРАКТЕРИСТИКИ**

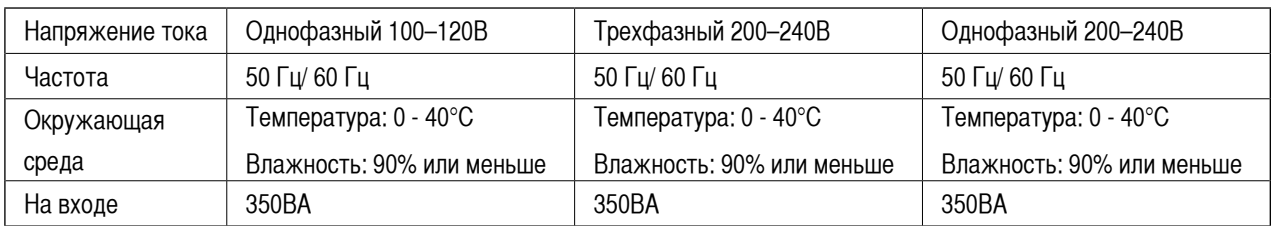

# П. УСТАНОВКА

Блок управления SC-910N может использоваться для шпиндельной головки с системой прямого привода и шпиндельной головки с системой ременного привода, подсоединяя отдельный малогабаритный узел с электромотором (М91).

При использовании малогабаритного узла с электромотором, его необходимо подсоединить к блоку управления перед установкой блока управления на стол.

Подсоедините узел с электромотором к блоку управления, следуя инструкциям, приводимым ниже.

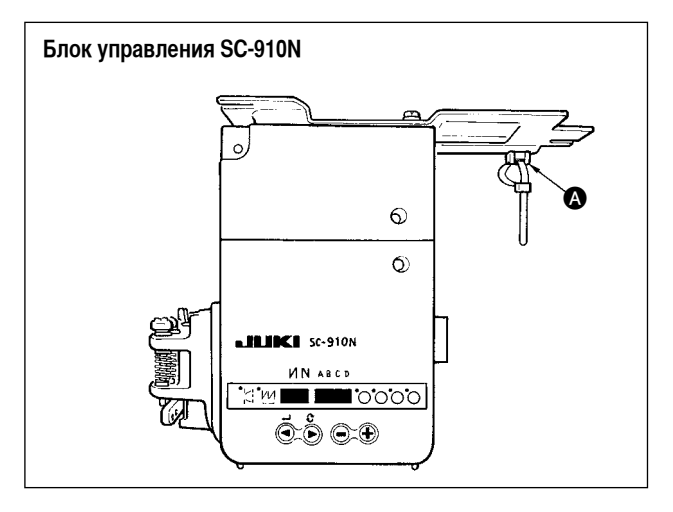

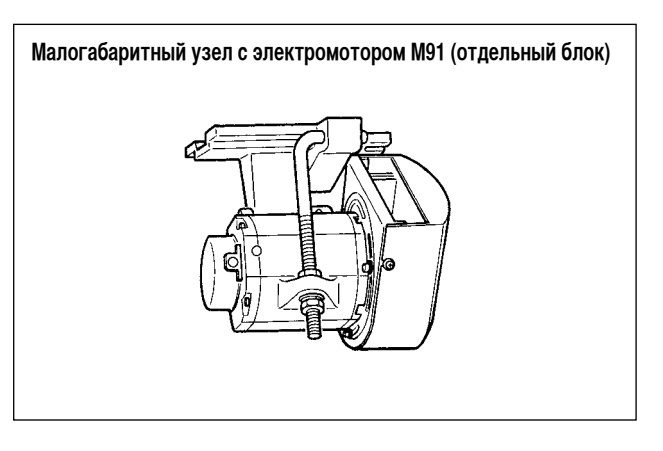

# 1. Установка малогабаритного узла с электромотором М91

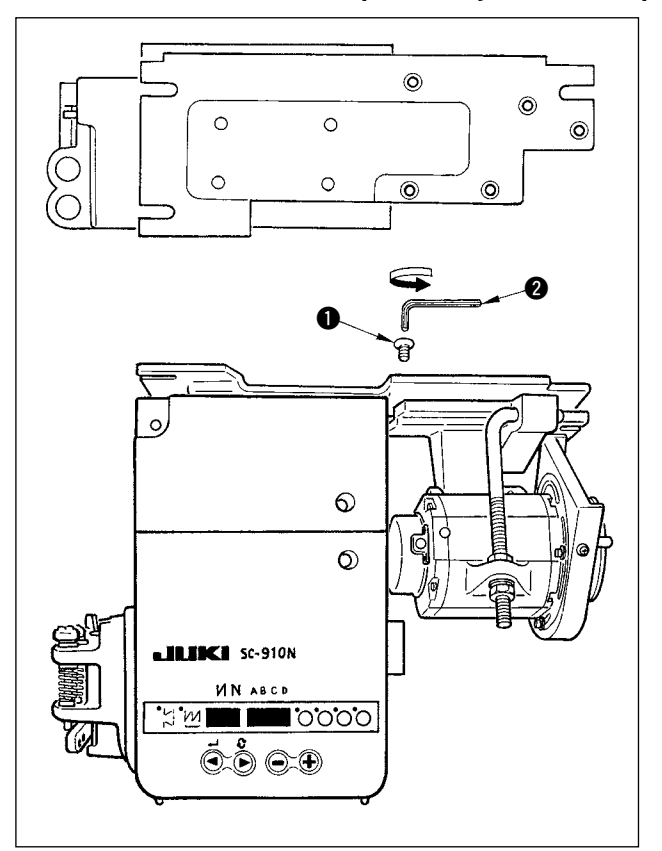

- 1) Опустите блок управления, в то время как задняя крышка располагается под блоком управления.
- 2) Удалите подвеску •.
- 3) Совместите отверстия на установочном основании М91 с отверстиями на установочной пластине.
- 4) Временно затяните в 5 местах 5 винтов с потайной головкой •, которые поставляются вместе с узлом в качестве принадлежностей.
- 5) Надежно затяните их с помощью шестигранного торцового ключа  $\bullet$ , который поставляется вместе с узлом в качестве принадлежности.

#### (Предупреждение)

- 1. Когда затягиваете винты, плотно вставляйте шестигранный торцовый ключ в отверстие для винта.
- 2. Шестигранный торцовый ключ прилагается к M91.
- 3. Соблюдайте осторожность, чтобы вал электродвигателя не ударился обо что-нибудь. (Если он сильно ударится, то это может привести к повреждению всего электродвигателя.)

# **2. Установка на стол**

<span id="page-3-0"></span>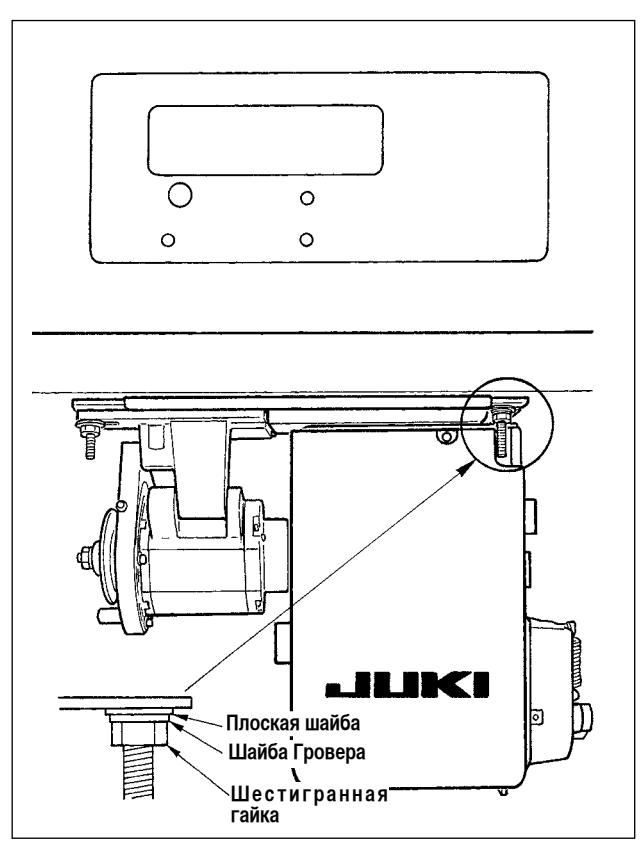

1) Установите блок управления на стол с помощью соединительного болта, который поставляется вместе с узлом в качестве принадлежности. При этом вставьте гайку и шайбу, которые поставляются вместе с узлом в качестве принадлежностей, как показано на рисунке, так чтобы блок управления был надежно закреплен.

2) Установите шпиндельную головку на стол после установки на него блока управления (или с малогабаритным электромотором). (Смотри руководство по эксплуатации к швейной машине).

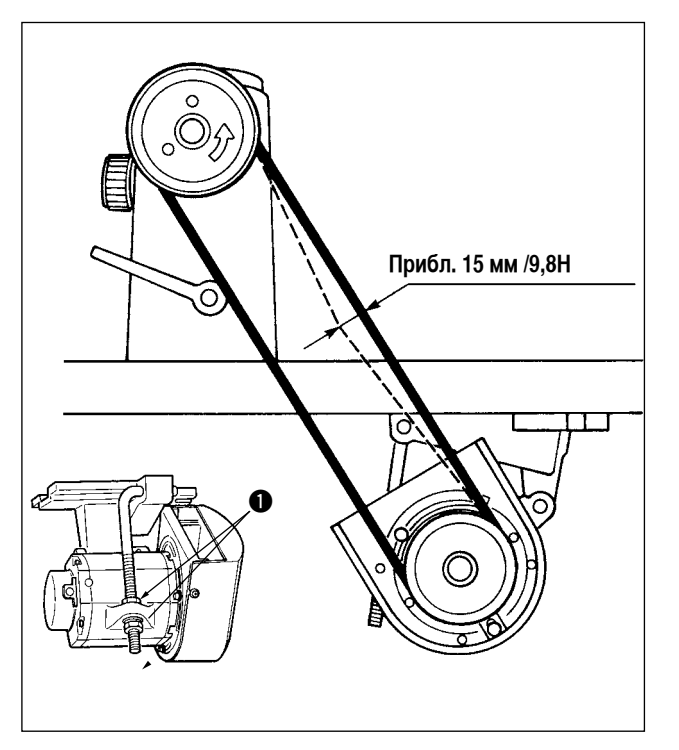

# **3. Регулировка ремня (когда используется M91)**

1) Настроите натяжение ремня, поворачивая верхние и нижние гайки Фрегулировочного болта и настраивая высоту центра электродвигателя так, чтобы стрела прогиба ремня составляла 15 мм (9,8Н), если на центр ремня нажать рукой.

#### **(Предостережение)**

**1. Когда натяжение ремня чрезмерно низко, вращение со средней или низкой скоростью становится неодинаковым, или точность остановки ухудшается. Когда натяжение ремня слишком большое, ускоряется износ электродвигателя. Поэтому будьте осторожны.**

# **4. Регулировка кожуха ремня (когда используется M91)**

<span id="page-4-0"></span>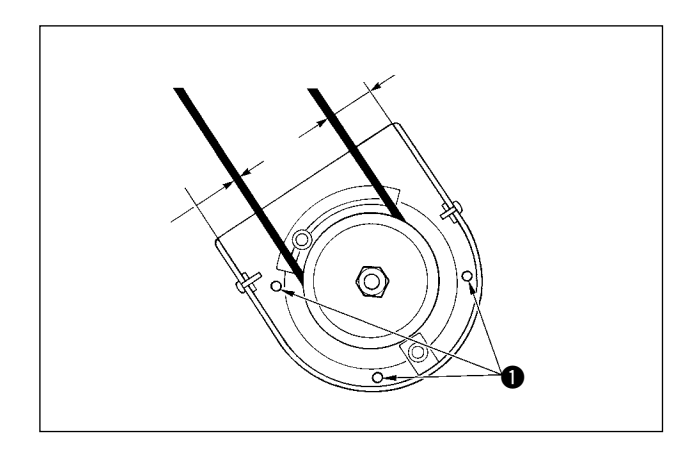

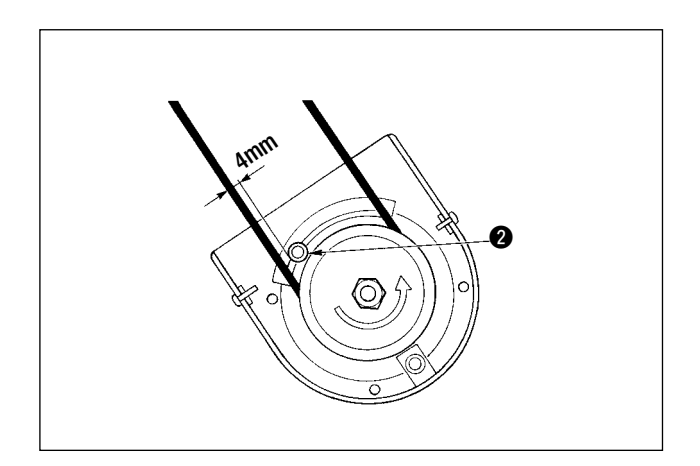

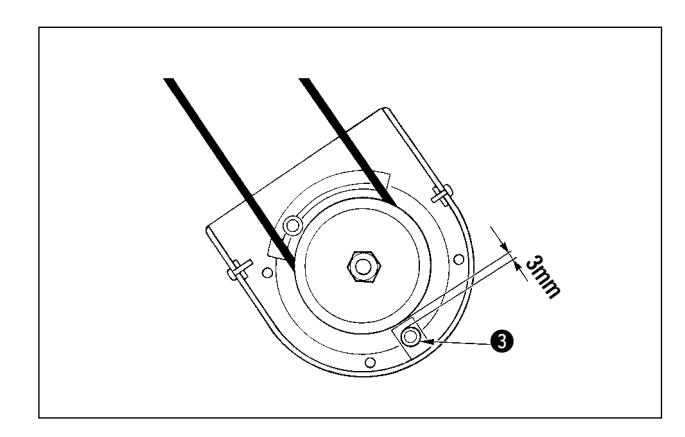

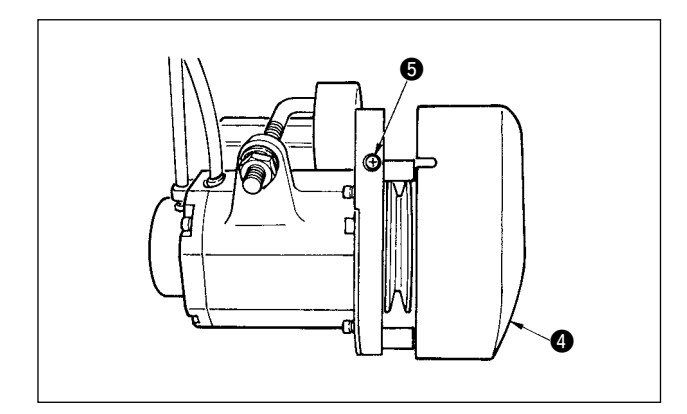

1) Регулировка зазора кожуха

Ослабьте установочный винт • кожуха и отрегулируйте так, чтобы зазор слева и справа между кожухом ремня и ремнем были равны друг другу.

#### **(Предостережение)**

- **1. Выполните регулировку кожуха шестигранным торцовым ключом, который поставляется вместе с узлом в качестве принадлежности. При этом следите за тем, чтобы винт не был слишком ослаблен.**
- 2) Регулировка штифта, предотвращающего раскручивание Настройте штифт, предотвращающий раскручивание с помощью шестигранного торцового ключа, который поставляется вместе с узлом в качестве принадлежности так, чтобы зазор между ремнем и штифтом, предотвращающим раскручивание  $\bullet$ , составлял приблизительно 4 мм.

**(Предостережение)**

- **1. Будьте осторожны с направлением вращения двигателя и определением положения штифта. (Положение, показанное на рисунке – это установочное положение, когда электромотор вращается в направлении, отмеченном стрелкой.)**
- **2. Выполните регулировку кожуха с помощью шестигранного торцового ключа, который поставляется вместе с узлом в качестве принадлежности. При этом следите за тем, чтобы винт не был слишком ослаблен.**
- 3) Регулировка штифта, предотвращающего соскакивание ремня Настройте штифт, предотвращающий соскакивание ремня, с помощью шестигранного торцового ключа, который поставляется вместе с узлом в качестве принадлежности так, чтобы зазор между ремнем и штифтом, предотвращающим соскакивание ремня  $\bigcirc$ , был приблизительно 3 мм.

#### **(Предостережение)**

- **1. Выполните регулировку кожуха с помощью шестигранного торцового ключа, который поставляется вместе с узлом в качестве принадлежности. При этом следите за тем, чтобы винт не был слишком ослаблен.**
- 4) Установка кожуха ремня

 Совместите метку внешнего кожуха шкива 4 с отверстием для винта  $\bigcirc$  внутреннего кожуха шкива и вставьте внешний кожух во внутренний кожух.

5) Затяните винт  $\bullet$ , чтобы закончить регулировку кожуха.

# <span id="page-5-0"></span>**5. Подсоединение шнуров**

#### **Предупреждение :**

- **• Чтобы предотвратить травмы, вызванные резким запуском швейной машины, выполняйте работы по обслуживанию после того, как отключите выключатель питания и подождете 5 минут или больше.**
- **• Чтобы предотвратить повреждение устройства, из-за неправильного обращения и неправильных технических условий, убедитесь, что подсоединили все соответствующие разъемы к указанным местам.**
- **• Чтобы предотвратить травмы, вызванные неправильным обращением, убедитесь, что заблокировали разъемы замками.**
- **• Что касается деталей работы на соответствующих устройствах, внимательно прочитайте руководства по эксплуатации, прилагаемые к устройствам перед работой на этих устройствах.**

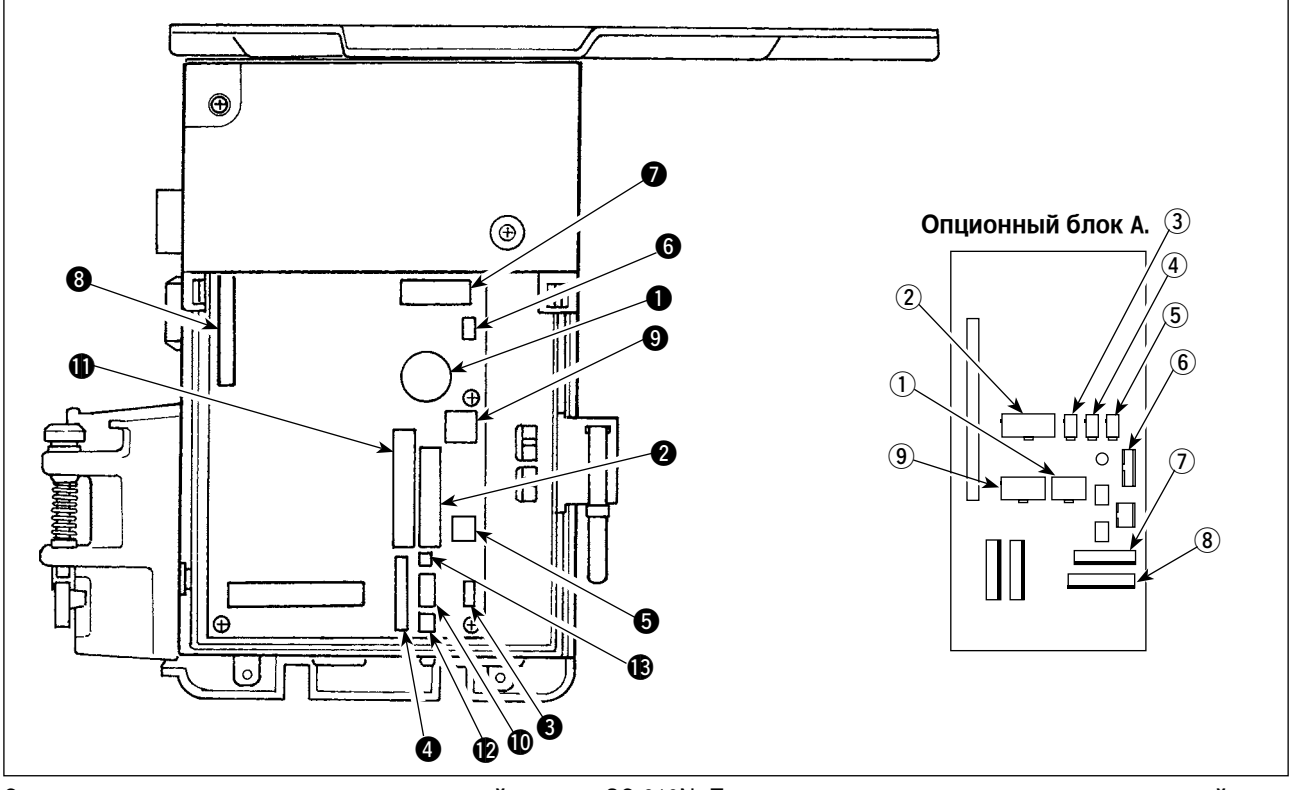

Следующие разъемы подготовлены на лицевой стороне SC-910N. Подсоедините разъемы, идущие от шпиндельной головки, к соответствующим местам, чтобы соответствовать устройствам, установленным на шпиндельной головке.

**1 CN30** Синхронизатор: он определяет положение игловодителя. **2** CN35 Панель CP-170: Могут выполняться различные виды запрограммированного шитья. (Обратитесь к руководству по эксплуатации для каждой панели для изучения деталей функций.) **3** CN31 Разъем 4P шпиндельной головки. **4** CN42 Внешний разъем устройства ввода/вывода: ввод/ вывод сигнала обнаружения подъема/ опускания, сигнала запрещения вращения, и т.д. готов. **6** CN48 Аварийный выключатель (стандарт): когда наклоняете швейную машину, не выключая электропитание, работа на швейной машине запрещена, чтобы защитить от опасности. Дополнительный выключатель: с помощью переключения внутренних функций, можно выбрать 6 видов функций. **6** CN40 Соленоид подъемного приспособления прижимной лапки. (Только для автоматического подъемного приспособления прижимной лапки). CN46 Соленоид шпиндельной головки: подрезка ниток, соленоид для прокладывания строчки в обратном направлении, обратный сенсорный переключатель, и т.д. **8** CN47 Разъем для подсоединения дополнительной печатной платы: требуется, когда используется шпулька для нитки стандарта JUKI с датчиком

определения оставшегося количества ниток, и т.д.

- **CN39** Разъем сигнала электродвигателя  $\Phi$  CN32 Постоянная педаль машины: стандарт JUKI PK-70, и т.д. Швейной машиной можно управлять с помощью внешнего сигнала.
- **1** CN34 IP-110 панель (панель с жидкокристаллическим дисплеем): Могут выполняться различные виды запрограммированного шитья.
- **12** CN45 Датчик определения конца материал ED-5, и т.д.
- **13** CN43 Вентилятор
- Добавляя дополнительный блок A, следующие дополнительные устройства стандарта JUKI могут быть подключены.
- 1 CN128 Обнаружение левой/правой иглы
- (2) CN127 Удержание нитки, всасывание нитки, протягивание нитки
- 3 CN122 Охладитель иглы (нижний вентилятор)
- 4 CN121 Определение оставшегося количества ниток на шпульке
- 5 CN120 +24 В внешний источник энергии
- 6 CN123 Игла/ датчик определения оставшегося количества ниток на шпульке
- 7 CN125 Ввод цифроаналогового внешнего интерфейса l/F
- 8 CN126 Левый/правый переключатель замка, светодиод
- 9 CN129 Удержание нитки, всасывание нитки, протягивание нитки, определение оставшегося количества ниток на шпульке.

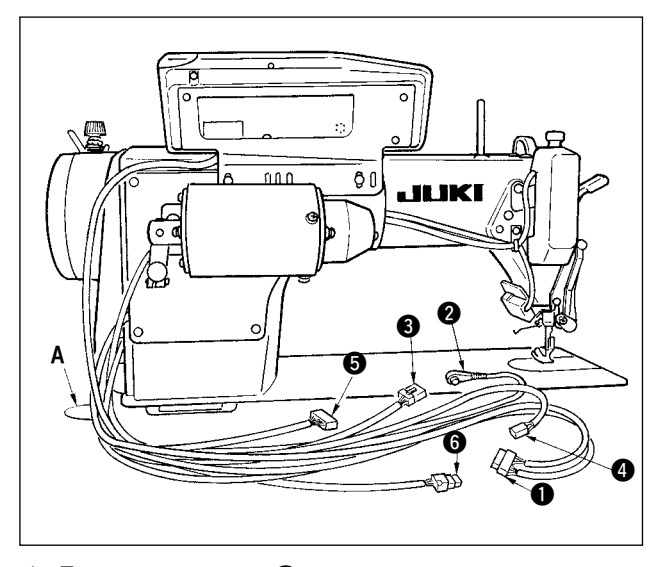

1) Пропустите шнуры • соленоида для прокладывания стежков в обратном направлении, соленоида обратного сенсорного переключателя, и т.д., и шнуры синхронизатора  $\bullet$ , аварийного выключателя  $\bullet$ , разъема  $\bullet$ шпиндельной головки 4P, сигнала для электромотора 5, выходного сигнала электромотора 6 через отверстие **А** в столе к их маршруту вниз под столом машины.

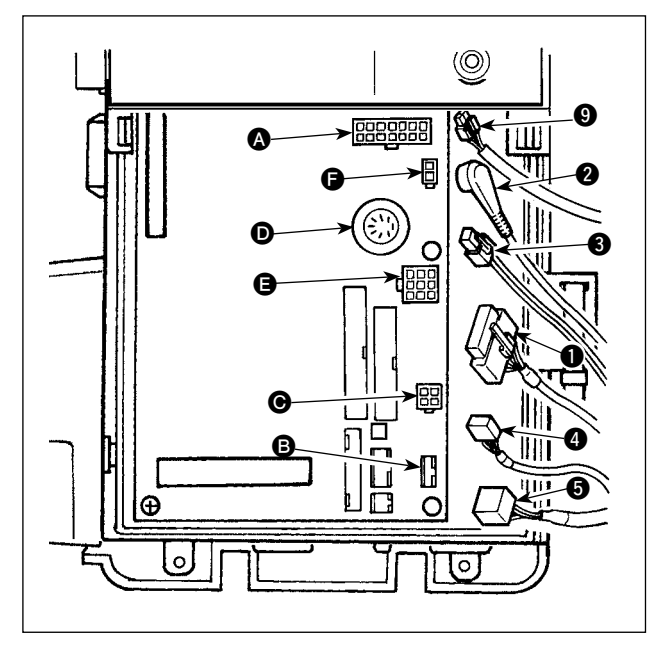

#### **(Предостережение)**

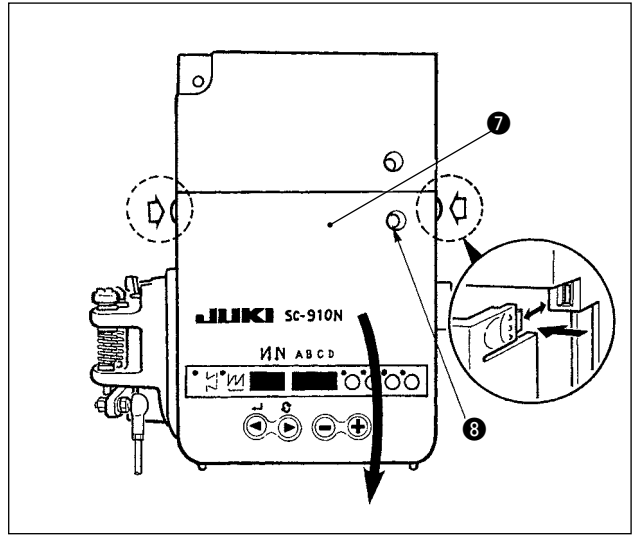

- 2) Ослабьте установочный винт В в передней крышке .
- 3) Надавливая на переднюю крышку в направлении стрелки, откройте переднюю крышку.

# **Примечание: Убедитесь, что передняя крышка открыта/ закрыта, потрогав ее руками.**

- 4) Подсоедините 14Р шнур идущий от шпиндельной головки до разъема  $\bigcirc$  (CN46).
- 5) Подсоедините 4P разъем, идущий от шпиндельной головки  $\bullet$  к разъему  $\bullet$  (CN31). (Это не нужно делать в случае DDL-9000A.)
- 6) Подсоедините 4P разъем <sup>3</sup> (разъем аварийного выключателя) идущий от шпиндельной головки до разъема $\bigoplus$  (CN48).
- 7) Подсоедините 7Р разъем идущий от шпиндельной головки до разъема  $\bullet$  (CN30). (Это не нужно делать в случае DDL-9000A.)
- 8) Подключите соединитель  $\bigcirc$ , идуший от шпиндельной головки (мотор) к соединителю  $\bigoplus$  (CN39).
- 9) Когда дополнительное устройство АК138 подсоединено, подсоедините 2P разъем <sup>•</sup> идущий от устройства АК до разъема  $\bigodot$  (CN40).
- **1. Используя устройство AK, определите, использовать ли устройство AK после подтверждения, как выбрать функцию автоподъемного приспособления. (Смотри** #**[-9. Установка функции авто](#page-42-0)[подъемника. Стр. 41\)](#page-42-0)**
- **2. Убедитесь, что надежно вставили соответствующие разъемы после проверки направлений вставки, так как все разъемы имеют указания направления вставки. (Используя тип с замком, вставляйте разъемы, до тех пор, пока они идут в замок.) Швейная машина не будет работать, если разъемы не вставлены должным образом. Кроме того, не только возникает проблема предупреждения об ошибке или что-то подобное, но также и швейная машина, и блок управления повреждаются.**

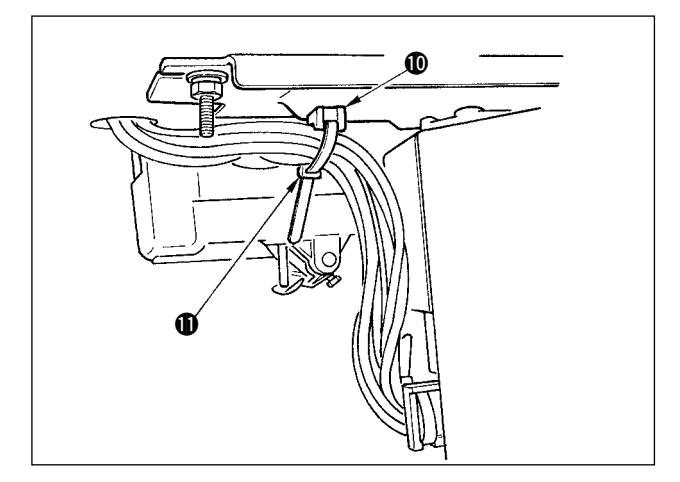

B

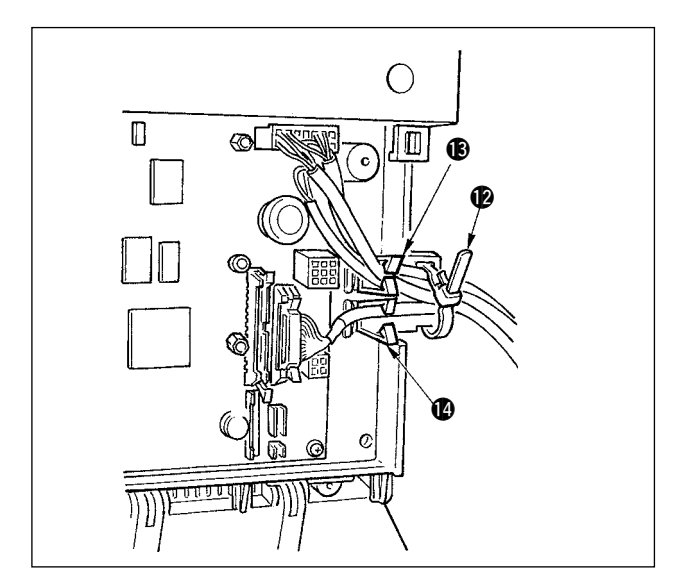

10) Закрепите все кабели, идущие от шпиндельной головки с помощью кабельного зажимного ремешка Ф, прикрепленного к подвеске  $\bigoplus$ .

# [Подсоединение разъема для панели СР (центрального процессора)]

Исключительные разъемы готовы к подсоединению разъема для СР-170.

Обращая внимание на ориентацию разъема, подсоедините его к разъему В, расположенному на печатной плате. После соединения, надежно заблокируйте разъем.

# [Подсоединение для панели IP (интерфейсного процесcopa)]

The connector for connecting IP-110 is prepared.

Разъем для того, чтобы подключить IP-110 готов. При подключении вставляйте разъем, пока он не зафиксируется в C.

11) После вставки разъема, соберите все шнуры вместе с помощью кабельного зажимного ремешка @ расположенного на боку корпуса.

В это время, свяжите разъемы, которые находятся выше подкладки для провода, с подкладкой для провода ® и те, которые устроены ниже подкладки для провода, с подкладкой для провода Ф.

# (Предостережение)

- 1. Зафиксируйте зажим шнура и кабельный зажимной ремешок в ходе процедуры закрепления.
- 2. Удаляя разъем, удалите это из подкладки для провода и удалите его, нажимая крюк кабельного зажимного ремешка.

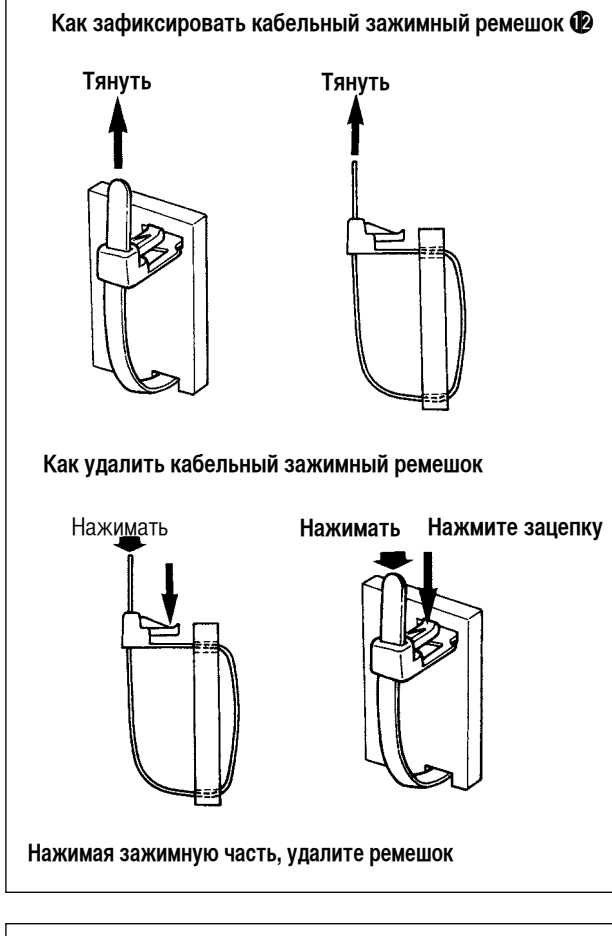

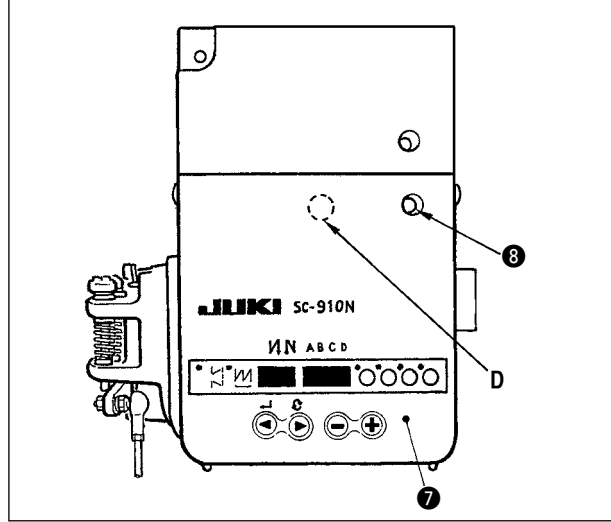

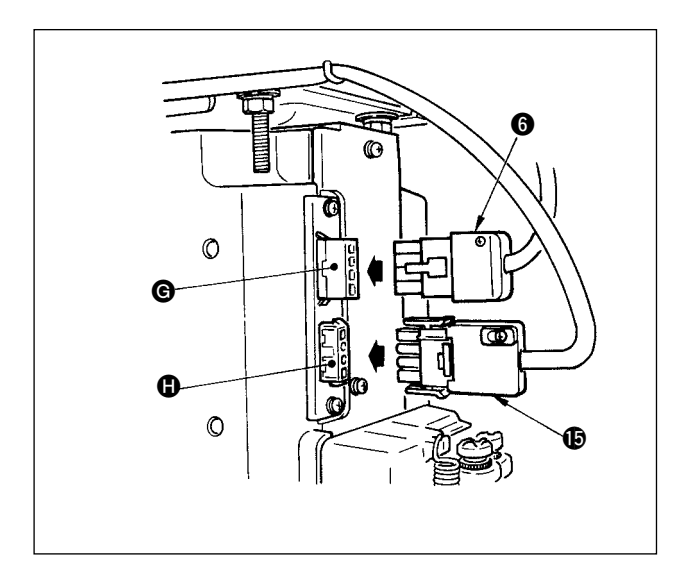

#### **(Предостережение)**

- **1. Зафиксируйте кабельный зажимной ремешок в ходе процедуры закрепления как показано на рисунке.**
- **2. Чтобы удалить кабельный зажимной ремешок, вытолкните кабельный зажимной ремешок, пока он не выскачет, нажимая при этом крючок ремешка, выполняя процедуру удаления, как показано на рисунке.**

12) Закройте переднюю крышку •, убедившись, что провод не зажат.

 Слегка нажмите часть **D** и вставьте переднюю крышку • с "щелчком".

13) После этого, закрепите ее винтом  $\bigcirc$ .

14) Подключите выходной шнур электромотора • разъему G расположенному на боку корпуса. Подсоедините разъем 4P **+ В** выключателя электропитания к разъему  $\mathbf{\Phi}$ .

#### **(Предостережение)**

**Направьте выходной провод электромотора с передней стороны корпуса.**

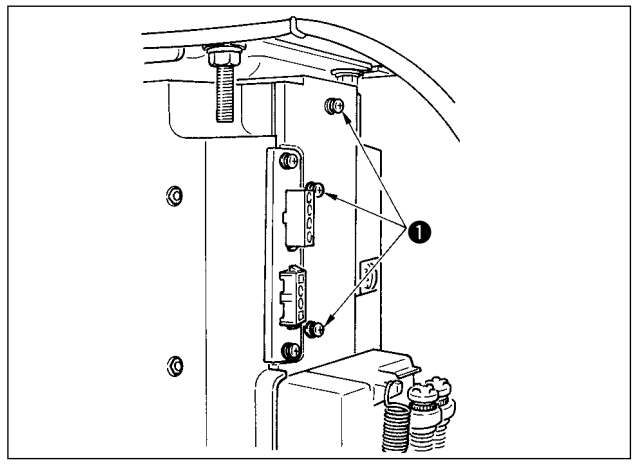

15) Удалите 3 винта  $\bigcirc$ , расположенные на боку блока управления.

 $\overline{(\}$ 

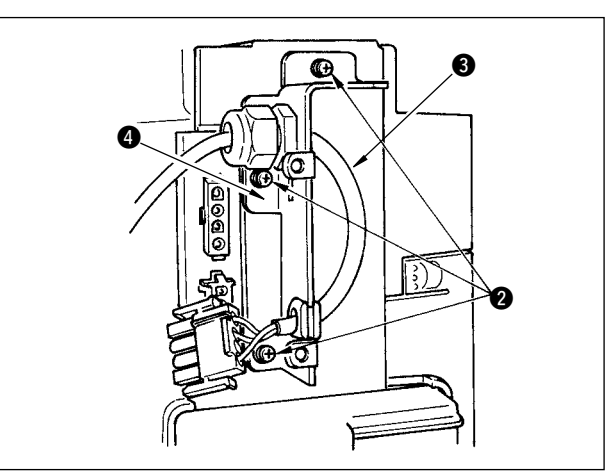

- 16) Установите комплект шнура источника электропитания  $\bullet$  и установочную плату  $\bullet$  , поставляемую с устройством в качестве принадлежности, как показано на рисунке, и прикрепите их к главному устройству блока управления тремя установочными винтами 2, которые были удалены.
- 17) Подключите разъем идущий от шнура источника электропитания к нижнему разъему  $\bigcirc$  после проверки направления.

## **(Предостережение)**

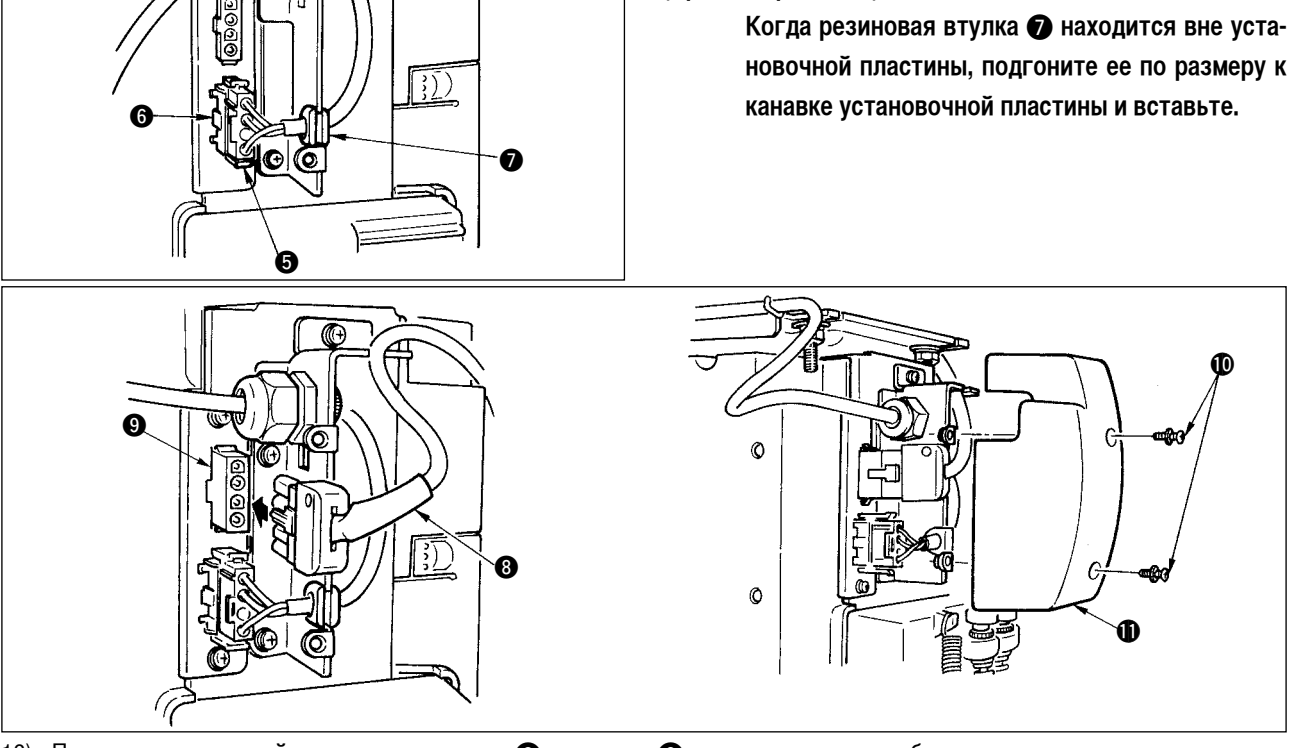

- 18) Подключите выходной шнур электромотора  $\bullet$  к разъему  $\bullet$ , расположенному на боку корпуса.
- 19) Зафиксируйте крышку источника электропитания  $\oplus$ , прилагаемую к блоку, используя два винта  $\oplus$ , поставляемых вместе с блоком.

**(Предостережение) При этом обратите внимание на то, чтобы выходной шнур электромотора не был пережат крышкой источника электропитания и входил в паз крышки источника электропитания.**

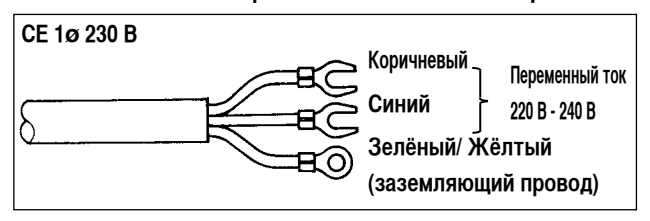

20) Установка выключателя электропитания

 Подключите шнур блока электропитания к выключателю электропитания.

#### **[Технические требования СЕ]**

Одна фаза 230В : шнуры блока питания: коричневый, синий, и зеленый/желтый (заземляющий провод)

# **[Процедура изменения напряжения (процедура установки напряжения)]**

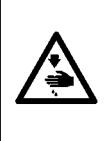

#### **Предупреждение :**

**Чтобы предотвратить травмы, вызванные резким запуском швейной машины, выполняйте работы по обслуживанию после того, как отключите выключатель питания и подождете 5 минут или больше. Чтобы предотвращать несчастные случаи, вызванные сбоями в работе или ударом током, обратитесь к помощи электрика или инженера от наших дилеров для настройки электрических компонентов.**

Эта машина приспособлена, как к однофазному напряжению в 100-120В, так и трехфазному напряжению в 200-240В. Переключение напряжения производится с помощью разъема для переключения, установленного на блоке управления процессором FLT.

#### **(Предостережение) Если процедура переключения напряжения выполняется неправильно, блок управления может сломаться, поэтому соблюдайте осторожность.**

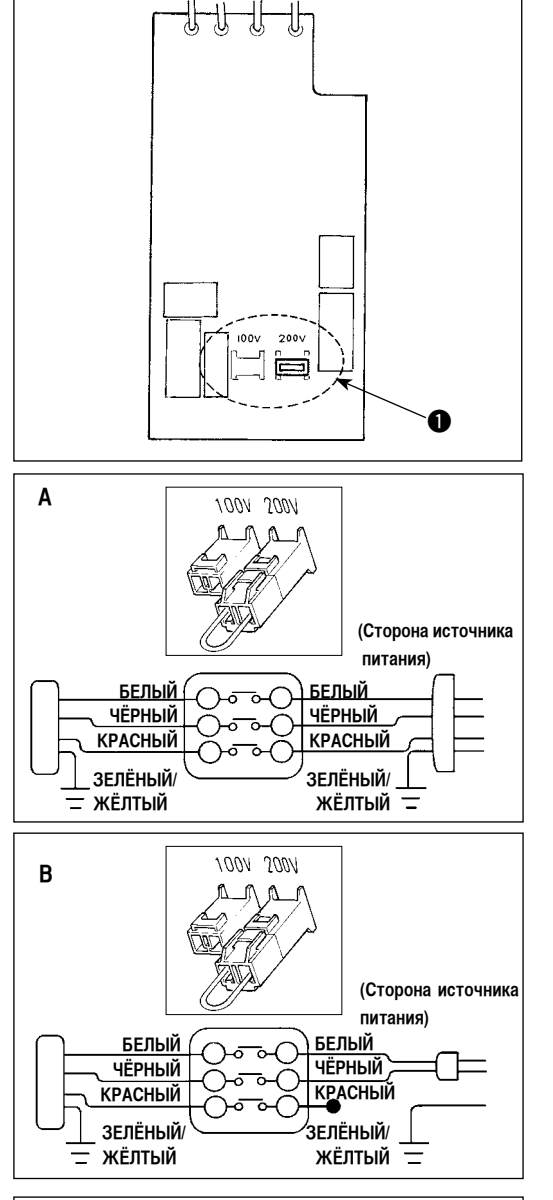

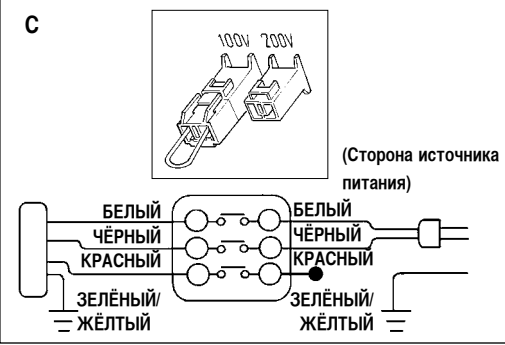

Процедура смены разъема для изменения напряжения

- 1. Выключите электропитание с помощью выключателя после того, как убедитесь, что швейная машина остановилась.
- 2. Отключите шнур электропитания от электророзетки после того, как убедитесь, что выключатель электропитания выключен. Затем подождите в течение пяти минут или больше.
- 3. Удалите переднюю крышку.
- 4. Удалите три винта, удерживающих заднюю крышку блока управления и медленно откройте заднюю крышку.
- **А. В случае использования трехфазного напряжения в 200-240В.**
- Смена разъема для изменения напряжения Подсоедините к напряжению в 200В разъем для изменения напряжения 100/200В блока управления процессором FLT  $\bigcirc$ .
- Подсоедините концевую муфту впускного провода переменного тока к источнику питания, как показано на рисунке.
- **В. В случае использования однофазного напряжения в 100-120В.**
- Смена разъема для изменения напряжения Подсоедините к напряжению в 100В разъем для изменения напряжения 100/200В блока управления процессором FLT  $\bigcirc$ .
- Подсоедините концевую муфту впускного провода переменного тока к источнику питания, как показано на рисунке.
- **(Предостережение) Безопасно заизолируйте красную концевую муфту, которая не используется, с помощью изоленты. (Когда изоляция недостаточная, существует опасность удара током или утечки тока).**
- **С. В случае использования однофазного напряжения в 200-240В.**
- Смена разъема для изменения напряжения Подсоедините к напряжению в 200В разъем для изменения напряжения 100/200В блока управления процессором FLT  $\bullet$ .
- Подсоедините концевую муфту впускного провода переменного тока к источнику питания, как показано на рисунке.
- **(Предостережение) Безопасно заизолируйте красную концевую муфту, которая не используется, с помощью изоленты. (Когда изоляция недостаточная, существует опасность удара током или утечки тока).**
- 5. Убедитесь, что изменение надёжно произошло до того, как закрыть заднюю крышку.
- 6. Убедитесь, что провод не зажат между задней крышкой и главным устройством блока управления. Закройте заднюю крышку, надавливая на ее нижнюю часть, и затяните 3 винта.

#### **[Указание для подключения/ отключения разъема]**

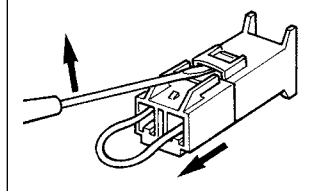

Когда трудно удалить разъем переключения, вставьте маленькую отвертку и нажимайте в направлении стрелки как показано на рисунке, и разъем может быть легко удален.

# **[В случае использования выключателя питания для LA (логического анализатора)]**

Части, указанные ниже должны приобретаться отдельно.

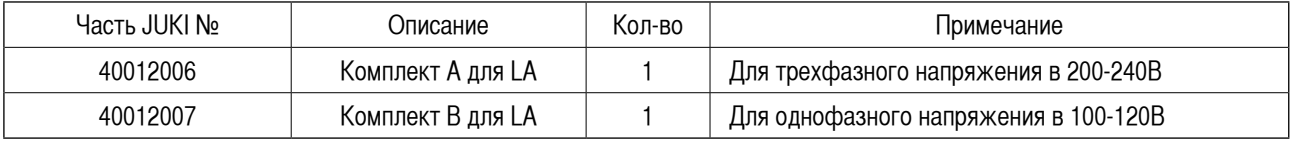

Кроме того, подготовьте отдельно выключатель питания для LA

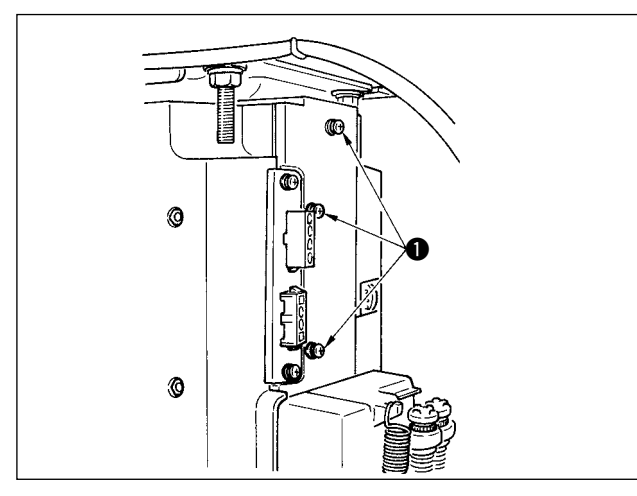

15) Удалите три винта  $\bigcirc$ , располагающихся на боковой стороне блока управления.

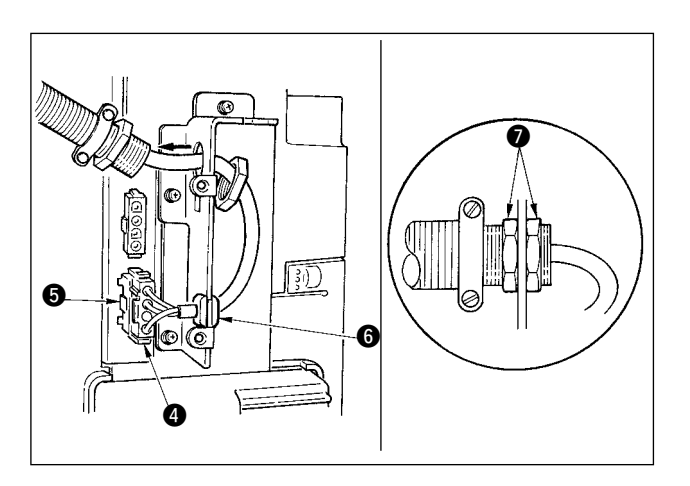

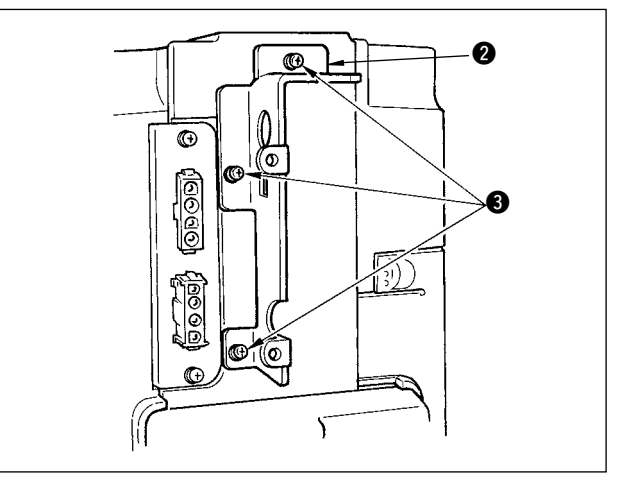

- 16) Притяните фитинги, устанавливающие крышку  $\bullet$ , к главному устройству блока управления тремя винтами 3, которые были удалены на этапе 15).
- 17) Подключите разъем идущий от шнура источника электропитания к нижнему разъему • после проверки направления.

#### **(Предостережение)**

**Подгоните резиновую втулку** 6 **по размеру к канавке установочной пластины и вставьте.** 

18) Пропустите шнур электропитания через гайки  $\bullet$ , поставляемые вместе с выключателем электропитания для LA и вставьте шнур в трубу (отмечено стрелкой). Надежно прикрепите его гайками  $\bullet$  с обеих сторон.

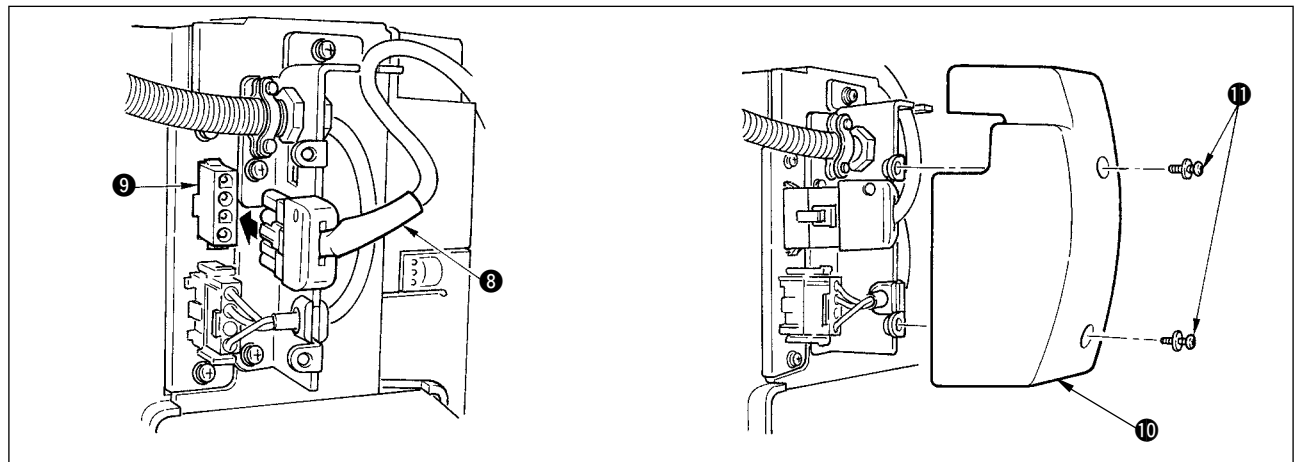

19) Подключите выходной шнур электромотора  $\bullet$  к разъему  $\bullet$ , расположенному на боку корпуса. Закрепите крышку источника электропитания  $\bm{\mathbb{O}}$  поставляемую вместе с блоком, используя два винта  $\bm{\mathbb{O}}$ , также поставляемых вместе с блоком.

**(Предостережение) При этом обратите внимание на то, чтобы выходной шнур электромотора не был пережат крышкой источника электропитания и входил в паз крышки источника электропитания.**

<span id="page-12-0"></span>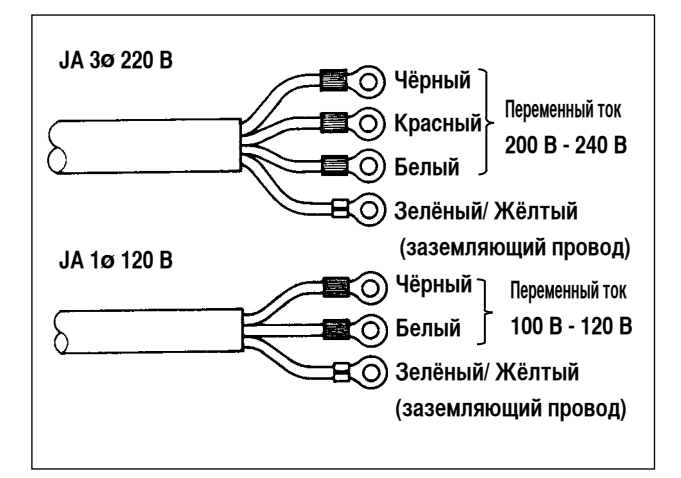

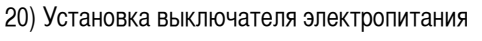

Подсоедините шнур блока питания к выключателю электропитания.

# **[Технические требования JA]**

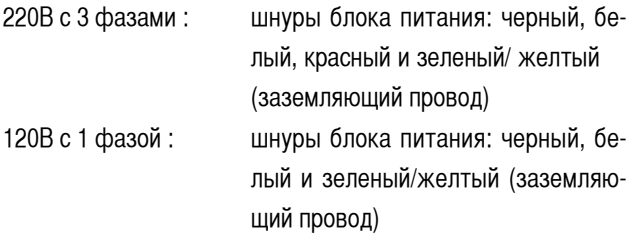

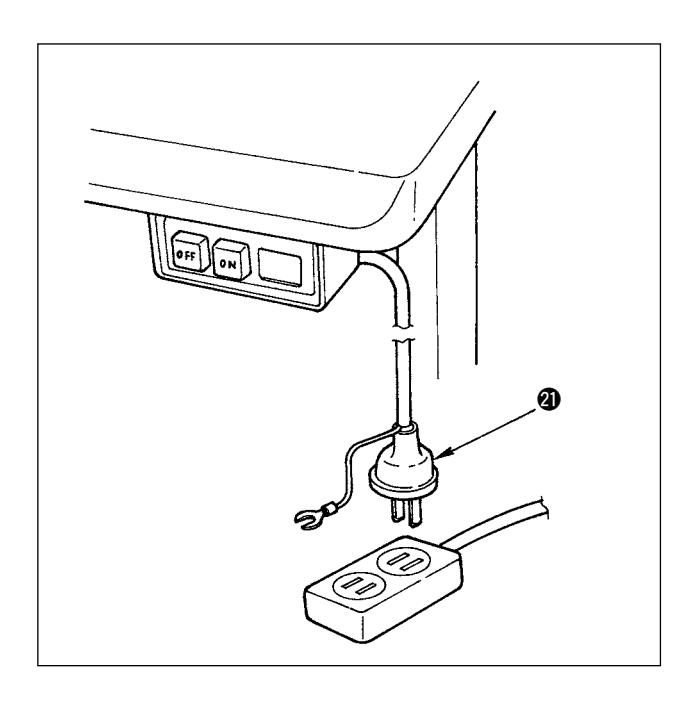

# 21) Удостоверьтесь, что выключатель электропитания выключен и включите шнур блока питания @1 идущий от выключателя электропитания в розетку. (Иллюстрация - для японского типа спецификации в 100В.)

## **(Предостережение)**

- 1. Верхний конец шнура блока питания **4** изме**няется в соответствии с предназначением или напряжением питания. Проверьте снова напряжение питания и напряжение, определяемое на блоке управления, при установке выключателя.**
- **2. Подготовить выключатель электропитания, который соответствует требованиям безопасности.**
- **3. Убедитесь, что подключили заземляющий провод (зеленый / желтый).**

# **6. Установка соединительного штока**

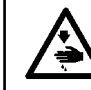

#### **ПРЕДУПРЕЖДЕНИЕ :**

**Чтобы предотвратить травмы, вызванные резким запуском швейной машины, выполняйте работы по обслуживанию после того, как отключите выключатель питания и подождете 5 минут или больше.**

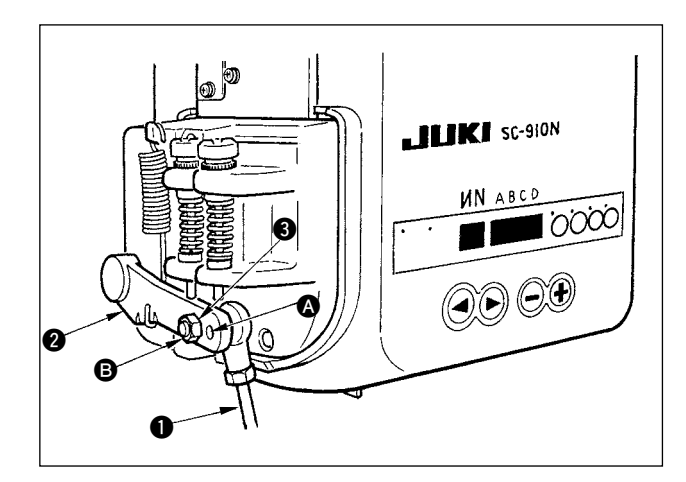

- 1) Прикрепите соединительный шток к установочному отверстию В рычага педали 2 с помощью гайки 3.
- 2) Прикрепление соединительного штока к установочному отверстию  $\bullet$  удлинит нажимной ход педали, и использование педали при средней скорости будет легче.

# 7. Процедура установки шпиндельной головки

<span id="page-13-0"></span>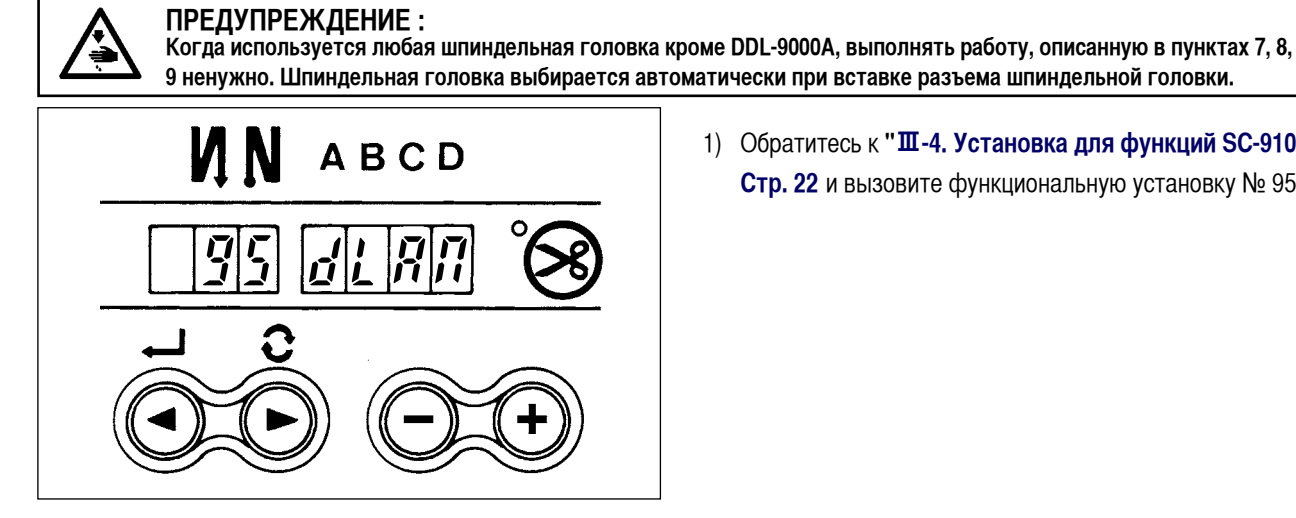

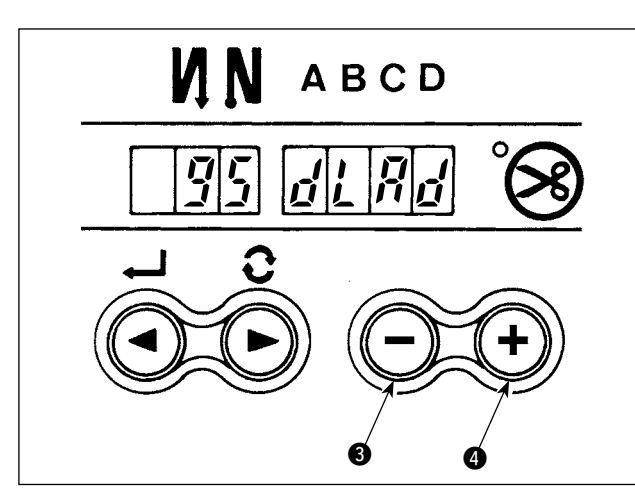

**ABCD** 

ИN

1) Обратитесь к "Ш-4. Установка для функций SC-910N" Стр. 22 и вызовите функциональную установку № 95.

2) Тип шпиндельной головки можно выбрать, нажимая переключателя  $\bullet$  или  $(\bullet)$ переключателя  $\bullet$ .  $\overline{\phantom{0}}$ 

3) После выбора типа шпиндельной головки, нажимая

 $(\blacktriangleleft)$  переключателя  $\bigcirc$  или  $(\blacktriangleright)$  переключателя  $\bigcirc$ , двигайтесь пошагово к 96 или 94, при этом на дисплее будет автоматически меняться содержание настройки в соответствии с типом шпиндельной головки.

(Предостережение)

 $-12-$ 

Когда тип шпиндельной головки изменяется, содержание настройки меняется до возврата к стандартным установочным значениям.

# <span id="page-14-0"></span>**8. Список шпиндельных головок**

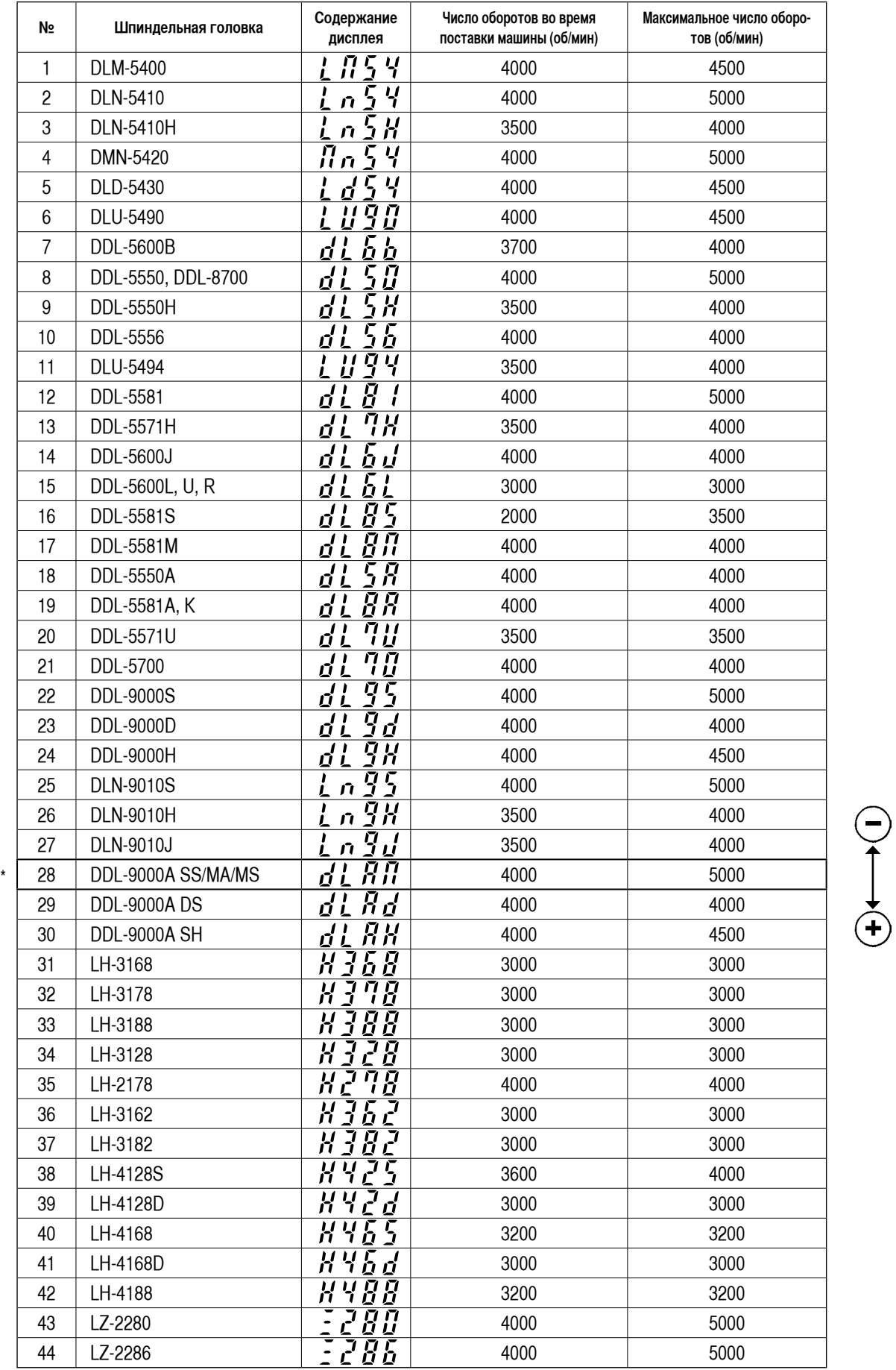

\* **Шпиндельная головка устанавливается во время поставки.**

# <span id="page-15-0"></span>9. Наладка шпиндельной головки (только DDL-9000A)

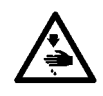

#### ПРЕДУПРЕЖДЕНИЕ:

Когда промежуток между белой маркерной точкой на маховике и выемкой кожуха является слишком большим после обрезки нитки, настройте угол шпиндельной головки как описано ниже.

 $\blacksquare$ 

электропитания.

ется режим регулировки.

и (

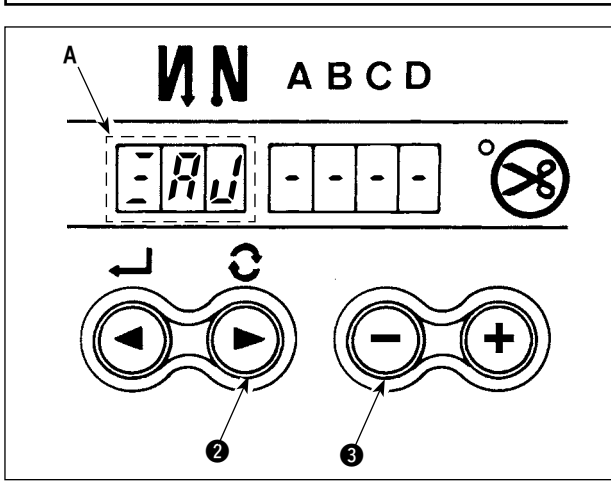

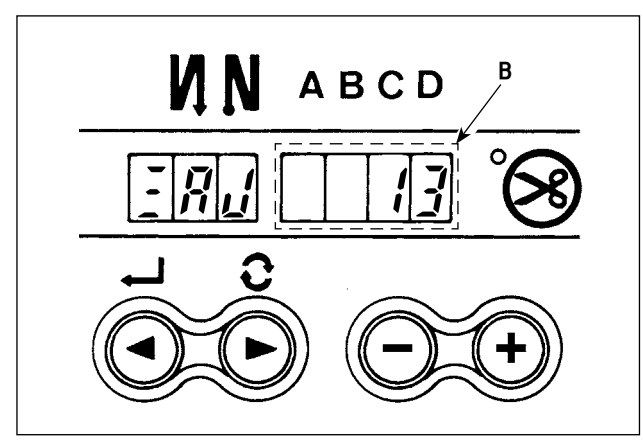

3) Поверните маховик рукой и на дисплее отобразится

1) Одновременно нажмите  $(\blacktriangleright)$  переключателя  $\odot$ 

2) На дисплее появляется  $\frac{1}{2}H_{11}$  индикация (А) и включа-

)переключателя  $\bigcirc$  включите выключатель

угол В, когда опорный сигнал будет обнаружен. (Значение - исходное значение).

- n an - 1 K 6
	- **ABCD** Ø

4) В этом состоянии совместите белую точку • маховика с углублением • на крышке шкива, как показано на рисунке.

5) Нажмите  $(\blacktriangleleft)$  переключатель  $\spadesuit$ , чтобы завершить процесс регулировки. (Значение - исходное значение).

# <span id="page-16-0"></span>Ш. ДЛЯ ОПЕРАТОРА

1. Способ эксплуатации SC-910N

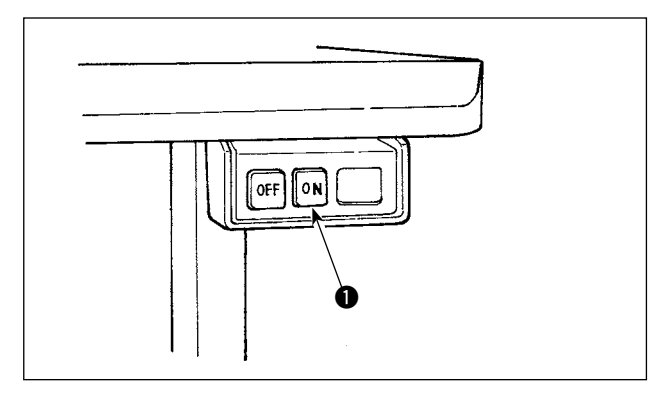

#### Дисплей включения электропитания

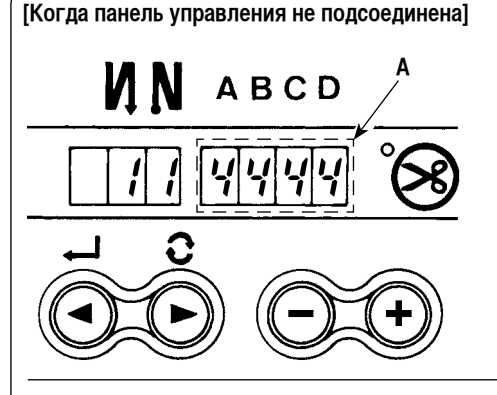

#### 1) Нажмите кнопку ON • выключателя электропитания, чтобы включить электропитание.

#### (Предостережение)

В случае, если светодиод индикации электропитания не загорается при включении выключателя электропитания, немедленно выключите электропитание и проверьте напряжение. Кроме того, в таком случае как этот, повторно включите выключатель электропитания, когда 2 - 3 минуты или больше прошли после выключения выключателя электропитания. (Когда возникает перенапряжение, срабатывает защитная электросхема и происходит возвра-

щение в состояние, при котором электропитание полностью не выключается).

# Когда панель управления (СР-170 и IP-110) не используется

На передней крышке блока управления загорается светодиодный дисплей прокладывание строчки в обратном направлении или шитье внахлест. (А)

Светодиод дисплея электропитания, который вмонтирован в шпиндельную головку загорается при функционировании шпиндельной головки.

[Когда панель управления подсоединена]

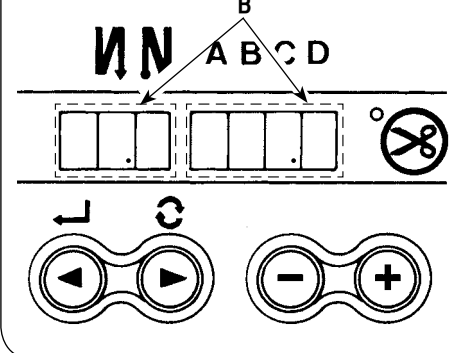

#### Когда панель управления (CP-170 и IP-110) используется

Индикаторная лампа электропитания CP-170 или IP-110 загорается. Загораются 2 точки (В) в числоуказательном окне на передней крышке блока управления.

(Предостережение)

Когда гудок продолжает звучать сразу после включения электропитания, шнур, возможно, неправильно подключен или напряжение не соответствует норме. Нажмите кнопку ОГГ @ выключателя электропитания, чтобы выключить электропитание.

2) Если игловодитель не находится в верхней позиции, он возвращается в нее.

#### (Предостережение)

Когда включаете электропитание впервые, бывают случаи, когда синхронизация слегка замедляется при выполнении инициализации. Когда включаете электропитание, игловодитель двигается. Не кладите руки или чтолибо под иглу, когда выполняется обрезка нитки.

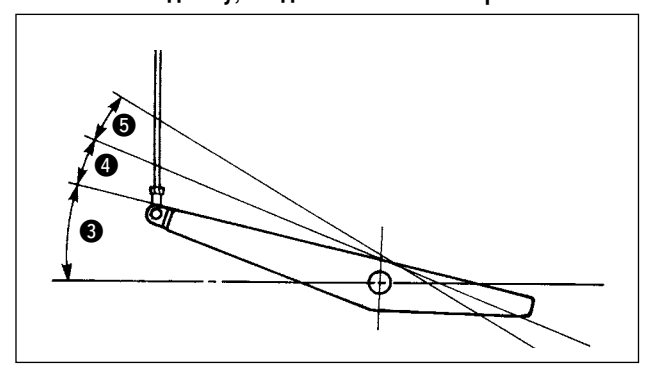

- 3) Когда нажимаете переднюю часть В педали, швейная машина начинает вращаться. Когда педаль возврашается в нейтральную позицию, швейная машина останавливается.
- 4) Когда слегка нажимаете на заднюю часть педали, прижимная лапка поднимается. (только для типа PFL)
- 5) Когда сильно нажимаете на заднюю часть педали  $\bigcirc$ , выполняется обрезка нитки.

(Предостережение)

Для типов KFL и PFL точки входа обрезки нитки отличаются друг от друга.

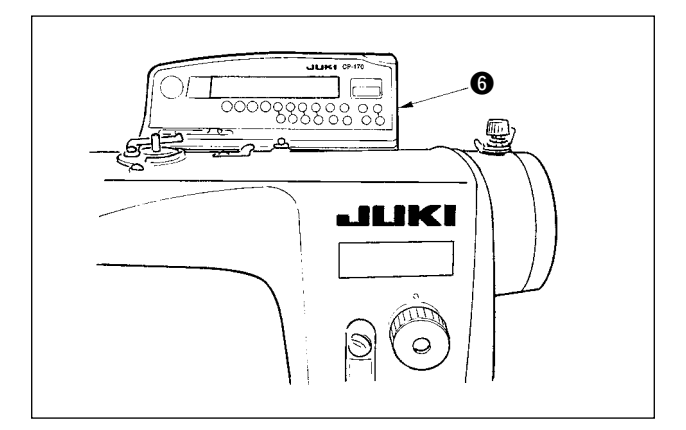

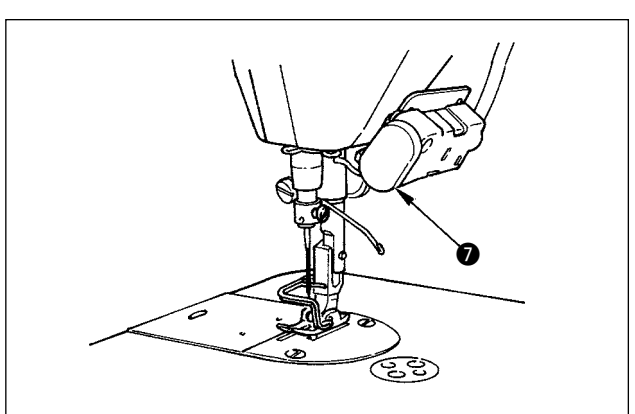

- 6) Когда нажмете сенсорный задний переключатель 6 подсоединена, можно устанавливать различные шаблоны шитья, такие как прокладывание строчки в обратном направлении в начале и конце шитья и т. п. Подробнее смотрите в руководстве по эксплуатации панели управления.
- 7) Когда нажмете сенсорный задний переключатель  $\bullet$ , может выполняться обратная подача ткани.

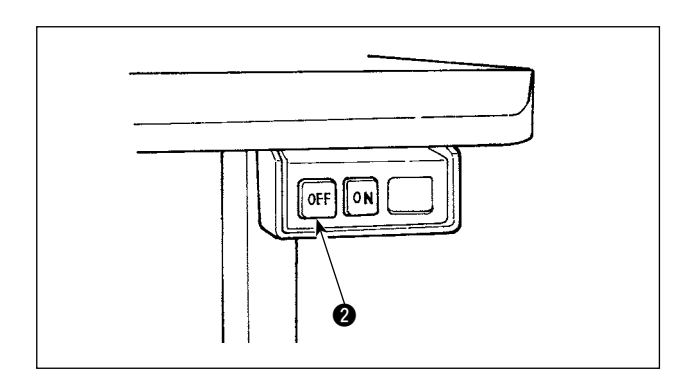

8) Когда шитье завершено, нажмите кнопку OFF <sup>2</sup> выключателя электропитания, чтобы выключить электропитание после того, как убедитесь, что машина остановилась.

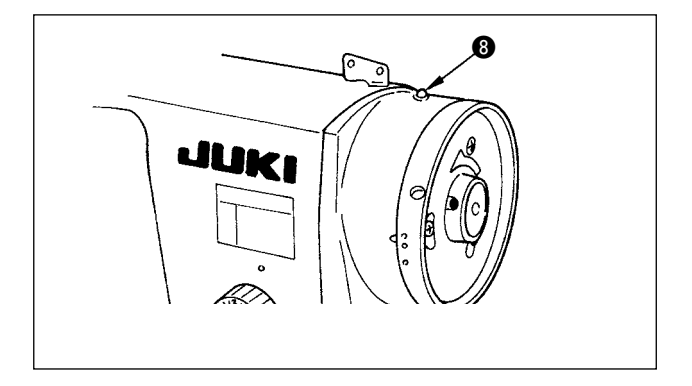

**8 Example 2 GOSE** (Индикаторный светодиод электропитания **8** встроенный в шпиндельную головку выключается в случае нескольких шпиндельных головок).

<span id="page-18-0"></span>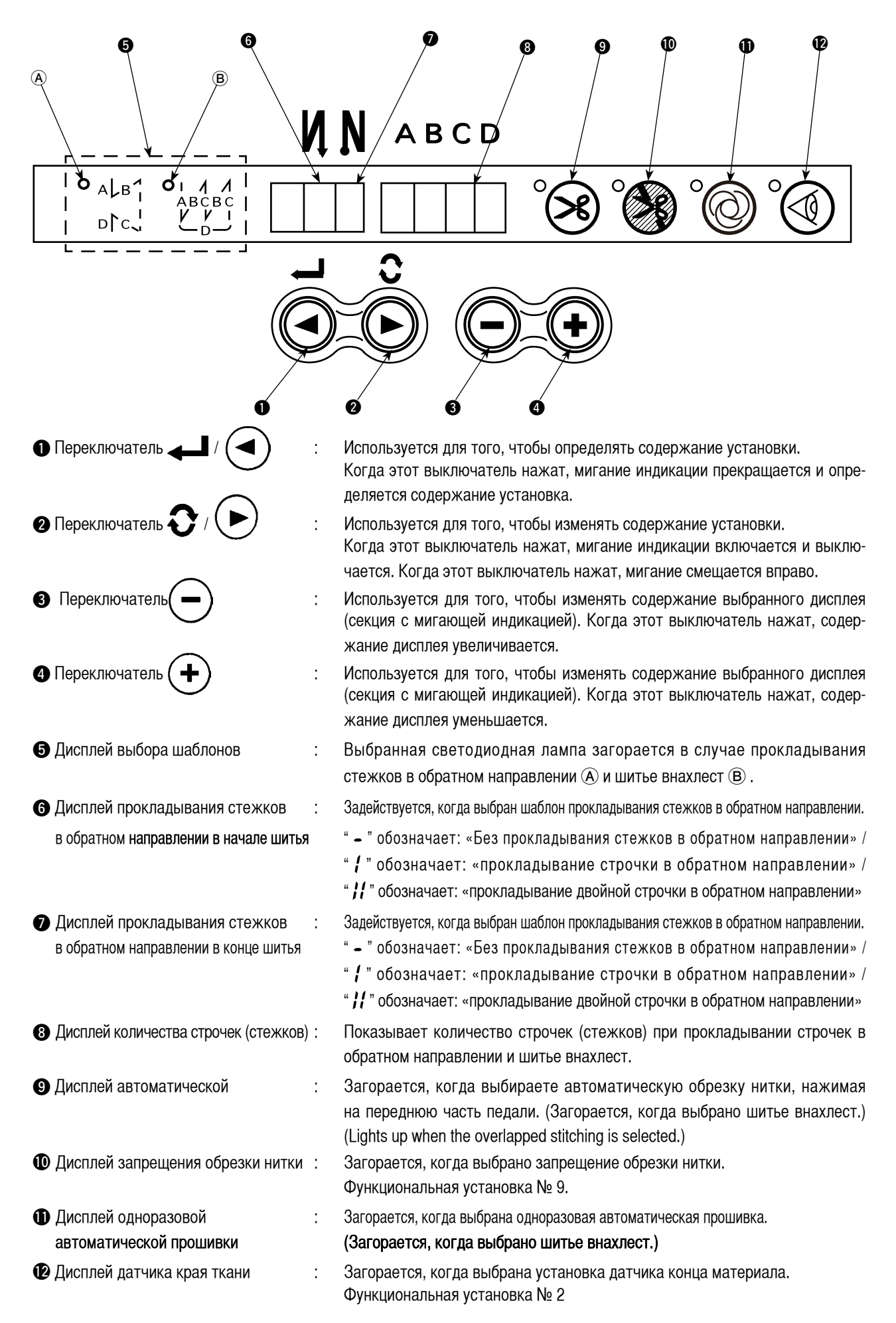

# 3. Использование шаблонов шитья

#### <span id="page-19-0"></span>(1) Шаблон прокладывания стежков в обратном направлении

Шаблоны прокладывания стежков в обратном направлении, показанные ниже, могут быть установлены с помощью панели управления.

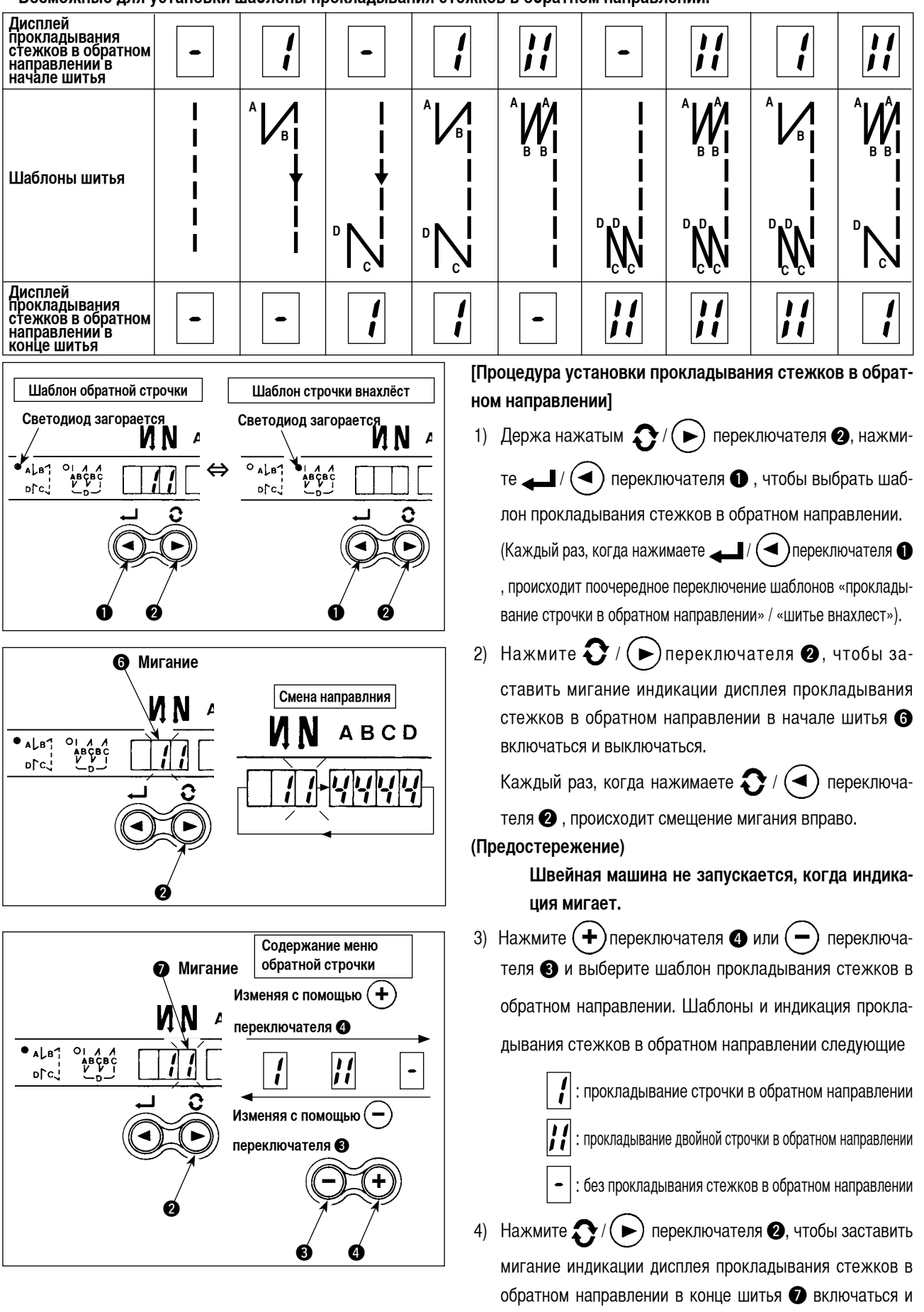

Возможные для установки шаблоны прокладывания стежков в обратном направлении.

выключаться и установите шаблон также, как в шаге 3).

<span id="page-20-0"></span>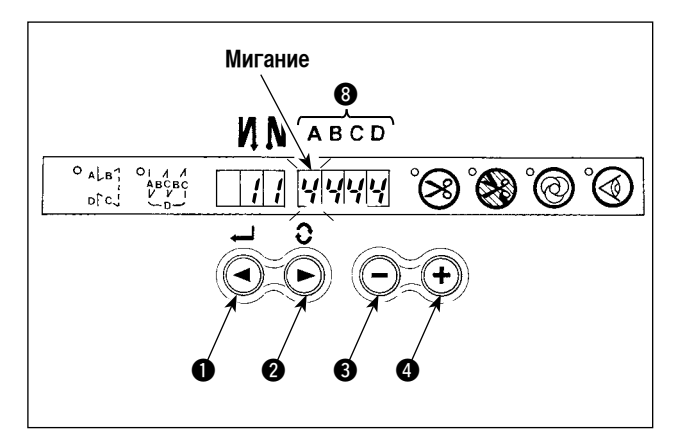

- 5) Нажмите  $\bigodot$  / ( $\blacktriangleright$ ) переключателя  $\bigodot$ , чтобы заставить мигание индикации дисплея количества строчек В включаться и выключаться и установите количество строчек для последовательных процессов шитья.
- 6) Нажмите  $(\blacktriangleleft)$  переключателя  $\bullet$  или  $(\blacktriangleleft)$  переключателя  $\bigcirc$ , чтобы изменить количество строчек. Количество строчек можно менять до 15 штук для процессов А, В, С и D соответственно. Однако, индикация следующая: 10 строчек = А, 11 строчек = В, 12 строчек = С, 13 строчек = D, 14 строчек = Е и 15 строчек = F.
- 7) Когда установка всех пунктов завершена, нажмите  $\mathcal{N}(\blacktriangleleft)$  переключателя  $\bigcirc$ , чтобы определить содержание установки (мигание прекращается).

# (2) Шаблон шитья внахлест

Шаблоны шитья внахлест, показанные ниже, могут быть установлены с помощью панели управления.

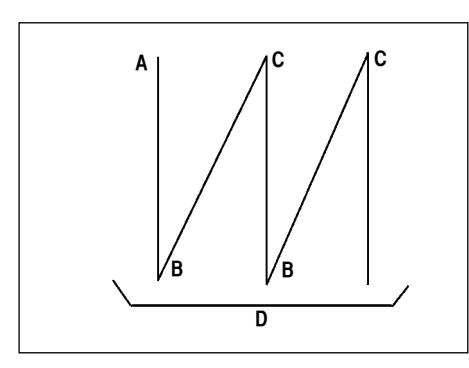

А: Количество строчек установки обычного шитья от 0 до 15 (F) строчек

- В: Количество строчек установки шитья с обратным продвижением ткани от 0 до 15 (F) строчек
- С: Количество строчек установки обычного шитья от 0 до 15 (F) строчек
- D: Количество повторов

от 0 до 9 раз

(Предостережение) Когда процесс D устанавливается до 5 раз, шитье повторяется как  $A \rightarrow B \rightarrow C \rightarrow B \rightarrow C$ .

Шаблон обратной строчки Шаблон строчки внахлёст Светодиод загорается Светодиод загорается ИN ИN Ł  $O$  also  $\Delta$ l.a $\gamma$  $A$ orc. o<sup>r</sup>c G

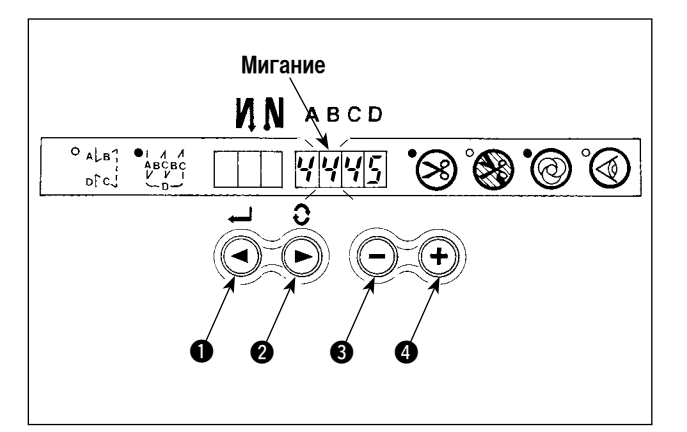

[Процедура установки шитья внахлест]

1) Держа нажатым  $\bigcirc$  /  $(\blacktriangleright)$  переключателя  $\bigcirc$ , нажмите  $\Box$  / (< ) переключателя  $\Box$ , чтобы выбрать шаблон шитья внахлест.

(Каждый раз, когда нажимаете  $\Box$  /  $(\blacktriangleleft)$  переключателя  $\Box$ происходит поочередное переключение шаблонов «проклады-

вание строчки в обратном направлении» / «шитье внахлест»).

- 2) Количество строчек для процесса А начинает мигать.
- 3) Каждый раз, когда нажимаете  $\bigodot$  /  $(\blacktriangleright)$  переключателя • происходит смещение мигания вправо и мигание индикации дисплея процесса, где производится установка, может включаться и выключаться.
- 4) Нажмите  $(\blacktriangleleft)$  переключателя  $\bullet$  или  $(\blacktriangleleft)$  переключателя  $\bigcirc$ , чтобы изменить количество строчек.
- 5) Когда установка всех пунктов завершена, нажмите

 $\blacksquare$  /  $(\blacktriangleleft)$  переключателя  $\blacksquare$ , чтобы определить содержание установки (мигание прекращается).

#### (Предостережение)

Когда выбрано шитье внахлест мигание индикации дисплея автоматической работы включается и выключается. При этом от автоматической работы невозможно избавиться.

# <span id="page-21-0"></span>**(3) Специальная установка**

Можно изменить исходное значение на передней панели сразу переходя к режиму функциональной установки, в то время как электропитание включено в дополнение к процедуре стандартной функциональной установки.

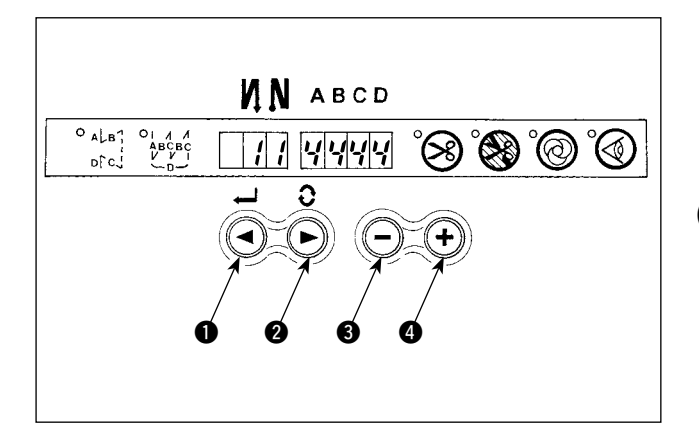

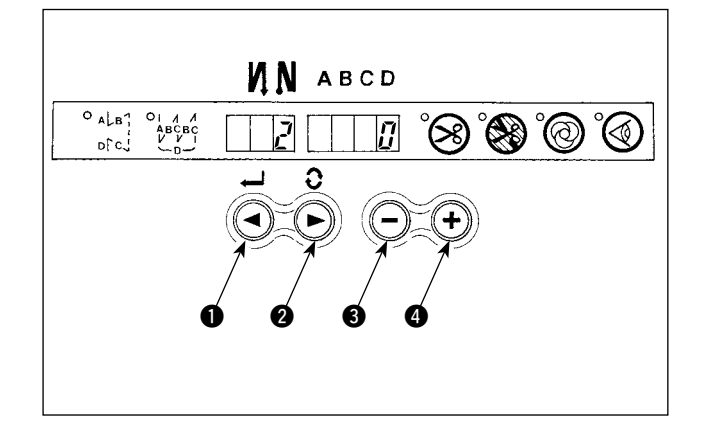

#### **[Процедура перехода к режиму функциональной установки]**

1) Держа нажатым  $\Omega/(P)$  переключателя  $\Omega$ , нажмите  $(+)$  переключателя  $\bullet$ , чтобы перейти к режиму

функциональной установки.

**(Предостережение)** 

**Функциональная установка № 2 показывается сразу после переключения.**

2) Когда вернетесь в обычный режим, нажмите  $\Box$  /  $\blacktriangleleft$ 

переключателя  $\bigcirc$  и определите содержание установки.

1 Функциональная установка датчика края ткани (Функциональная установка № 2)

 Она задействуется, когда подключите дополнительный датчик края ткани.

 Можно поменять установочные значения с помощью

 $+)$ переключателя  $\bullet$  или  $(-)$ переключателя  $\bullet$ .

- 0 : Функция датчик края ткани запрещена
	- 1 : Функция датчик края ткани действует

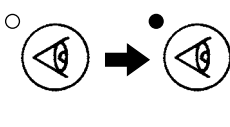

Когда выбрано "1", дисплей датчика края ткани загорается, когда происходит возврат к обычному режиму.

2 Обрезка нитки после установки остановки края ткани (Функциональная установка № 3).

Нажмите  $\bigcap_{n=1}^{\infty} I(n)$  переключателя  $\bigotimes_{n=1}^{\infty} I(n)$  продви-

нуться к функциональной установке № 3.

 Можно поменять установочные значения с помощью

÷ переключателя  $\bullet$  или  $(-)$  переключателя  $\bullet$ .

- 0 : Остановка края ткани
- 1 : Автоматическая обрезка нитки после обнаружения края ткани

Когда выбрано "1", дисплей автоматической обрезки нитки загорается, когда происходит возврат к обычному режиму.

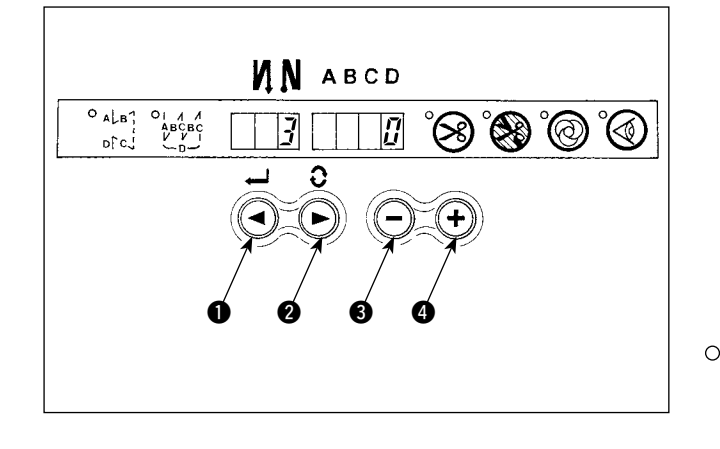

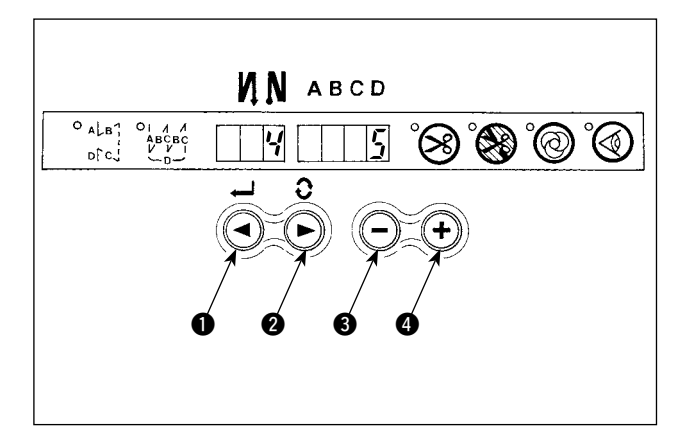

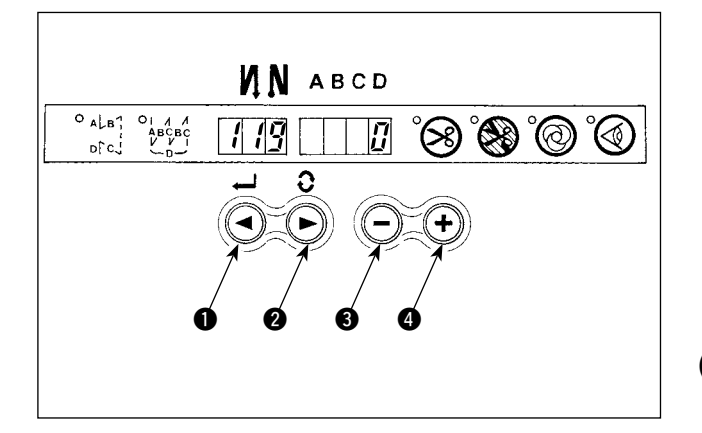

3 Установка количества строчек, которое необходимо для того, чтобы остановить швейную машину после обнаружения края ткани (Функциональная установка № 4).

Нажмите  $\bigcap_{\alpha} I(\blacktriangleright)$  переключатель  $\bigcirc$ , чтобы продвинуться к функциональной установке № 4. Можно поменять установочные значения с помощью

 $\left(\blacktriangleleft\right)$  переключателя  $\bigcirc$  или  $\left(\blacktriangleleft\right)$  переключателя  $\bigcirc$ . Определяемое количество строчек: от 0 до 19 строчек

**(Предостережение)**

**Когда определяемое количество строчек несущественно, это тот случай, когда швейная машина не может остановиться в течение определенного количества строчек в зависимости от скорости вращения швейной машины.**

4 Функция установки одноразовой автоматической прошивки (Функциональная установка № 119).

Нажмите  $\bigcirc$  /  $(\blacktriangleright)$  переключатель  $\bigcirc$ , чтобы продвинуться к функциональной установке № 119.

 Можно поменять установочные значения с помощью

- $(\blacktriangleleft)$  переключателя  $\spadesuit$  или  $(\blacktriangleleft)$  переключателя  $\spadesuit$ .
	- 0 : Более важна запланированная скорость педали
	- 1 : Автоматическая работа

## **(Предостережение)**

**Она задействуется, когда функция датчика обнаружения края ткани установлена.**

**Невозможно запретить одноразовую операцию во время шитья внахлест.**

**Скорость вращения – это установка скорости при функциональной установки № 38.**

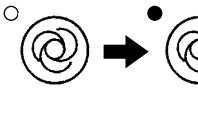

Когда выбрано "1", дисплей одноразовой автоматической прошивки загорается, когда происходит возврат к обычному режиму.

5 Функциональная установка запрещения обрезки нитки (Функциональная установка № 9).

 Операция обрезки нитки при обычном шитье и шитье внахлест может быть запрещена с помощью выбора запрещения обрезки нитки.

 Можно поменять установочные значения с помощью

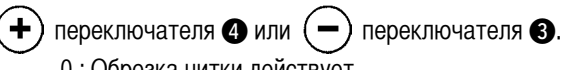

 0 : Обрезка нитки действует

 1 : Обрезка нитки запрещена

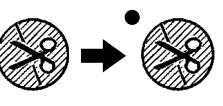

Когда выбрано "1", дисплей запрещения обрезки нитки загорается, когда происходит возврат к обычному режиму.

# ИN АВСD

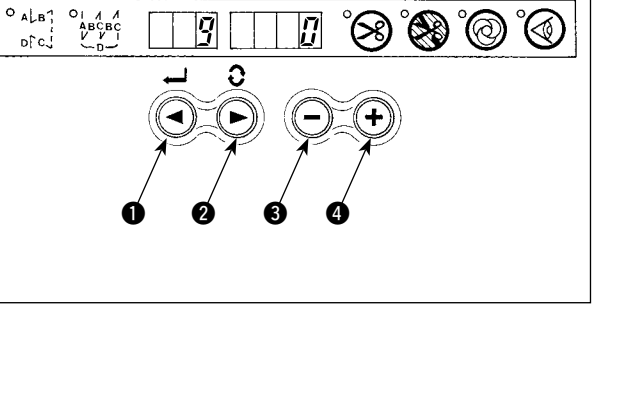

 $of c$ 

# <span id="page-23-0"></span>**4. Установка для функций SC-910N**

Функции могут быть выбраны и определены с помощью четырех установочных переключателей и светодиода, расположенных внутри передней крышки SC-910N.

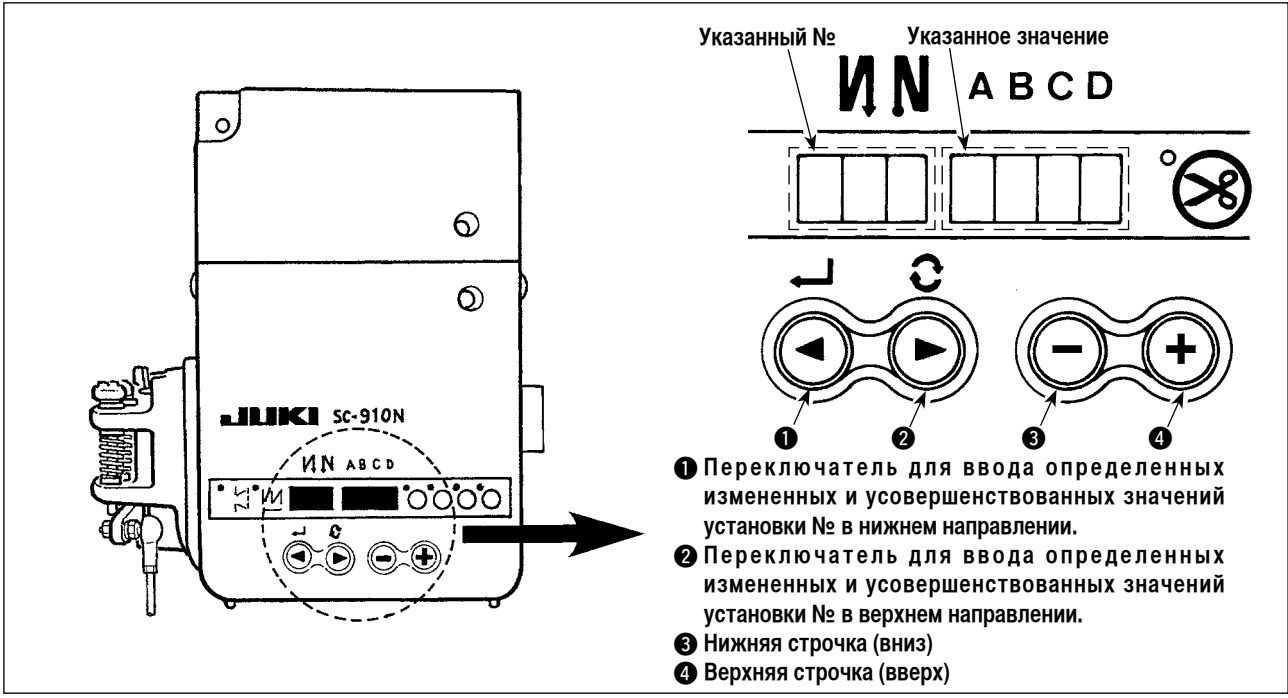

**(Предостережение)**

- **• Не выполняйте операций с переключателями, кроме тех, что описаны в следующих пояснениях.**
- **• Убедитесь, что повторно включили электропитание после того, как прошла 1 секунда или больше. Если включить электропитание сразу же после его выключения, то швейная машина не буде нормально работать. В этом случае снова включите электропитание.**

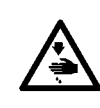

#### **ПРЕДУПРЕЖДЕНИЕ :**

**Чтобы предотвратить травмы, вызванные непредсказуемыми движениями частей машины, не используйте иные переключатели кроме тех, которые требуются в соответствии с выполняемыми функциями, как описано ниже.**

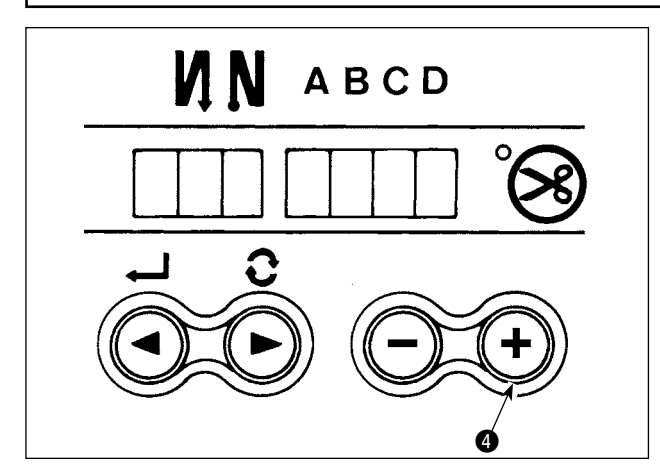

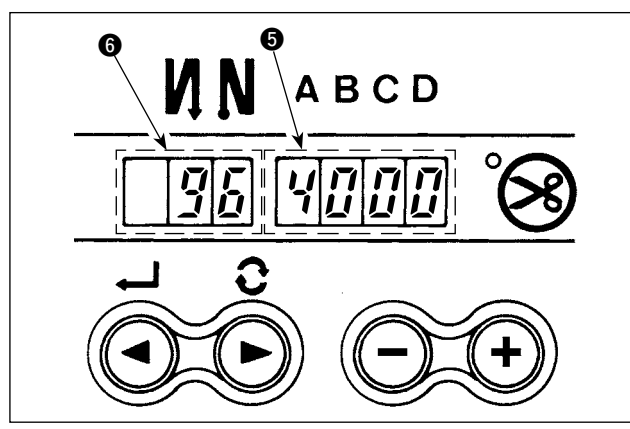

**Как переключаться в режим функциональной установки**

- 1) Выключите электропитание машины.
- 2) Нажимая  $(\blacktriangleleft)$  переключателя  $\clubsuit$ , включите электропитание машины.

- 3) Индикация  $\bigcirc$  и  $\bigcirc$  появится на дисплее. (Индикация показывает пункт, установка которого была изменена в последний раз).
- Если индикация не может измениться, выполните еще раз процедуры 1) и 2).

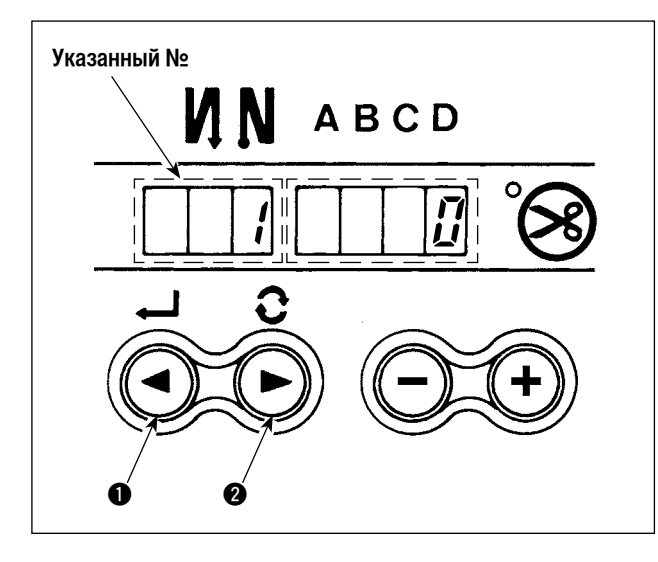

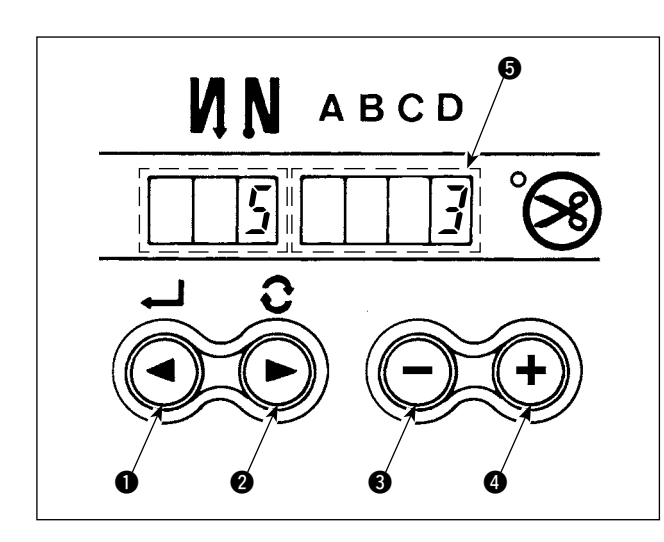

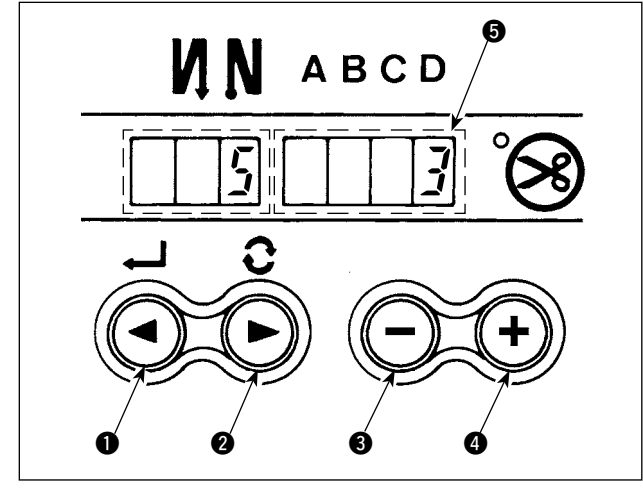

4) Когда вы хотите продвинуться к установке №, нажмите

 $\Omega/(n)$ переключателя 2.

Когда вы хотите вернуться к установке №. нажмите

 $\blacktriangleleft$  /  $(\blacktriangleleft)$  переключателя  $\boldsymbol{0}$ .

(Предостережение)

Когда будете держать нажатым < √ < )переключатель $\mathbf{O}(\mathbf{O}/(\blacktriangleright)$  переключатель  $\mathbf{O}$ ), установка № будет возвращаться (вы к ней будете продвигаться) постоянно. Когда установка № достигнута (возвращена), ее прежние содержания будут определяться одно за другим. Поэтому, будьте внимательны, когда меняете содержание  $(\blacklozenge)$ вверх/ вниз). (нажимая переключатели $(-)$ 

# Пример) Изменение функции - уменьшение мерцания (установка № 5).

Нажмите  $\bigodot$  /  $\left(\bigtriangledown\right)$  переключатель  $\bigcirc$  несколько раз, чтобы отрегулировать номер установки до "5". Нажмите переключатель • 3 раза, чтобы поменять номер установки на "3", так как текущее заданное значение показывается на светодиодном дисплее • (Стандартное значение: "0") (Предостережение)

> Держите нажатым  $(+)$  переключателя  $\bullet$  или переключателя  $\bigcirc$ , и установочные значе-

ния могут меняться непрерывно.

5) Когда изменение завершено, нажмите  $\Box$  / $(\blacktriangleleft)$ 

переключателя  $\bullet$  или  $\bullet$  / ( $\bullet$ ) переключателя  $\bullet$ ,

чтобы определить измененные значения.

(Предостережение)

- 1. Когда выключаете электропитание до выполнения этой процедуры, изменения содержания. которые были произведены, не сохранятся.
- 2. Нажмите  $\blacktriangleright$  /  $\blacktriangleleft$ )переключателя  $\spadesuit$ , и дисплей будет показывать прежние содержания установки № одно за другим.
- 3. Нажмите  $\left(\rightarrow\right)$ переключателя  $\omega$ , и дисплей будет показывать содержания следующей установки №. После завершения операции выключите электропитание и включите его снова, чтобы вернуться к обычной работе.

После завершения операции выключите электропитание и включите его снова, чтобы вернуться к обычной работе.

При одновременном нажатии  $($   $\blacktriangleright$  переключателя  $\bigcirc$  и  $($   $\blacktriangleright)$  переключателя  $\bigcirc$  содержание установки № вернется к первоначальному значению.

# **5. Список функций**

<span id="page-25-0"></span>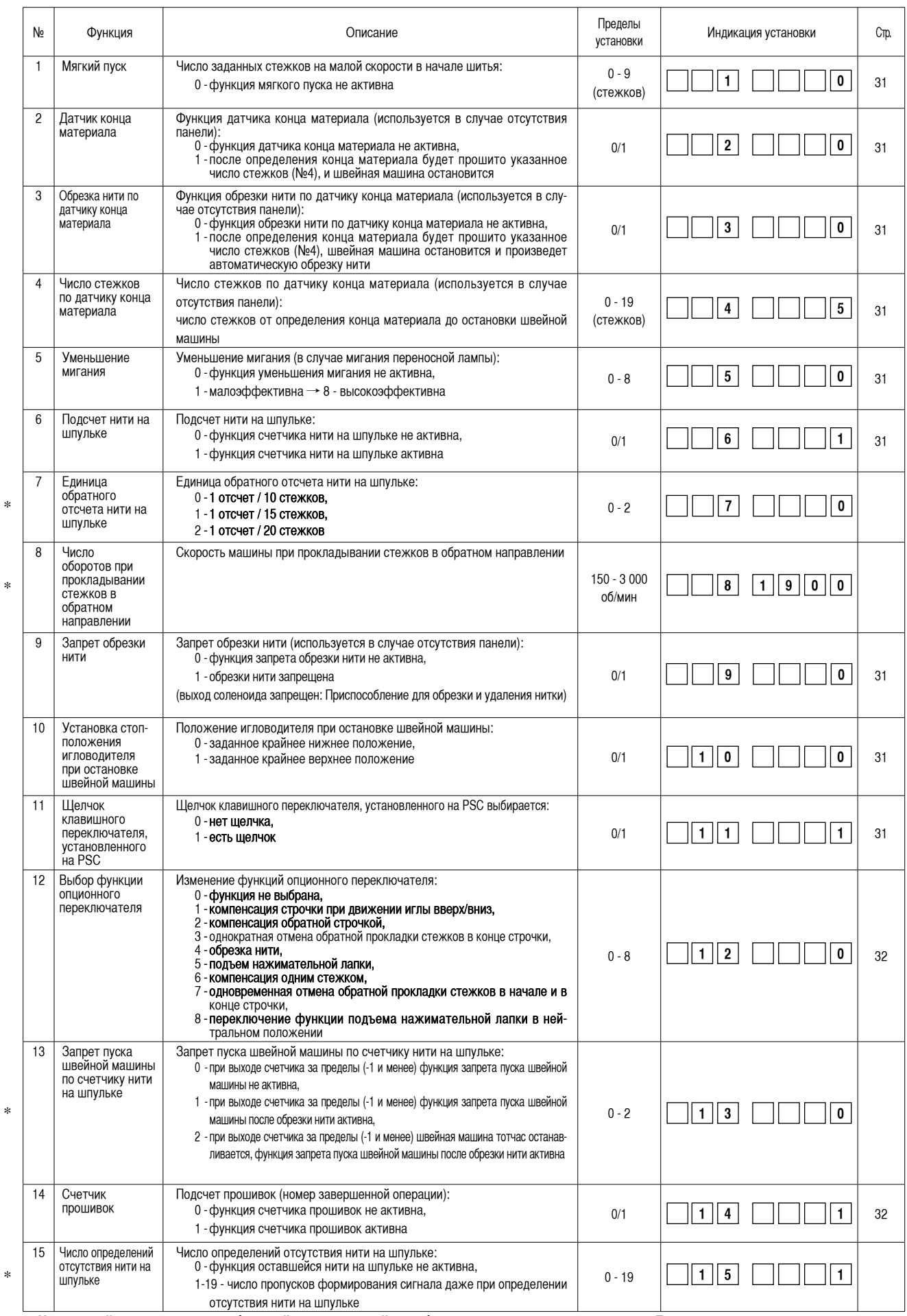

\* **Не изменяйте установленных функций со звездочкой, эти функции должны поддерживаться. Если изменить стандартное значение, установленное на момент поставки, это может привести к поломке машины или ухудшению ее работы.**

**Если необходимо изменить установку, пожалуйста, купите «Руководство механика» и действуйте по инструкции.**

**(Описания установок в этом списке – это стандартные значения на момент поставки DDL-9000A).**

**Однако установки функций могут изменяться в целях совершенствования функций и работы без уведомления.**

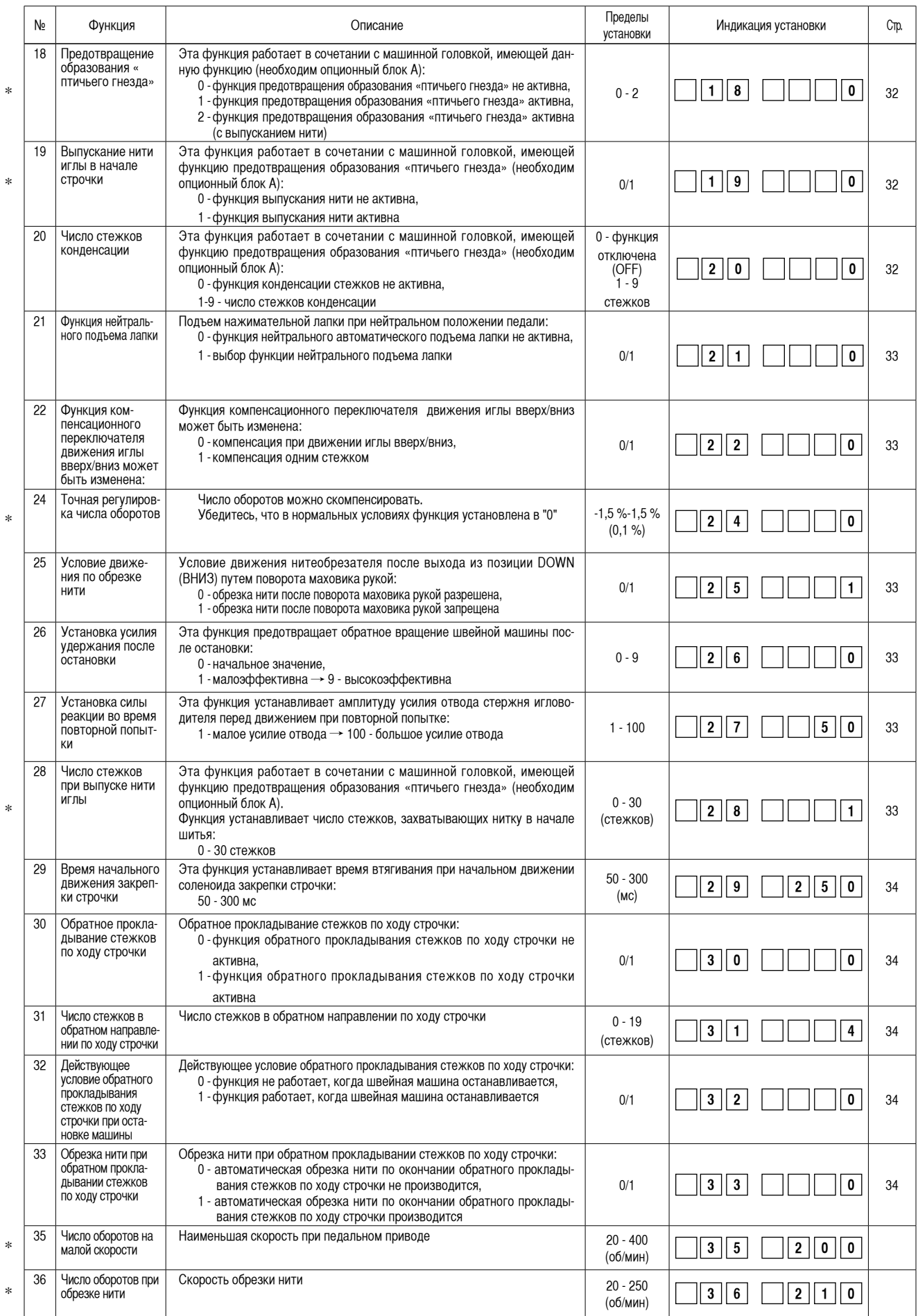

\* **Не изменяйте установленных функций со звездочкой, эти функции должны поддерживаться. Если изменить стандартное значение, установленное на момент поставки, это может привести к поломке машины или ухудшению ее работы.**

**Если необходимо изменить установку, пожалуйста, купите «Руководство механика» и действуйте по инструкции.**

**(Описания установок в этом списке – это стандартные значения на момент поставки DDL-9000A).**

**Однако установки функций могут изменяться в целях совершенствования функций и работы без уведомления.**

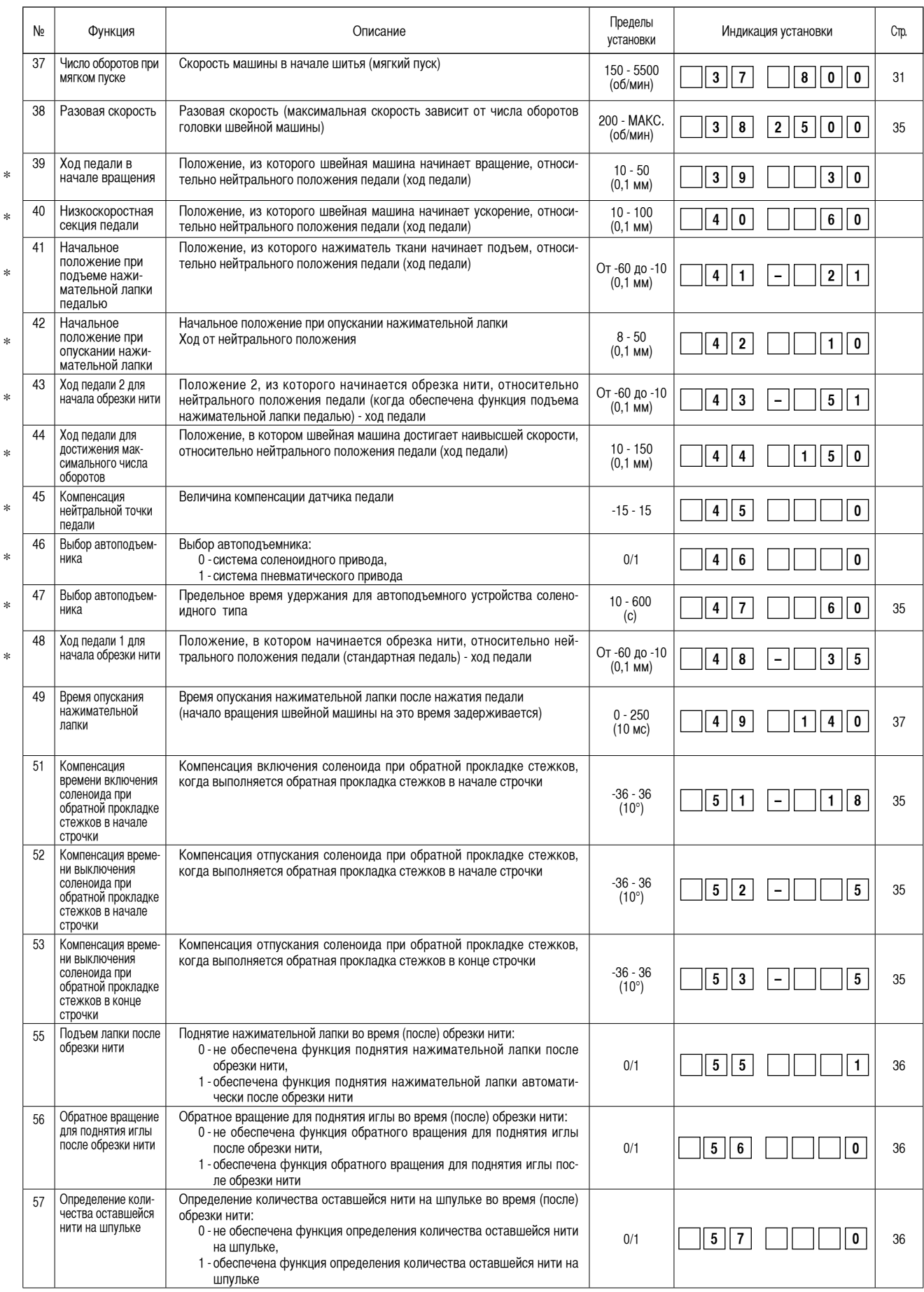

\* **Не изменяйте установленных функций со звездочкой, эти функции должны поддерживаться. Если изменить стандартное значение, установленное на момент поставки, это может привести к поломке машины или ухудшению ее работы. Если необходимо изменить установку, пожалуйста, купите «Руководство механика» и действуйте по инструкции. (Описания установок в этом списке – это стандартные значения на момент поставки DDL-9000A). Однако установки функций могут изменяться в целях совершенствования функций и работы без уведомления.**

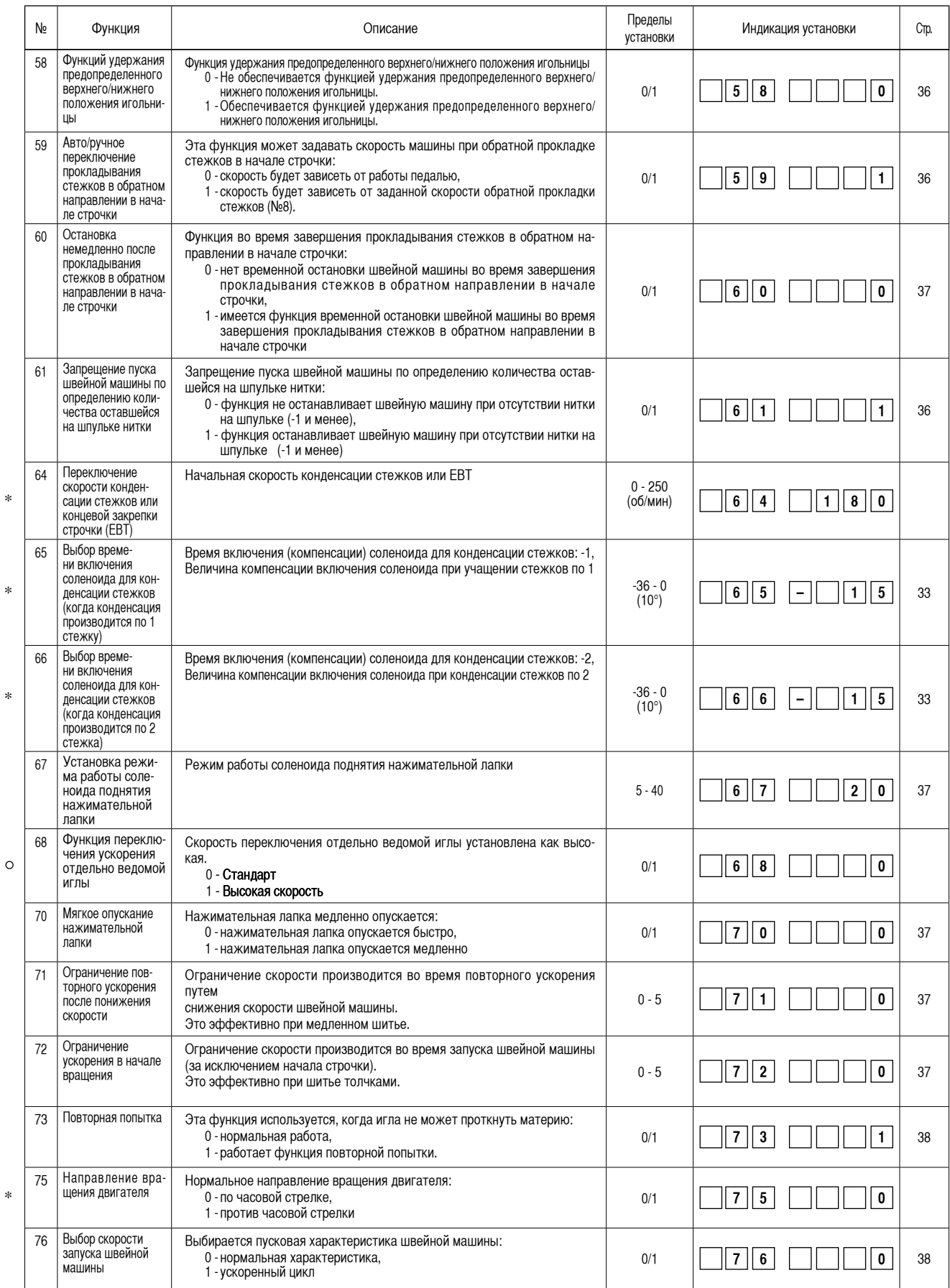

\* **Не изменяйте установленных функций со звездочкой, эти функции должны поддерживаться. Если изменить стандартное значение, установленное на момент поставки, это может привести к поломке машины или ухудшению ее работы. Если необходимо изменить установку, пожалуйста, купите «Руководство механика» и действуйте по инструкции. (Описания установок в этом списке – это стандартные значения на момент поставки DDL-9000A).**

**Однако установки функций могут изменяться в целях совершенствования функций и работы без уведомления.**

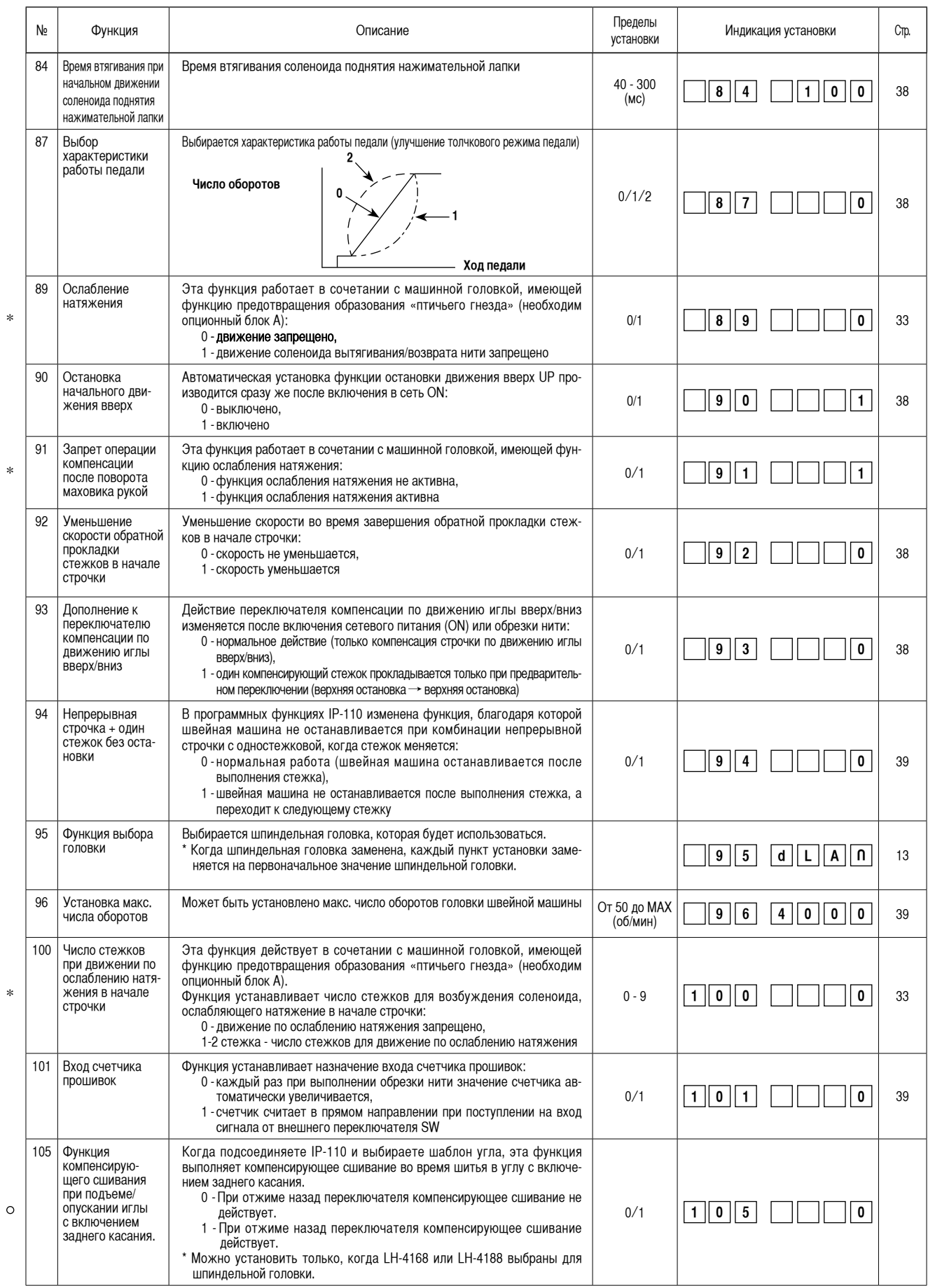

\* **Не изменяйте установленных функций со звездочкой, эти функции должны поддерживаться. Если изменить стандартное значение, установленное на момент поставки, это может привести к поломке машины или ухудшению ее работы.**

**Если необходимо изменить установку, пожалуйста, купите «Руководство механика» и действуйте по инструкции.**

**(Описания установок в этом списке – это стандартные значения на момент поставки DDL-9000A).**

**Однако установки функций могут изменяться в целях совершенствования функций и работы без уведомления.**

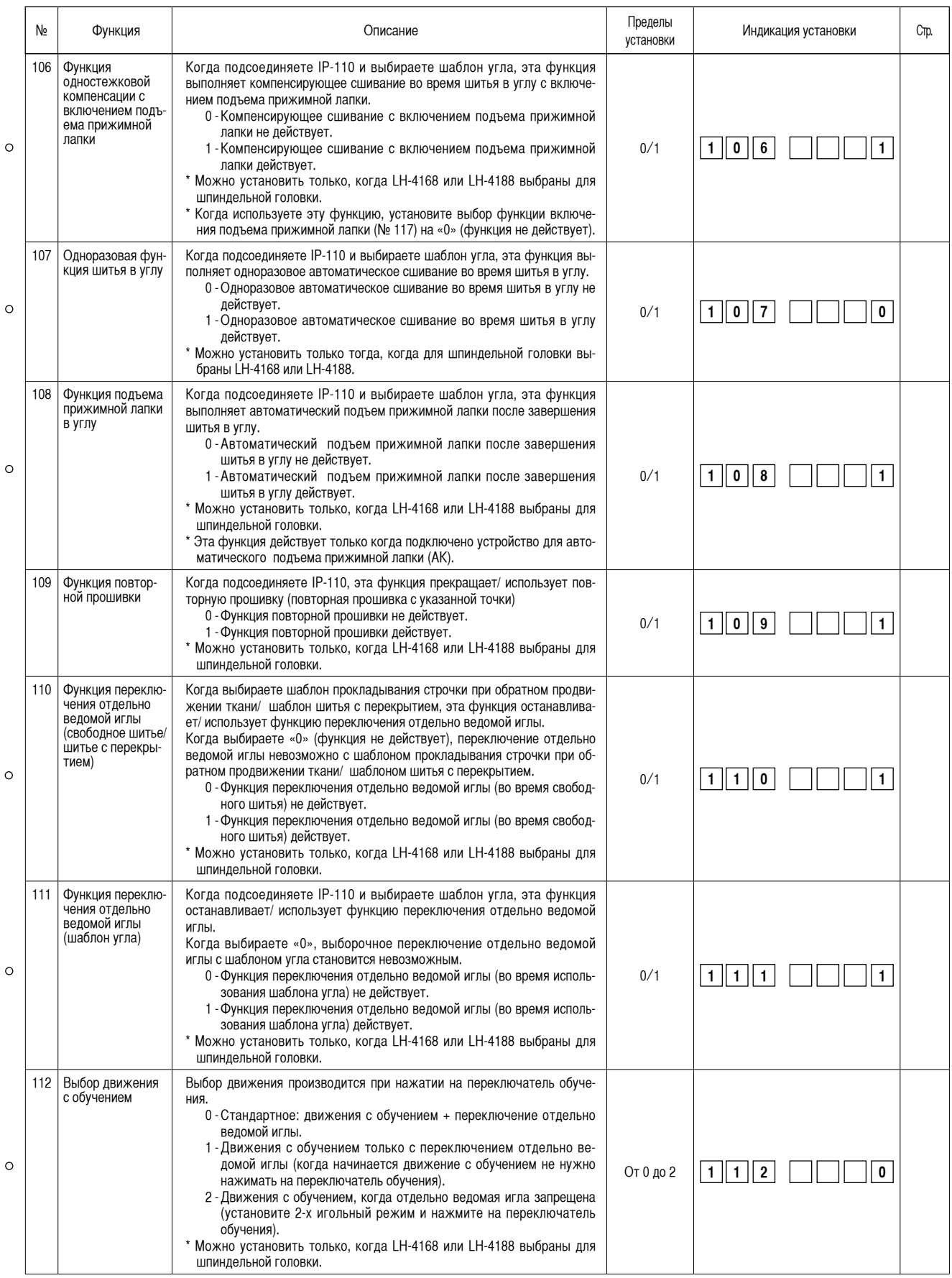

\* **Не изменяйте установленных функций со звездочкой, эти функции должны поддерживаться. Если изменить стандартное значение, установленное на момент поставки, это может привести к поломке машины или ухудшению ее работы. Если необходимо изменить установку, пожалуйста, купите «Руководство механика» и действуйте по инструкции. (Описания установок в этом списке – это стандартные значения на момент поставки DDL-9000A). Однако установки функций могут изменяться в целях совершенствования функций и работы без уведомления.**

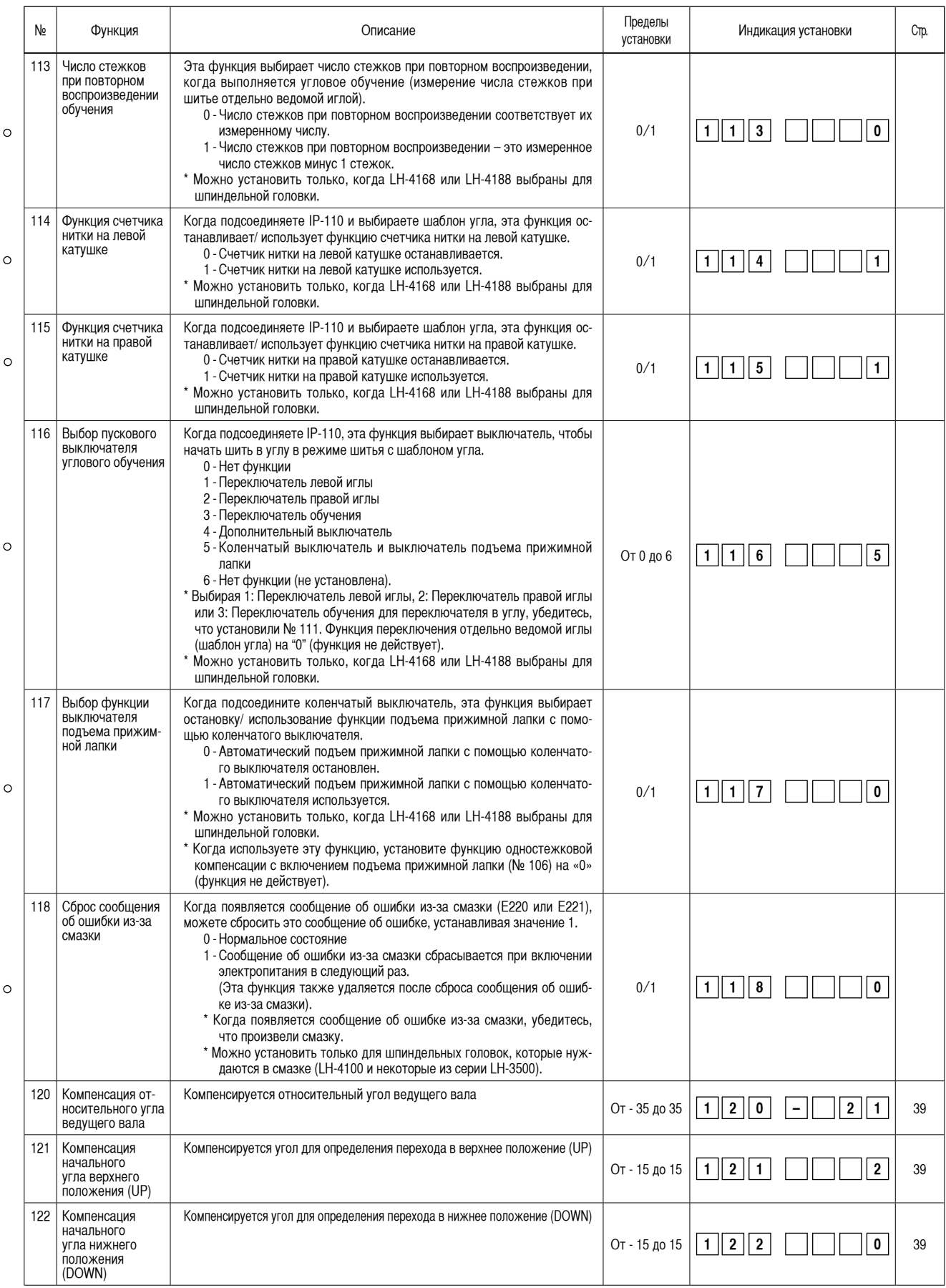

\* **Не изменяйте установленных функций со звездочкой, эти функции должны поддерживаться. Если изменить стандартное значение, установленное на момент поставки, это может привести к поломке машины или ухудшению ее работы. Если необходимо изменить установку, пожалуйста, купите «Руководство механика» и действуйте по инструкции. (Описания установок в этом списке – это стандартные значения на момент поставки DDL-9000A). Однако установки функций могут изменяться в целях совершенствования функций и работы без уведомления.**

# **6. Подробное описание выбора функций**

# <span id="page-32-0"></span>1 **Выбор функции мягкого пуска (установка функции №1)**

Нить иглы может переплестись с нитью шпульки в начале шитья, когда шаг стежка (длина стежка) мал или используется толстая игла. Для решения этой проблемы используется данная функция (названная «мягким пуском»), направленная на<br>ограничение скорости, посредством чего гарантируется правильное формирование начальных стежков оти чего гарантируется правильное формирование начальных стежков.<br>Вом чего гарантируется правильное формирование начальных стежко

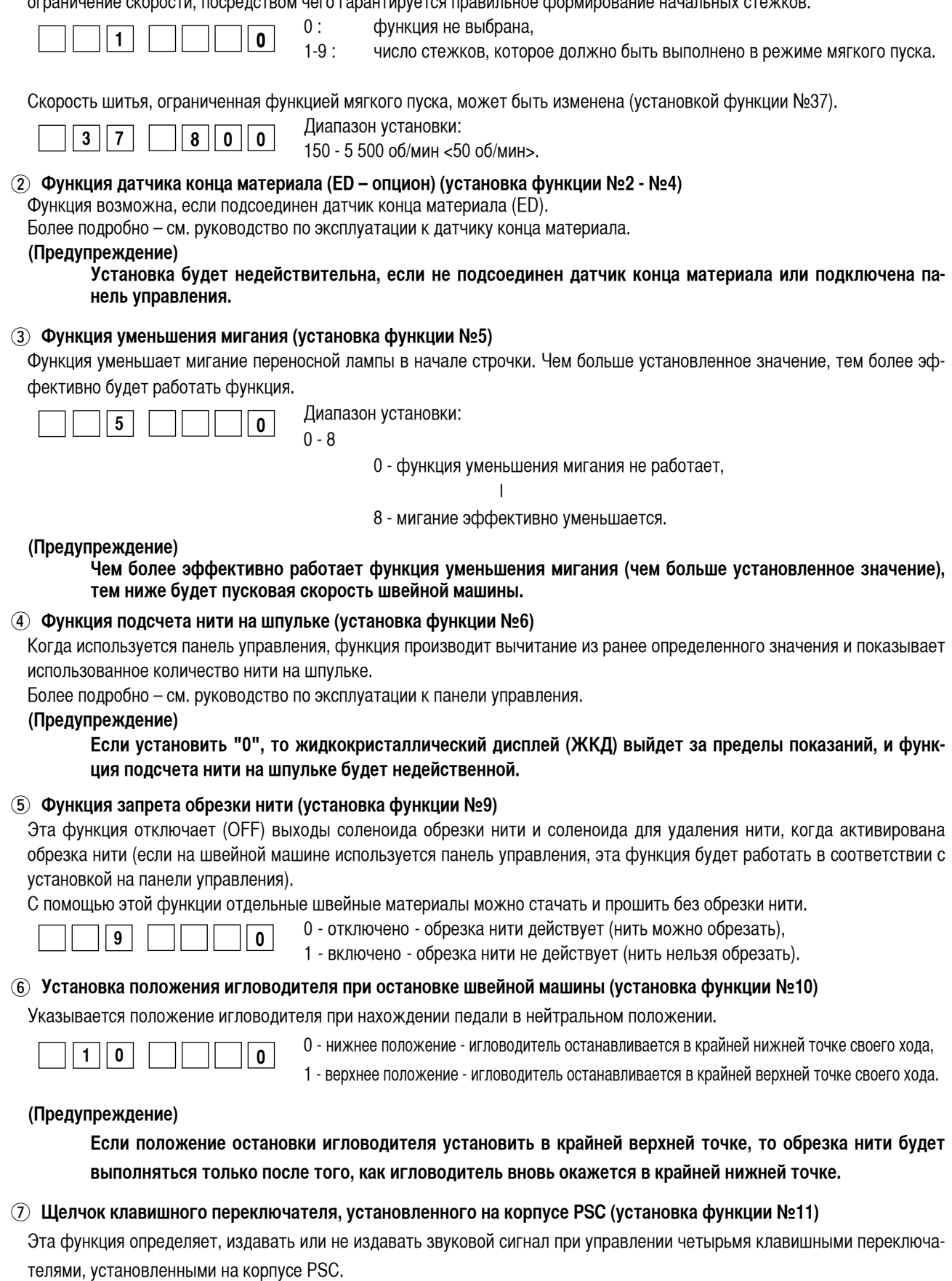

**1 1 1 1 1 1 1 1** 

1 - включено - звук щелчка издается.

# 8 **Выбор функции опционного переключателя (установка функции №12). Используется только в комбинации с машинной головкой, снабженной опционным переключателем**

Функции для назначения опционному переключателю могут быть выбраны из следующего списка:

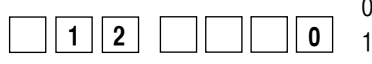

- 0 - функция не задана (стандартная установка);
- компенсация строчки при движении иглы вверх/вниз: каждый раз при нажатии на переключатель выполняется строчка нормальной подачи в полстежка (та же самая операция, что и для переключателя компенсации строчки при движении иглы вверх/вниз на панели);
- 2 компенсация обратной строчкой: строчка при подаче ткани в обратном направлении производится на малой скорости, пока клавиша удерживается в нажатом состоянии (действует только при выборе швейной модели постоянного размера);
- 3 однократная отмена обратной прокладки стежков в конце строчки: нажатием на заднюю часть педали после нажатия клавиши операция прокладки стежков в обратном направлении отменяется однократно;
- 4 обрезка нити: функция активируется как выключатель обрезки нити;
- 5 подъем нажимательной лапки: функция активируется как выключатель подъемника нажимательной лапки;
- 6 компенсация одним стежком: каждый раз при нажатии выключателя выполняется один стежок;
- 7 Функция одновременной отмены прошивки с обратным продвижением ткани при начале и конце шитья: используя дополнительный переключатель можно попеременно переключать нерабочее/ рабочее состояние.
- 8 переключение функции подъема нажимательной лапки в нейтральном положении: включение/выключение (ON/OFF) можно изменить на противоположное опционным переключателем.

#### **(Примечание)**

Индикация • обратной прокладки стежков в нача**ле и в конце строчки на панели управления та же самая, даже когда функция отключена - поэтому, будьте осторожны.**

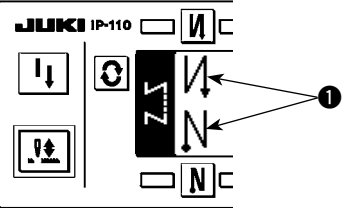

#### 9 **Функция подсчета прошивок (установка функции №14)**

Функция увеличивает показания счетчика каждый раз при завершении обрезки нити и подсчитывает номер завершения швейной операции.

Это может быть реализовано совместно с панелью управления IP-110. См. пояснения к панели управления.

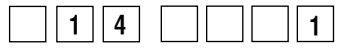

- 1 включено функция подсчета прошивок активна,
- 0 отключено функция подсчета прошивок не активна

 (индикация на панели управления IP-110 также не работает).

#### !0 **Функция предотвращения образования «птичьего гнезда» (установка функции №18 - 20, 28, 65, 66, 89, 100)**

Эта функция предотвращает запутывание нити в начале строчки. Функция используется только в сочетании с машинной головкой, имеющей характеристики предотвращения образования «птичьего гнезда» (при использовании этой функции необходим опционный блок А).

1 Функция предотвращения образования «птичьего гнезда (установка функции №18):

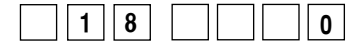

- 1 функция предотвращения образования «птичьего гнезда» активна,
- 0 функция предотвращения образования «птичьего гнезда» не активна,
- 2 функция предотвращения образования «птичьего гнезда» активна
	- (действует выпускание нити).

 Установки функций №№ 19-20, 28, 65, 66, 89 и 100 становятся не активными.

• Функция выпускания нити иглы в начале строчки (установка функции №19):

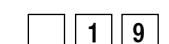

- 0 не предусмотрена функция выпускания нити иглы в начале строчки (нормальный режим),
- **1 9 0**
- 1 предусмотрена функция выпускания нити иглы в начале строчки.

3 Число стежков конденсации в начале строчки (установка функции №20).

 Может быть установлено число стежков конденсации в конце строчки.

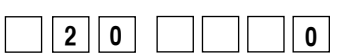

- Диапазон установки от 1 до 9 стежков:
- 0 конденсации стежков нет.

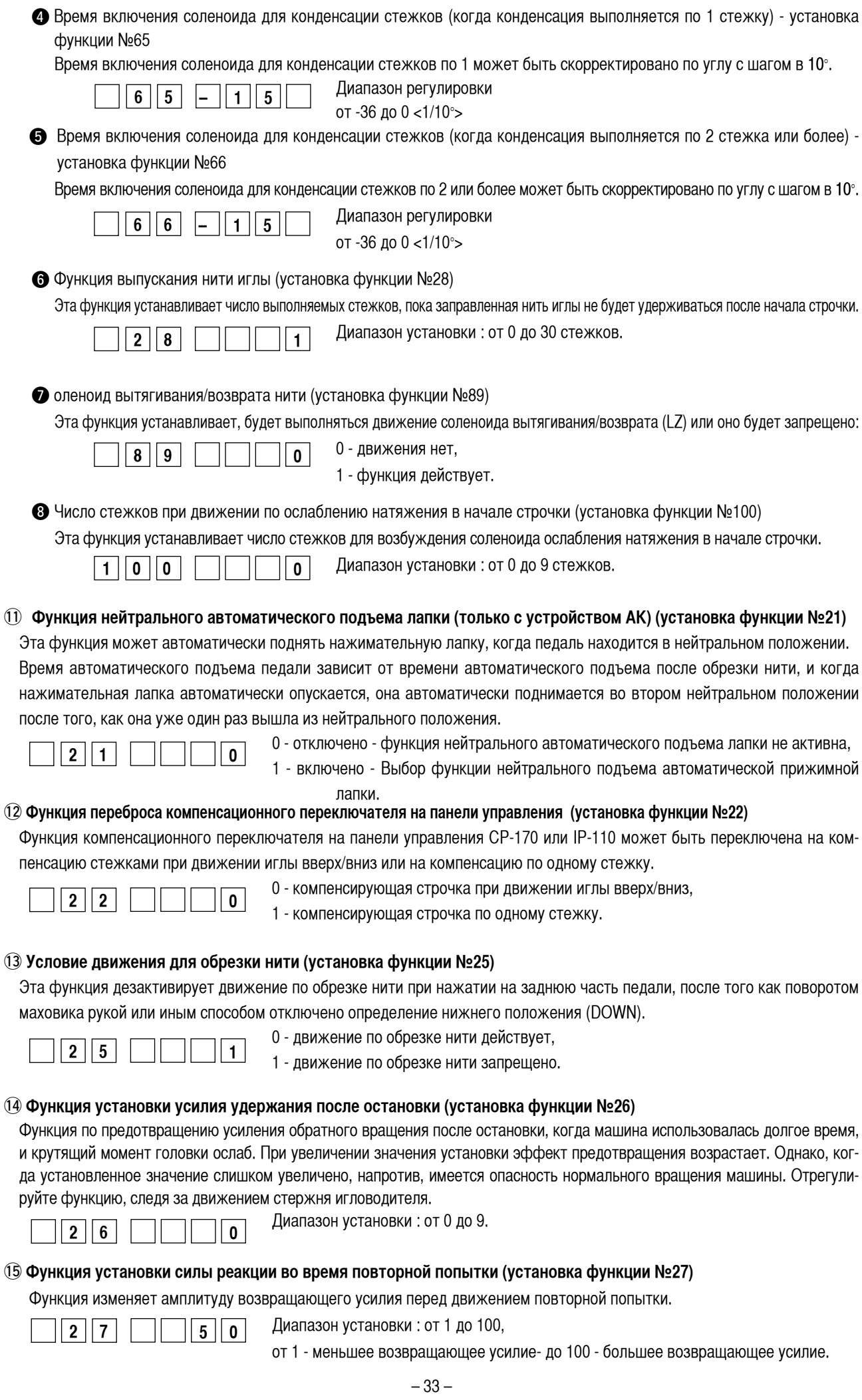

#### !6 **Установка времени втягивания соленоида закрепки строчки (установка функции №29)**

Функция может изменить время втягивания соленоида закрепки.

Будет эффективным уменьшение значения при большом нагреве.

#### **(Предупреждение)**

#### **Если значение слишком уменьшить, то это вызовет нарушение движения или неверный шаг. При изменении величины будьте осторожны.**

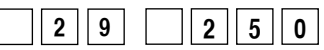

 Диапазон установки: от 50 до 300 мс<10/мс>.

#### !7 **Функция обратной прокладки стежков по ходу строчки (установка функции №№ 30-33)**

Функции ограничения числа стежков и команда обрезки нити могут быть добавлены к сенсорному заднему переключателю на головке швейной машины.

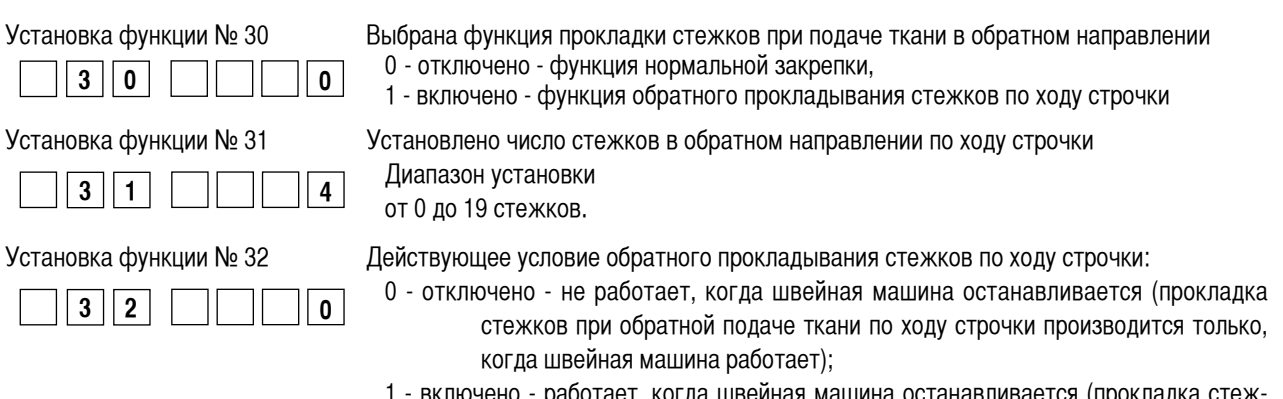

чено - работает, когда швейная машина останавливается (прокладка стеж ков при обратной подаче ткани по ходу строчки производится и когда швейная машина работает, и когда она останавливается).

#### **(Предупреждение) Хотя бы одно из условий действует при работе швейной машины.**

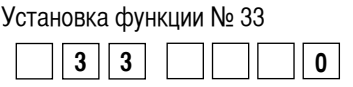

Обрезка нити производится по завершении обратного прокладывания стежков по ходу строчки:

- 0 отключено без обрезки нити,
- 1 включено производится обрезка нити.

#### **Действия при каждом установленном состоянии**

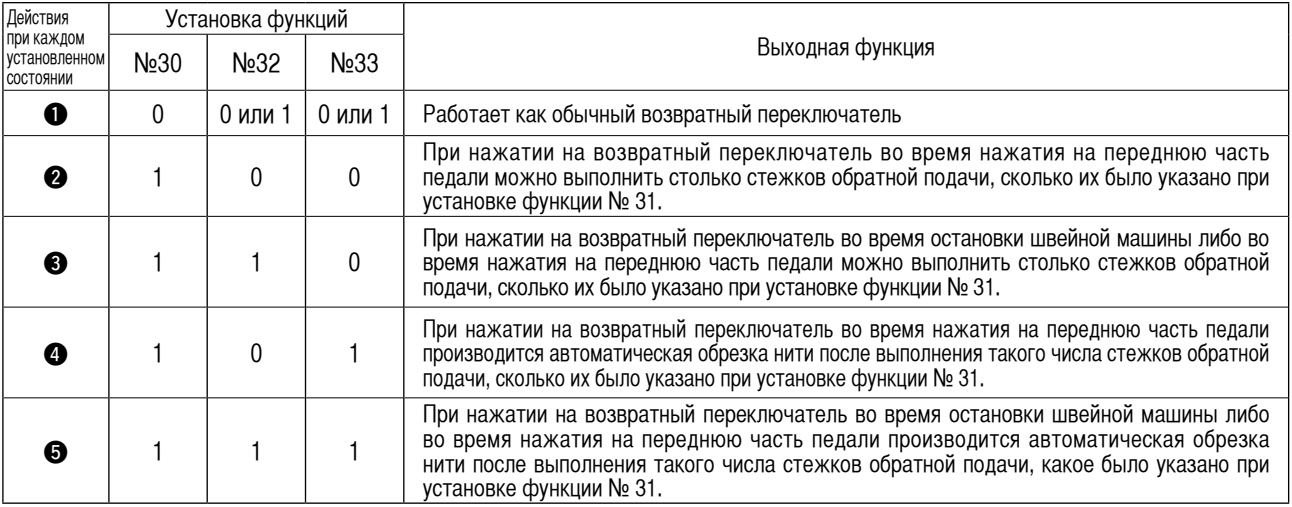

1 Используется как обычный возвратный выключатель стежков обратной подачи.

2 Используется для упрочнения шва (пресс-прошивка) складок (действует только при работающей швейной машине).

3 Используется для упрочнения шва (пресс-прошивка) складок (действует либо при остановке швейной машины, либо и при ее работе).

4 Используется как пусковой выключатель для прокладки стежков в обратном направлении в конце строчки. (Используется для замены обрезки нити при нажатии на заднюю часть педали. Действует только при работающей швейной машине. Особенно эффективна, когда швейная машина используется для постоянной работы)

5 Используется как пусковой выключатель для прокладки стежков в обратном направлении в конце строчки. (Используется в качестве замены обрезки нити при нажатии на заднюю часть педали. Действует либо при остановке швейной машины, либо при ее работе. Особенно эффективна, когда швейная машина используется для постоянной работы).

#### !8 **Число оборотов разовой прошивки (установка функции №38)**

Эта функция может установить, путем однократного нажатия на педаль, скорость разовой прошивки, когда швейная маши-

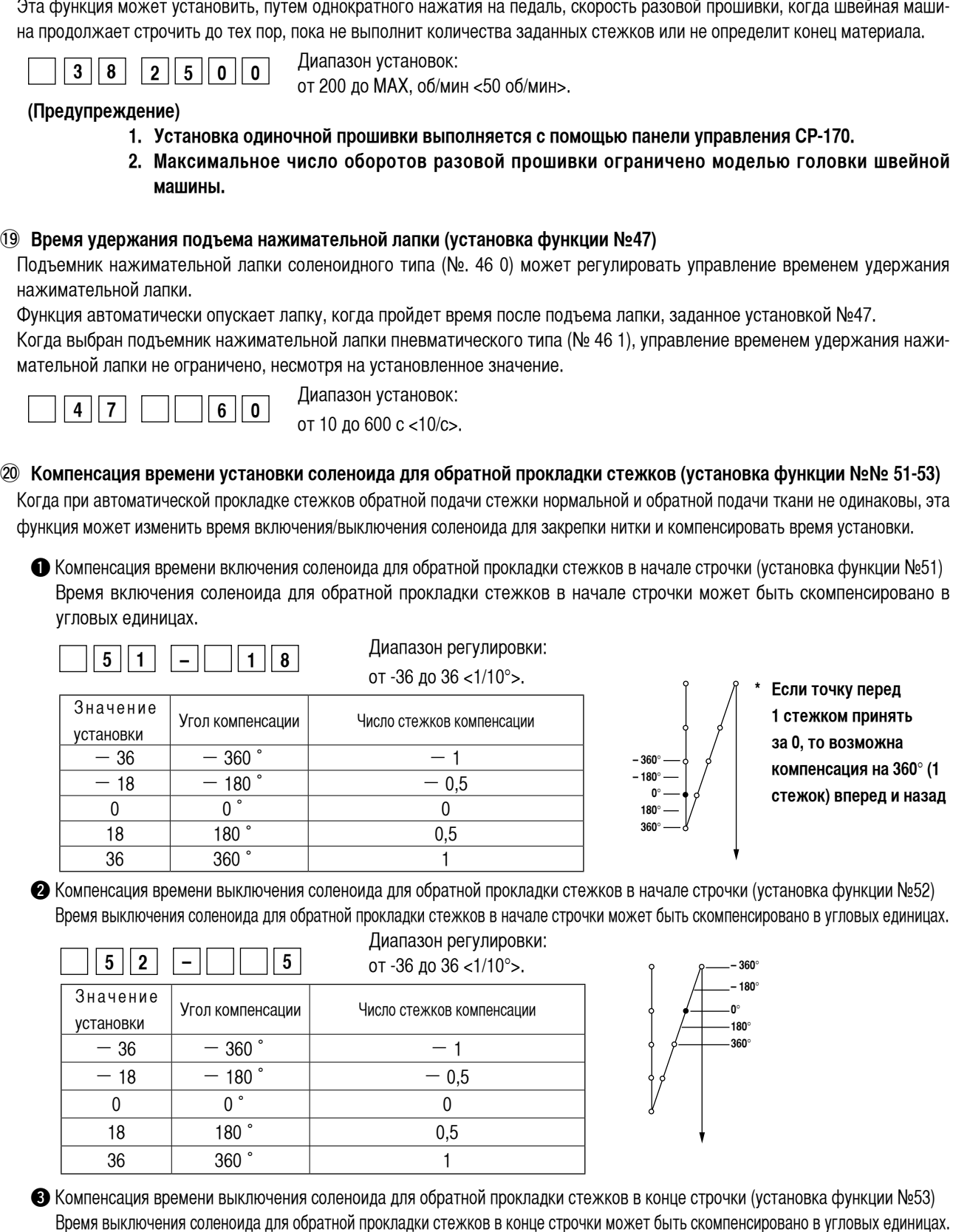

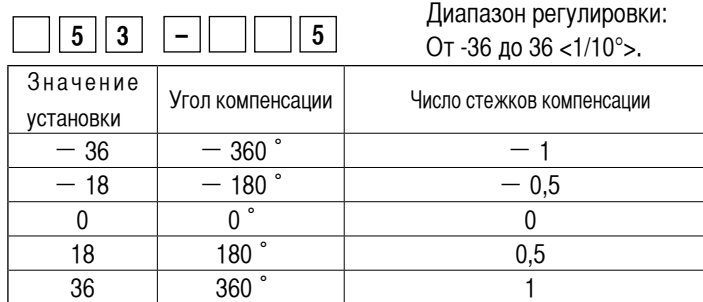

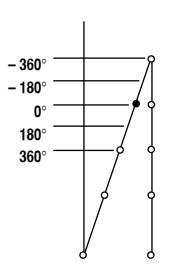

#### @1 **Функция подъема лапки после обрезки нити (установка функции №55)**

Эта функция позволяет автоматически поднять нажимательную лапку после обрезки нити. Функция работает только в сочетании с устройством АК.

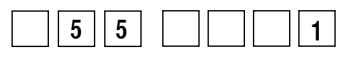

0 - отключено - функция автоматического подъема лапки не предоставлена

(нажимательная лапка автоматически не движется вверх после обрезки нити);

1 - включено - функция автоматического подъема лапки предоставлена

 (нажимательная лапка автоматически движется вверх после обрезки нити).

#### @2 **Обратное вращение для подъема иглы после обрезки нити (установка функции №56)**

Эта функция используется, чтобы заставить швейную машину вращаться в обратном направлении после обрезки нити для поднятия игловодителя почти до крайнего верхнего положения. Используйте эту функцию, когда игла окажется под нажимательной лапкой и может нанести царапины на тяжелой ткани или подобном материале.

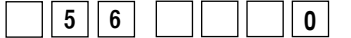

0 - отключено - функция перевода швейной машины на вращение в обратном направлении для поднятия иглы после обрезки нити не задана;

1 - включено - функция перевода швейной машины на вращение в обратном направлении для поднятия иглы после обрезки нити задана.

#### **(Предупреждение)**

**Игловодитель поднимается за счет вращения машины в обратном направлении почти до крайней мертвой точки. Это может привести к выскальзыванию нити из иглы, поэтому необходимо хорошо отрегулировать длину нити, остающейся после обрезки.**

#### @3 **Функция определения оставшегося количества нити на шпульке (установка функции №57, №61)**

Эта функция определяет количество использованной нити шпульки и информирует о том, что время заменить шпульку. Функция используется, когда подсоединено устройство определения количества нити, оставшейся на шпульке (АЕ). Более подробно – см. инструкцию по эксплуатации для устройства определения количества оставшейся на шпульке нити.

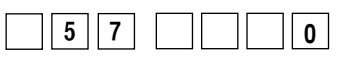

#### **(Предупреждение)**

**Убедитесь в том, что установка №57 не активна ("0"), если не подсоединено устройство АЕ (на дисплее показание "Е43", и швейная машина не приведена в действие).**

#### @4 **Функция удержания заданного верхнего/нижнего положения игловодителя (установка функции №58)**

Когда стержень игловодителя находится в верхнем или в нижнем положении, эта функция удерживает его путем легкого нажима на тормоз.

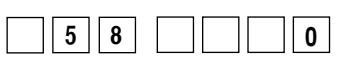

0 - отключено - Не обеспечивается функцией удержания предопределенного верхнего/нижнего положения игольницы.

1 - включено - Обеспечивается функцией удержания предопределенного верхнего/нижнего положения игольницы.

#### @5 **Функция переключения АВТО/педаль для скорости прокладывания стежков в обратном направлении в начале строчки (установка функции №59)**

Эта функция выбирает, будет ли прокладывание стежков в обратном направлении в начале строчки производиться без перерыва, на скорости, заданной при установке функции №8, или же оно будет выполняться на скорости, задаваемой педалью.

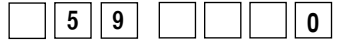

0 - ручной режим - скорость задается нажатием на педаль; 1 - автомат - автоматическая строчка на указанной скорости.

**(Предупреждение)**

- 
- **1. Макс. скорость обратной прокладки стежков в начале строчки ограничена скоростью, заданной установкой функции №8, независимо от педали.**
- **2. Если выбрана установка "0", стежки при обратной подаче ткани могут не соответствовать стежкам при нормальной подаче.**

#### @6 **Функция немедленной остановки после прокладывания стежков в обратном направлении в начале строчки (установка функции №60)**

Эта функция временно останавливает швейную машину во время завершения операции прокладывания стежков в обратном направлении в начале строчки, даже если продолжать нажатие на переднюю часть педали.

Она используется при малой длине обратной прошивки в начале строчки.

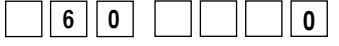

0 - функция временной остановки швейной машины немедленно после прокладывания стежков в обратном направлении в начале строчки не задана.

1 - задана функция временной остановки швейной машины немедленно после прокладывания стежков в обратном на правлении в начале строчки

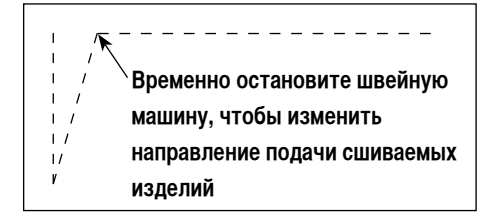

#### @7 **Установка режима работы соленоида поднятия нажимательной лапки (установка функции №67)**

Режим работы соленоида поднятия нажимательной лапки может быть изменен. При сильном нагреве уменьшение значения будет эффективным.

**(Предупреждение) Если величина будет чересчур мала, это вызовет сбой в работе, поэтому будьте осторожны, изменяя значение.**

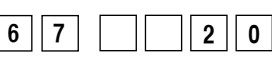

Диапазон установки: от 5 до 40 % <5%>.

@8 **Функция мягкого опускания нажимательной лапки – только с устройством АК (установка функций №№70 и 49)** Эта функция может мягко опускать нажимательную лапку.

Функция может использоваться, когда необходимо уменьшить контактный шум, дефект ткани или сползание ткани в момент опускания нажимательной лапки.

**Примечание : Изменяйте время установкой функции №49 одновременно с выбором функции мягкого опускания, т.к. удовлетворительный эффект при опускания лапки по нажатию педали не может быть получен, пока время, устанавливаемое функцией №49, не будет увеличено.**

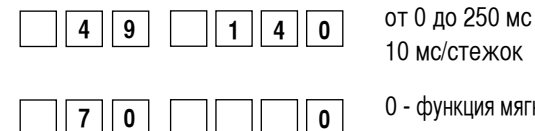

7 0  $\Box$  0  $\Box$  0 - функция мягкого опускания нажимательной лапки не действует (лапка опускается быстро),

1 - выбор функции мягкого опускания нажимательной лапки.

#### @9 **Функция улучшения толчкового режима работы (установка функций №№71 и 72)**

Эта функция улучшает качество одностежковой прошивки за счет включения высокоскоростного переключателя для педали или швейной машины для стационарной работы.

Чем больше установленное значение, тем больше ограничение скорости в начале вращения и лучше качество стежка.

 Установка функции №71 ограничивает скорость во время повторного ускорения в ходе снижения скорости. Установка функции №72 ограничивает ускорение после состояния остановки.

#### **Примечание :Функция перестает работать при включении сетевого питания или начале строчки сразу же после обрезки нити.**

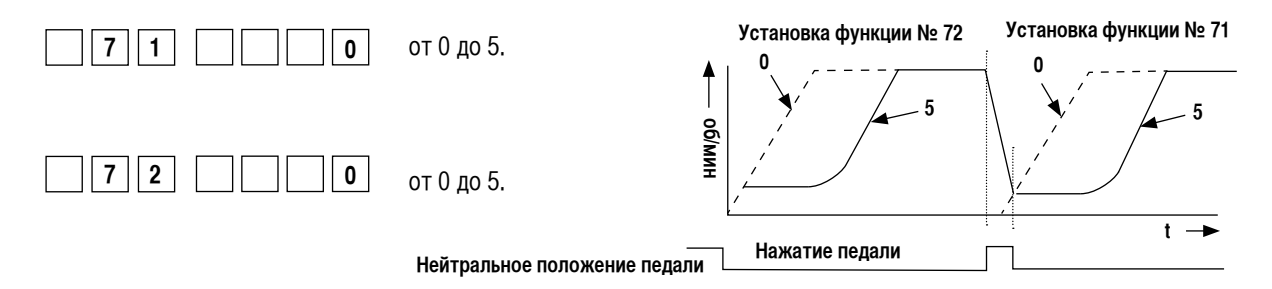

#### $\circledR$  Функция уменьшения скорости обратной прокладки стежков в начале строчки (установка функции № 92)

Функция уменьшения скорости во время выполнения обратной прокладки стежков в начале строчки. В обычном режиме скорость изменяется в зависимости от состояния педали (скорость увеличивается до максимальной без перерыва). Функция используется, когда правильно применена временная остановка (манжета и притачивание манжеты).

**Временная остановка**

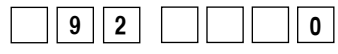

#1 **Функция повторной попытки (установка функции № 73)**

0 - скорость не уменьшается, 1 - скорость уменьшается

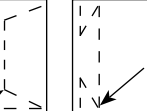

**Шитье без остановки без перерыва**

**1**

Бывает, что сшиваемый материал толстый, и игла не может его проткнуть, а в случае использования данной функции, игла с легкостью проходит через материал. 0 - обычный режим,  $7 \mid 3 \mid$   $\mid$   $\mid$   $\mid$   $\mid$   $\mid$   $\mid$  1 1 - задана функция повторной попытки.  $\Im$  Функция выбора пусковой скорости швейной машины (установка функции №76) Эта функция выбирается в случае, когда хотят, чтобы скорость швейной машины в момент пуска была больше (требуемое для запуска время сокращается приблизительно на 10 %). 0 - нормальная пусковая характеристика, **7 6 0** 1 - ускоренный цикл. **(Предупреждение) если установлен код «1», движение электродвигателя может быть неравномерным. Кроме того, может возникнуть или усилиться шум при работе швейной машины.** #3 **Установка времени втягивания соленоида подъемника нажимательной лапки (установка функции №84)** Время втягивания соленоида подъемника нажимательной лапки может быть изменено. При сильном нагреве уменьшение значения будет эффективным. **(Предупреждение) если установленное значение чересчур мало, происходит нарушение работы, поэтому при изменении значения будьте осторожны. 8**  $\begin{bmatrix} 4 \\ 1 \end{bmatrix}$   $\begin{bmatrix} 1 \\ 0 \end{bmatrix}$ Диапазон установки: от 40 до 300 мс <10/мc>.  $\mathcal{A}$  Функция выбора рабочей характеристики педали (установка функции №87) Эта функция позволяет произвести выбор зависимости числа оборотов швейной машины от нажатия на педаль. Измените эту функцию, если почувствуете, что педаль нажимается с трудом или что слаба реакция педали. **8 7 0 2** Число оборотов (об/мин) 0 - число оборотов швейной машины в зависимости от величины нажатия на **Число оборотов (об/мин)** педаль линейно возрастает; **0** 1 - реакция скорости передачи в зависимости от величины нажатия на педаль замедленная; 2 - реакция скорости передачи в зависимости от величины нажатия на педаль повышенная. **Ход педали (мм)**  $\mathcal{B}$  Функция начального хода по переводу в верхнее стоп-положение (установка функции №90) Может быть установлен активным/неактивным автоматический возврат в верхнее стоп-положение сразу же после включения сетевого питания. 0 - функция не активирована, **9 0 1** 1 - функция активирована. #6**Функция дополнения к компенсационному переключателю движения иглы вверх/вниз (установка функции №93)** Одностежковая операция может выполняться только при нажатии компенсационного переключателя движения иглы вверх/вниз во вре-

мя верхнего стоп-положения сразу же после включения сетевого питания или верхнего стоп-положения сразу же после обрезки нити.

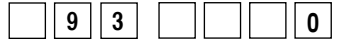

- 0 - нормальный режим (только прокладка стежков с компенсацией движением иглы вверх/вниз),
- 1 прокладка стежков с одностежковой компенсацией (верхнее стоп-положение  $\rightarrow$ верхнее стоп-положение) выполняется только в том случае, если произведено предварительное переключение.

#### $\Im$  Непрерывная строчка + одностежковая без остановки (установка функции №94)

В программных функциях IP-110 действие этой функции заключается в том, что швейная машина не останавливает в конце стежка, а переходит к следующему стежку, в режиме комбинации непрерывной строчки с одностежковой. Выбирайте эту функцию, когда вы хотите выполнить внахлест 19 или более стежков.

0 – нормальный режим (остановка после выполнения стежка),

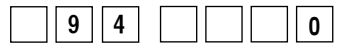

0 - нормальный режим (остановка после выполнения стежка). 1 - швейная машина переходит к следующему стежку без остановки после выполнения предыдущего).

#### $38$  Установка макс. числа оборотов головки швейной машины (установка функции №96)

Эта функция позволяет установить макс. число оборотов головки швейной машины по вашему желанию. Верхний предел установки варьируется в соответствии с тем, какая головка швейной машины будет подключена:

От 50 до макс. (об/мин) <50/об/мин>.

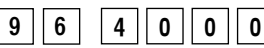

# **39 Функция входа счетчика прошивок (установка функции №101)**

Эта функция позволяет переключить значение счетчика прошивок, индицируемое на панели, подключением панели IP-110, либо к внешнему входу счетчика прошивок от переключателя, либо к внутреннему счетчику обрезки нити для автоматического обновления показаний.

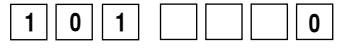

- 0 счетчик автоматически увеличивает показание каждый раз при выполнении обрезки нити;
- 1 счетчик увеличивает показание каждый раз при поступлении на вход сигнала переключателя.

#### $\omega$  Компенсация относительного угла ведущего вала (установка функции №120)

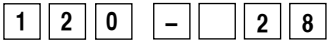

Компенсируется относительный угол ведущего вала.

Диапазон установки:

от –35 до 35 <1/°>.

#### $@1$  Компенсация начального угла до верхнего положения (установка функции №121)

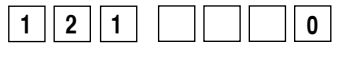

Компенсируется угол для определения перехода в верхнее положение. Диапазон установки: от –15 до 15 <1/°>.

#### **42 Компенсация начального угла до нижнего положения (установка функции №122)**

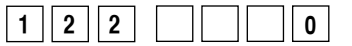

Компенсируется угол для определения перехода в нижнее положение. Диапазон установки: от –15 до 15 <1/°>.

# <span id="page-41-0"></span>7. Автоматическая компенсация нейтральной точки датчика педали

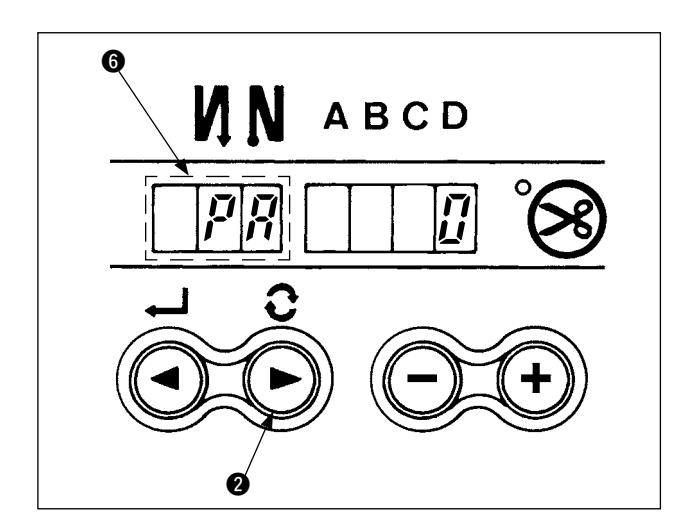

При любой замене датчика педали, пружины и т.п. соблюдайте следующий порядок действий:

- 1) нажимая на переключатель включите сетевое питание кнопкой ON (ВКЛ.);
- 2) индикация на экране будет такой, как показано на рисунке - • В это время четырехзначное значение, отображаемое на семисегментном индикаторе, будет соответствовать величине компенсации.

#### (Предупреждение)

- 1. В это время датчик педали не сработает должным образом, если нажать педаль. Не ставьте на педаль ногу и ничего не кладите. Раздается сигнал тревоги, и величина компенсации не индицируется.
- 2. Если показание четырехзначного семисегментного индикатора не является числом. обратитесь к техническому руководству
- 3) Чтобы вернуться к нормальному режиму работы, выключите сетевое питание (OFF) и снова его включите (ON).

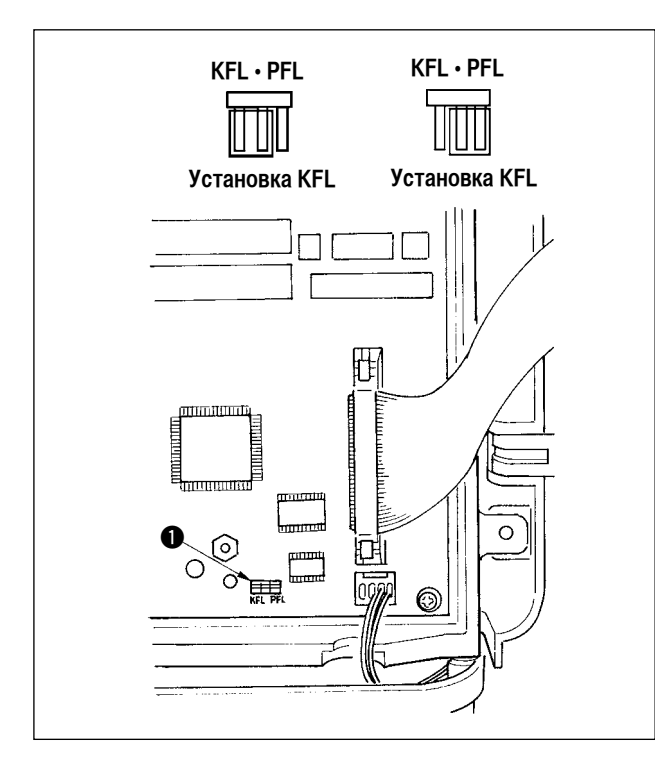

При замене датчика педали (KFL - на PFL или PFL на KFL) переставьте перемычку • в соответствие с изменением спецификации педали.

- (Caution) 1. Датчик педали с двумя пружинами, расположенными на задней части педали это тип PFL, а датчик с одной пружиной - это тип KFL. Замените установку датчика на PFL, если подъем нажимательной лапки осуществляется нажатием на заднюю часть педали.
	- 2. Перед перестановкой перемычки не забудьте выключить сетевое питание (ОГГ). Если переставить перемычку при включенном питании (ON), установка не изменится. Может быть поврежден основной блок.

## 8. Выбор спецификации педали

# **9. Установка функции автоподъемника**

<span id="page-42-0"></span>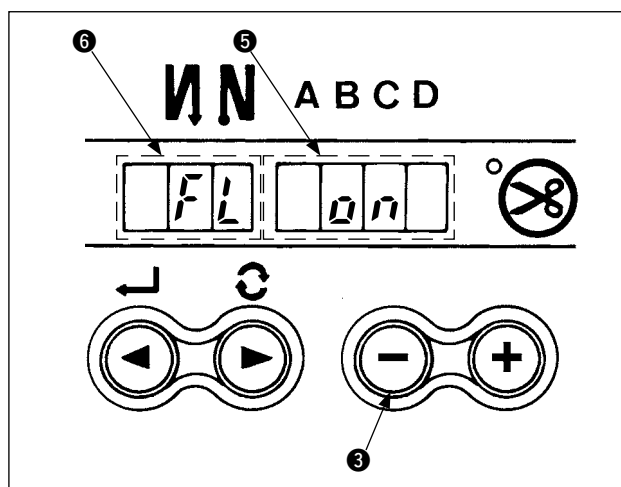

Если подключено автоподъемное устройство (АК), эта функция активирует работу автоподъемника.

- 1) Включите сетевое питание кнопкой ON (ВКЛ.), нажимая на кнопку В в блоке управления.
- 2) ветодиодный дисплей переключится на показания  $\bigcirc$ , 6 (FL ON) в сопровождении тонального звукового сигнала, и функция автоподъемника станет активной.
- 3) 1)Выключите сетевое питание (OFF) и снова его включите (ON) после того, как закроете переднюю крышку. Машина вернется к нормальному режиму работы.
- 4) 1)Повторите операции 1) 3), и светодиодный дисплей переключится на показание (FL OFF). Теперь функция автоподъемника не работает.
	- FL ON автоподъемное устройство становится рабочим.
	- FL OFF автоподъемное устройство не работает

 (норма на момент поставки).

Аналогично, нажимательная лапка не поднимается автоматически после завершения строчения по программе.

## **(Предупреждение)**

- **1. При повторном включении сетевого питания, убедитесь в том, что прошло не менее секунды. (Если операцию включения/выключения произвести быстро, установка может быть не переключена правильно).**
- **2. Автоподъемник не будет действовать, пока эта функция не будет правильно выбрана.**
- **3. Если выбрать "FL ON" без установки автоподъемного устройства, пуск мгновенно задержится в начале строчки. Кроме того, следует выбрать "FL ON", если автоподъемное устройство не установлено, потому что сенсорный переключатель может не работать.**

#### **10. Подключение педали стационарной машины**

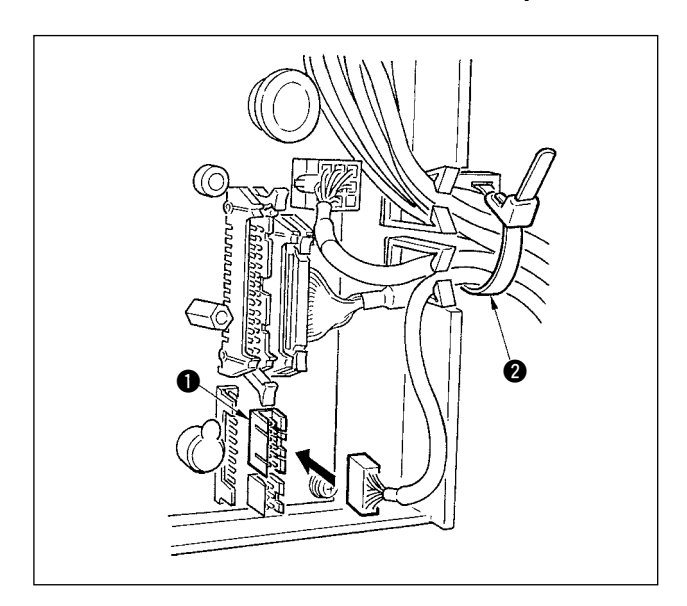

- 1) Подсоедините разъем от РК70 к разъему  $\bigcirc$  (CN32:12P) блока SC-910N.
- 2) Закрепите кабель РК70 вместе с другими кабелями стяжной зажимной лентой 2, закрепленной на стенке корпуса, после того как пройдет через кабельный зажим.

#### **(Предупреждение)**

**Прежде чем подсоединять разъем, убедитесь, что сетевое питание отключено.**

# **11. Разъем внешних входов/выходов**

<span id="page-43-0"></span>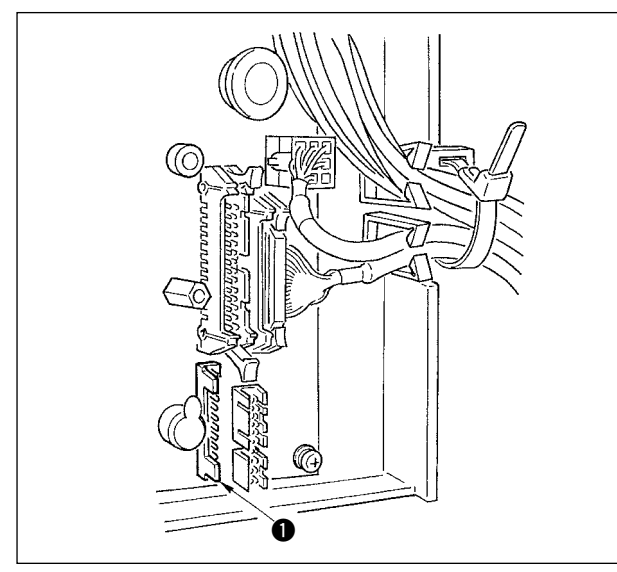

На разъем внешнего входа/выхода • можно подать приведенные ниже сигналы, что удобно при установке внешнего счетчика или подобного устройства.

#### **(Предупреждение)**

**При использовании разъема обратите внимание на то, чтобы механик, который будет выполнять эту работу, знал электротехнику.**

#### **Таблица назначений контактов разъема и сигналов**

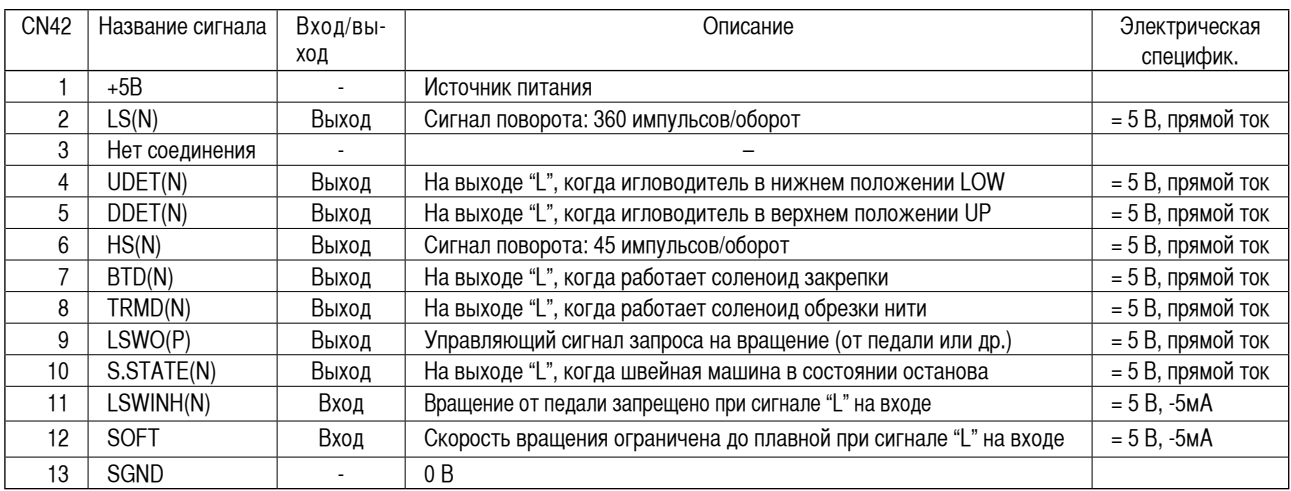

Каталожный № JUKI Разъем: Деталь № НК016510130

 Контакт: Деталь № HK016540000

# **12. Подсоединение датчика конца материала (ED)**

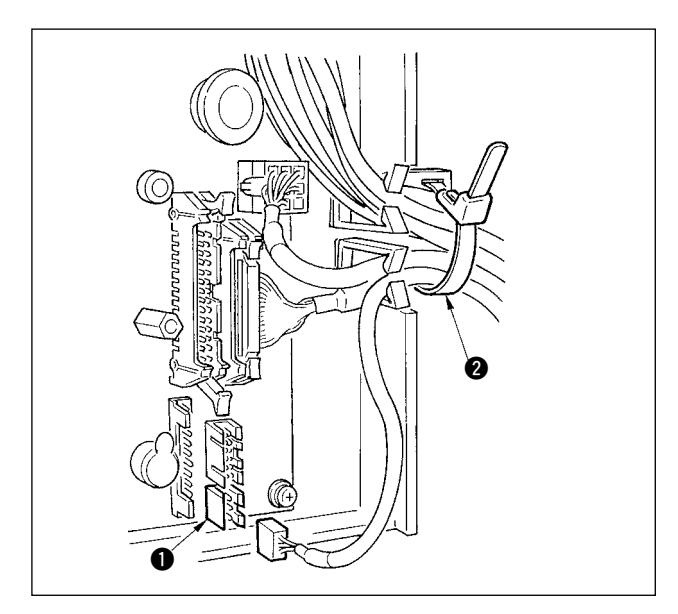

- 1) Подсоедините разъем от датчика конца материала (ED) к разъему  $\bigcirc$  (CN45:6P) блока SC-910N.
- 2) Зажмите шнур от датчика конца материала вместе с другими кабелями стяжной зажимной лентой  $\bullet$ , закрепленной на стенке корпуса, после того как пройдет через кабельный зажим.

**(Предупреждение)**

- **1. Прежде чем подсоединять разъем, убедитесь, что сетевое питание отключено.**
- **2. Применяйте датчик конца материала в соответствии с приложенной к датчику инструкцией по эксплуатации.**

#### 13. Приведение установок в исходное состояние

<span id="page-44-0"></span>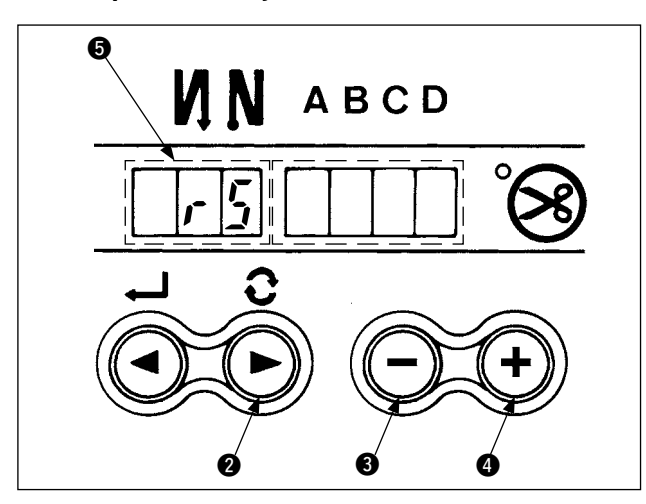

Все установки функций SC-910N можно вернуть к стандар-ТНЫМ.

- 1) Нажимая на все кнопки  $\bigcirc$ ,  $\bigcirc$ ,  $\bigcirc$  под передней крышкой, включите сетевое питание ОN (ВКЛ.).
- 2) На светодиодном дисплее появится показание в сопровождении тонального звукового сигнала, и начнется инициализация.
- 3) Зуммер издаст звук примерно через одну секунду (троекратно одинаковый звук "пип", "пип", "пип"), и установленные значения вернутся к стандартным.

#### (Предупреждение)

Не выключайте сетевое питание во время операции инициализации. Можно испортить программу основного блока.

4) Выключите сетевое питание (ОFF) и снова его включите (ON) после того, как закроете переднюю крышку. Машина вернется к нормальному режиму работы.

#### (Предупреждение)

- 1. После выполнения этой операции величина нейтральной компенсации датчика педали становится равной «0». Поэтому перед пользованием швейной машиной не забудьте выполнить операцию автоматической компенсации нейтральной точки датчика педали (см. "Ш-7 Автоматическая компенсация нейтральной точки датчика педали", стр. 40).
- 2. Даже если выполнена эта операция, установки, сделанные с панели управления, не могут быть возвращены в исходное состояние.

# <span id="page-45-0"></span>**IV. ТЕХНИЧЕСКОЕ ОБСЛУЖИВАНИЕ**

# 1. Удаление задней крышки

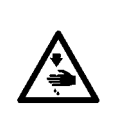

#### ПРЕДУПРЕЖДЕНИЕ:

Чтобы предотвратить травмы, вызванные резким запуском швейной машины, выполняйте работы по обслуживанию после того, как отключите выключатель питания и подождете 5 минут или больше. Чтобы предотвратить травмы, когда плавкий предохранитель вышел из строя, убедитесь, что заменяете его новым той же емкости после того, как отключите электропитание и извлечете сгоревший предохранитель.

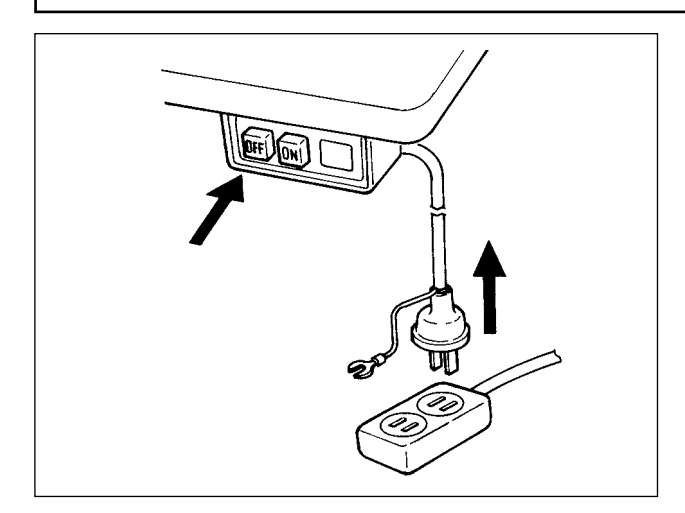

- 1) Нажмите кнопку ОЕЕ выключателя электропитания. чтобы выключить электропитание после того, как убедитесь того, что швейная машина остановилась.
- 2) Извлеките шнур электропитания из розетки после того, как убедитесь, что выключатель электропитания выключен. Выполните работу шага 3) после того, как убедитесь, что электропитание было выключено, и после это прошло не менее 5 минут.

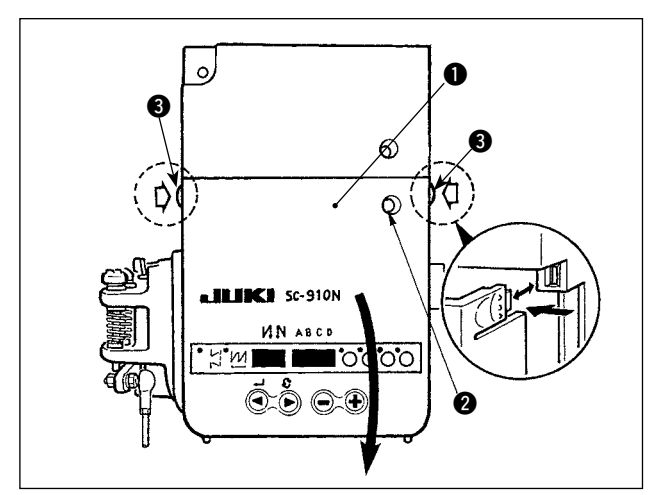

- 3) Ослабьте установочные винты на передней крышке •
- 4) Откройте переднюю крышку нажимая замок В. расположенный сбоку.

# 2. Замена плавкого предохранителя

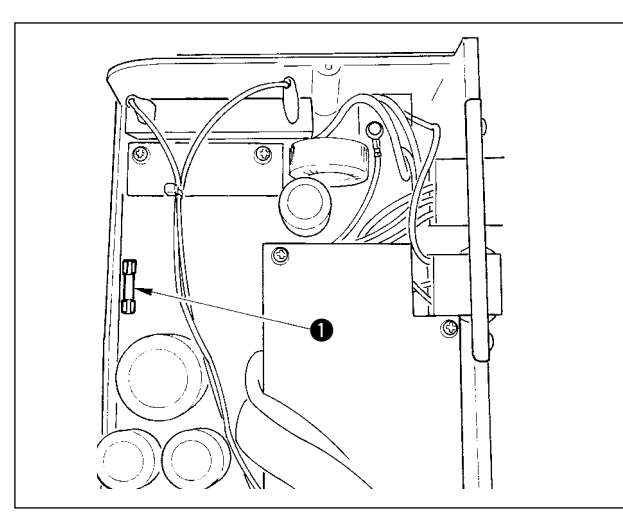

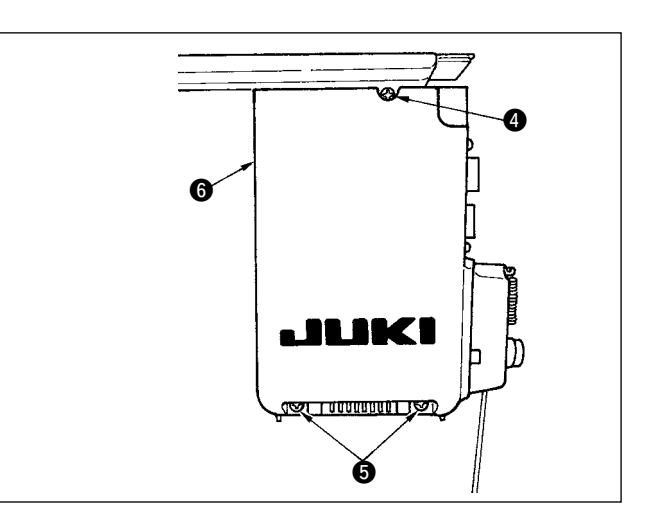

- 5) Ослабьте два винта после того, как открутите винт **4.** и удалите заднюю крышку **6.** Когда приложите заднюю крышку  $\bigcirc$ , затяните два винта  $\bigcirc$ , после того как слегка наживите винт  $\bullet$ , и затяните винт  $\bullet$  снова.
- 1) Возьмите плавкий предохранитель за стеклянную часть и удалите его.
- 2) Используйте плавкий предохранитель только определенной емкости.
	- : плавкий предохранитель с задержкой срабатывания 3,15A/250B

(Плавкий предохранитель для защиты электросхемы) Деталь № КГ000000080

# <span id="page-46-0"></span>3. Коды ошибок

В следующих случаях проверьте еще раз прежде чем расценивать данный случай как ошибку.

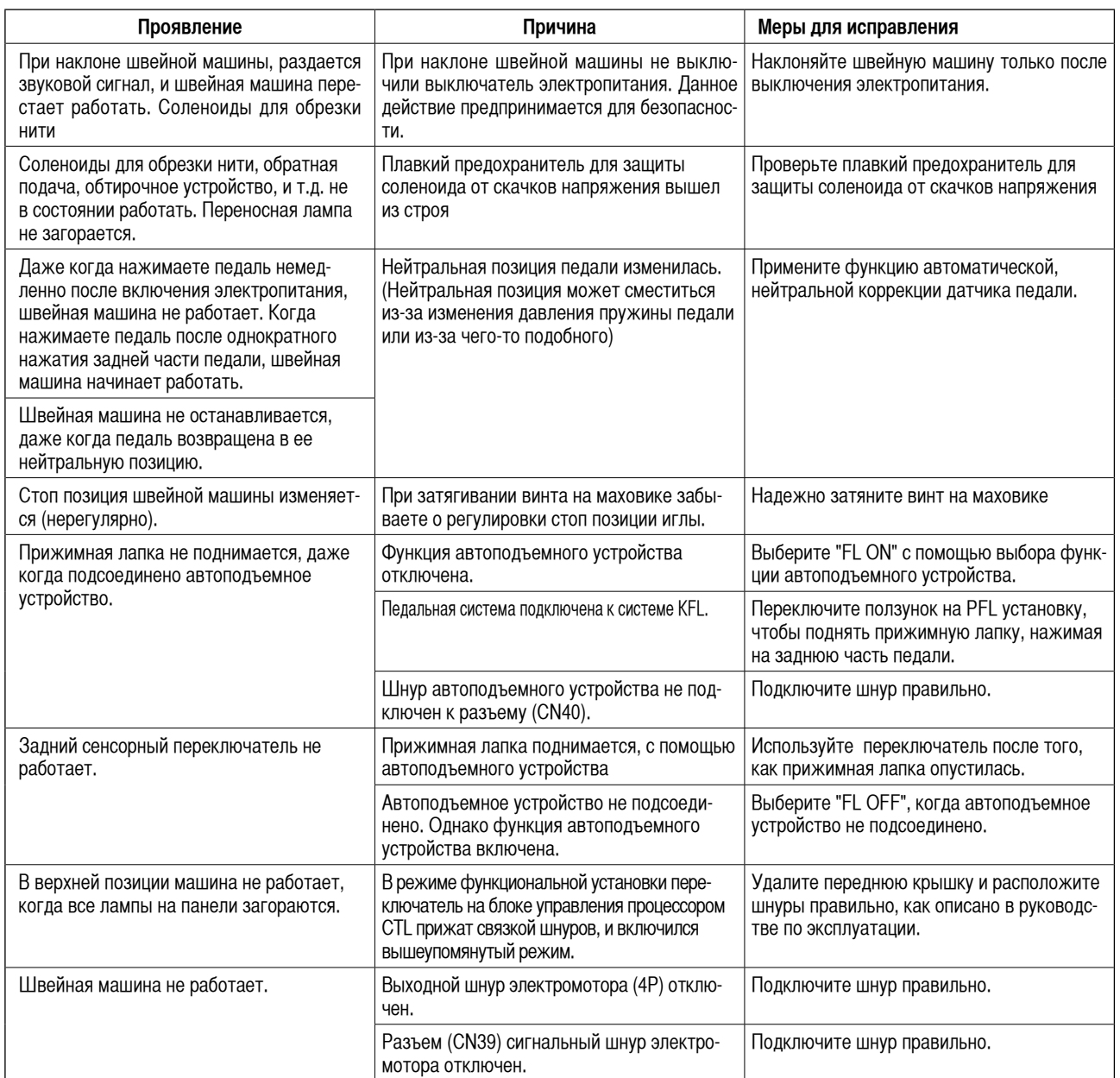

Кроме того, в этом устройстве есть следующие коды ошибок. Эти коды ошибок блокируют (работу) (или ограничивают функциональность), и сообщают о проблеме так, чтобы проблема не усугубилась после обнаружения. Когда Вы обращаетесь в наши сервисные центы, пожалуйста, подтвердите коды ошибок.

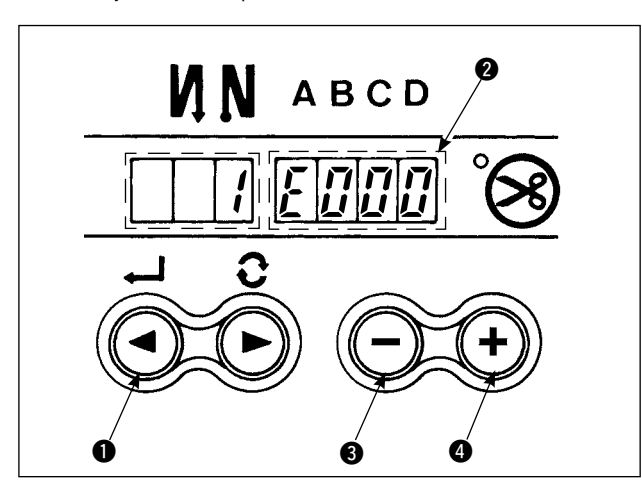

#### Процедура проверка кода ошибки

- 1) Нажмите переключатель на блоке управления, включите выключатель электропитания.
- 2) На светодиодном дисплее появляется индикация @ с коротким звуковым сигналом, и показывается последний код ошибки.
- 3) Подтверждение содержания предыдущей ошибки может быть выполнено с помощью переключателей  $\bigcirc$  или  $\bigcirc$ . (Когда подтверждение содержания предыдущей ошибки продвинулось к последнему, два раза раздается однотонный предупреждающий звуковой сигнал.)

#### (Предостережение)

При нажатии переключателя  $\bigcirc$ , появляется предыдущий код ошибки относительно ныне существующего. При нажатии переключателя  $\bullet$ . появляется последующий код ошибки относительно ныне существующего.

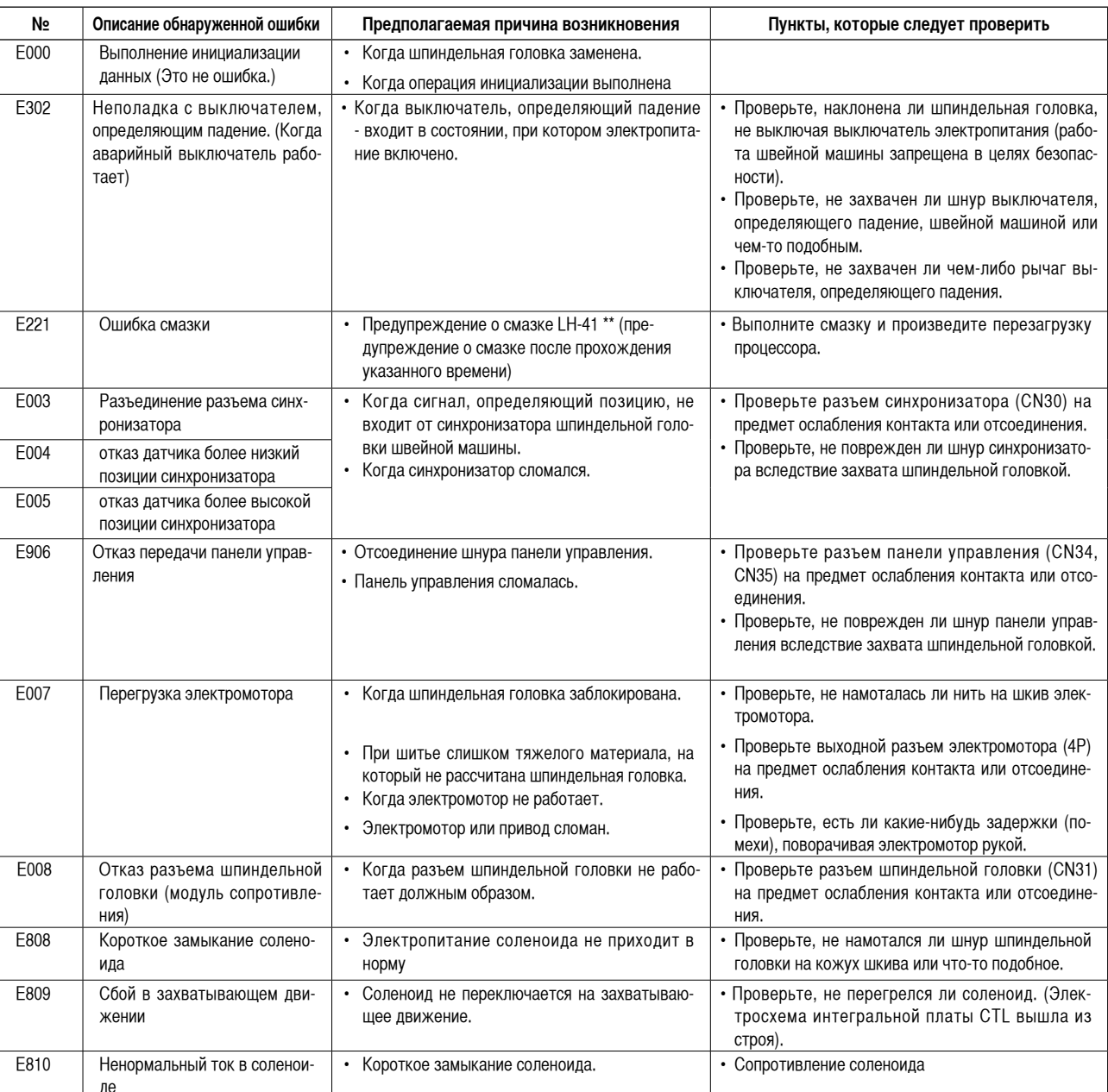

#### Список кодов ошибок

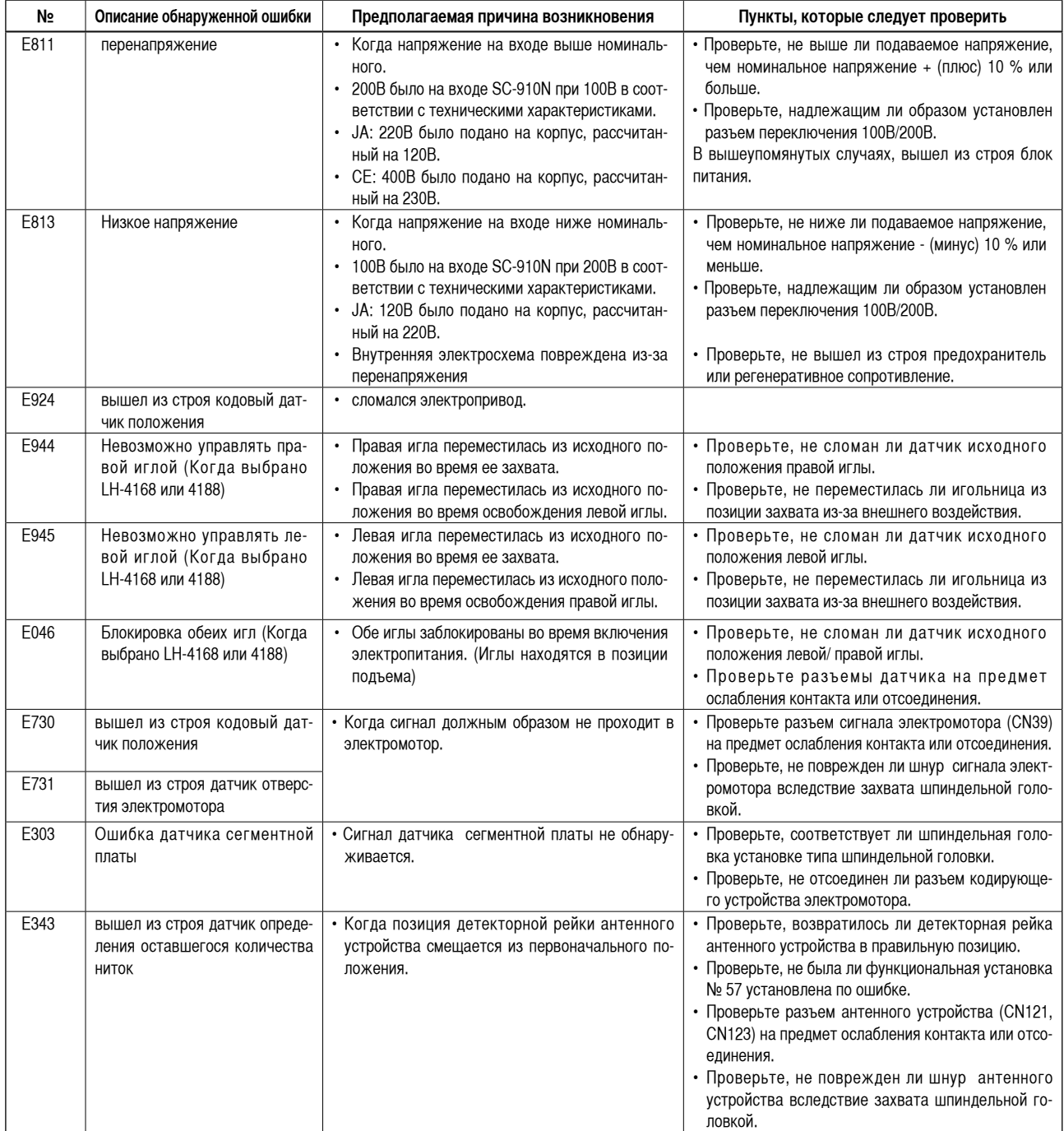